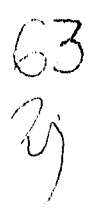

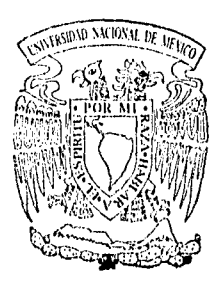

**GENIEA** 

### UNIVERSIDAD NACIONAL AUTONOMA DE L **MEXICO**

# FACULTAD DE INGENIERIA

# PROTOTIPO DE SISTEMA DE DISEÑO PARAMETRICO DE RECIPIENTES DE PROCESO **EN BASE A NURBS**

TESIS PROFESIONAL QUE PARA **OBTENER** EŁ. TITULO DE INGENIERO EN COMPUTACION R Ë 9 E N N ENRIQUE LICEA ARRIOLA **JOSER. ZEGARRA HOLDER** 

> DIRECTOR DE TESIS ING. LUIS G. CORDERO BORBOA

MEXICO, D.F. TELIS CON

1996

**TESIS CON FALLA DE ORIGEN** 

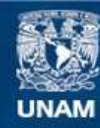

Universidad Nacional Autónoma de México

**UNAM – Dirección General de Bibliotecas Tesis Digitales Restricciones de uso**

# **DERECHOS RESERVADOS © PROHIBIDA SU REPRODUCCIÓN TOTAL O PARCIAL**

Todo el material contenido en esta tesis esta protegido por la Ley Federal del Derecho de Autor (LFDA) de los Estados Unidos Mexicanos (México).

**Biblioteca Central** 

Dirección General de Bibliotecas de la UNAM

El uso de imágenes, fragmentos de videos, y demás material que sea objeto de protección de los derechos de autor, será exclusivamente para fines educativos e informativos y deberá citar la fuente donde la obtuvo mencionando el autor o autores. Cualquier uso distinto como el lucro, reproducción, edición o modificación, será perseguido y sancionado por el respectivo titular de los Derechos de Autor.

A mis Padres.

Por brindarme su amor, apoyo y su paciencia para terminar la licenciature y este trabajo.

#### A mia Harmanos.

Por esos momentos de diversión, compartiendo cada instante de nuestras vidas.

A mis emigos,

Porque con ellos pase muchos momento difíciles y gratos en la vida estudiantii.

A Dios.

Por otorgarme la paciencia, fuerza de voluntad pare terminar une etapa de le vida y por forjar otra.

#### **Enrique Licea Arriola**

'Aquellos, que, por faita de conocimiento, afirman: << jimposible !>>. Permiteme que en nombre de la libertad les dige a todos : << ¡Trateni>>. **San German** 

 $\ddot{\phantom{a}}$ 

**A mi sorprendente Nina, por darme la razón principal para superarme cada día,** 

**A Adela, mi adorada compañera, por alentarme en este esfuerzo y recordarme el camino de la disciplina,** 

**A mi Madre, por ser ejemplo desbordante de creatividad y alegría ante la vida,** 

**A mi Padre, por enseñarme a creer en mi trabajo,** 

**A Oída, Leonor y Gladys, por ser cada une a su manera.** 

**Pepe.** 

# **Prototipo de Sistema de Diseño Paramétrico de Recipientes de Proceso en base a NURBS**

# **Prólogo**

**1. Introducción** 

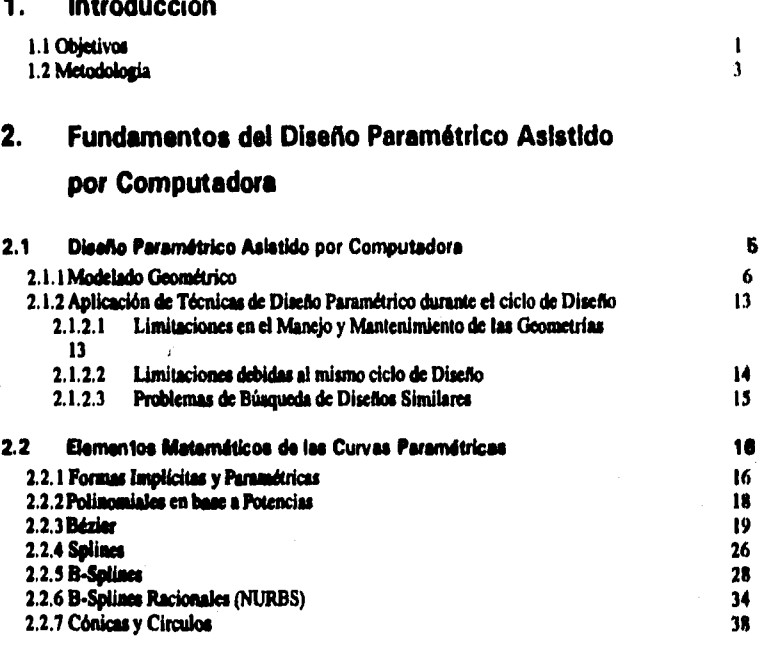

### **3. Características de Recipientes de Proceso**

an di kacamatan Indonesia.<br>Pendang Kabupaten Indonesia (Kabupaten).<br>Pendang Kabupaten Indonesia.

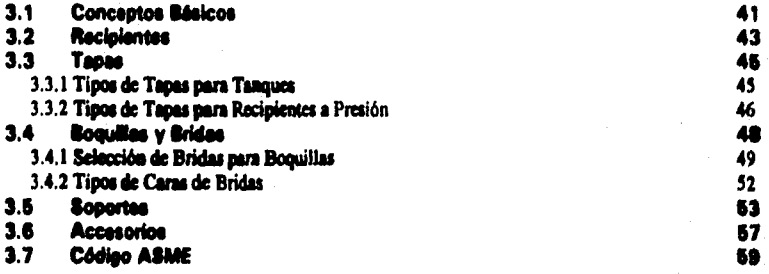

# **Prototipo de Sistema de Diseño Paramétrico de Recipientes de Proceso en base a NURBS**

### **Prólogo**

المالم والمتعارف وأواد والمتوافق

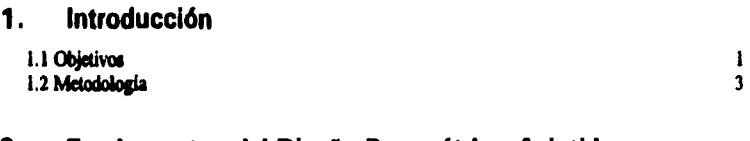

 $\pmb{\cdot}$ 

# **2. Fundamentos del Diseño Paramétrico Asistido por Computadora**

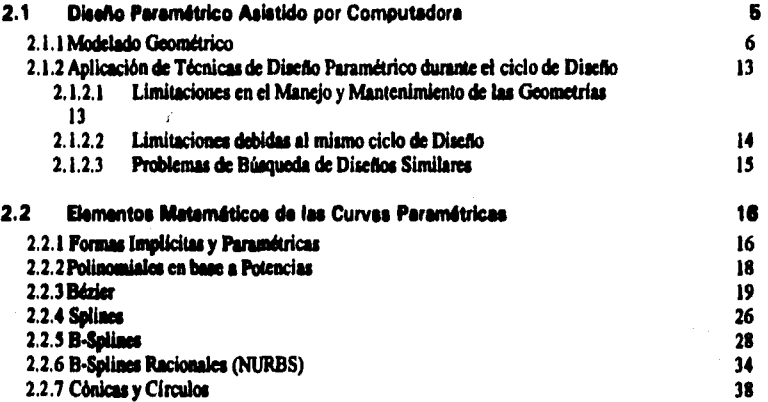

# **3. Características de Recipientes de Proceso**

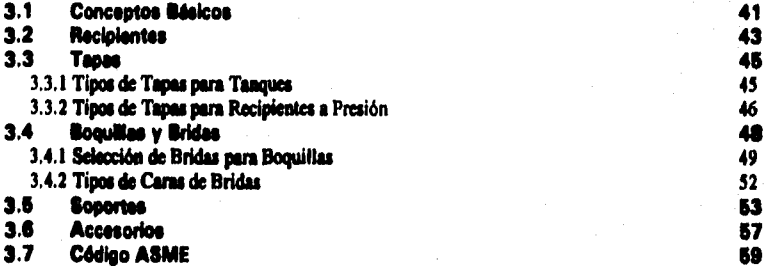

# **4. Ambiente de Diseño**

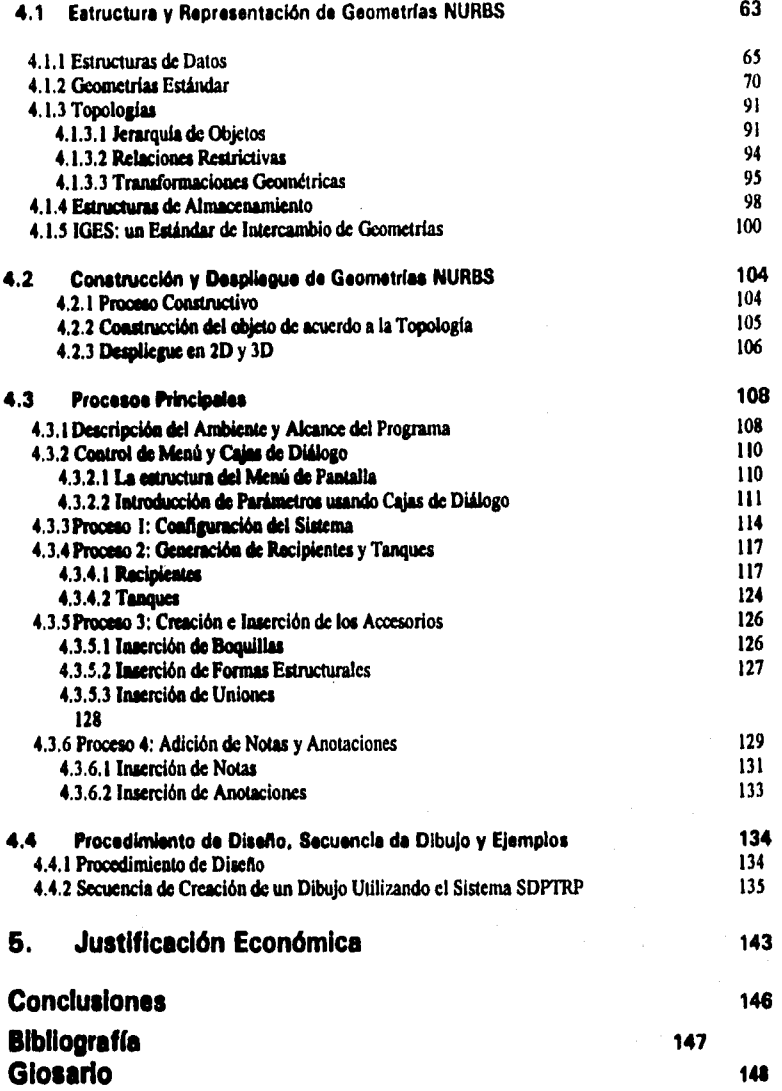

**El mejor momento para plantar un drbol fue hace veinte aAos.** 

**El segundo melar momento es ahora.** 

**Proverbio Chino.** 

# **Prólogo**

**Este trabajo muestra la investigación, el desarrollo y los resultados generados al aplicar técnicas del Diseño Geométrico Asistido por Computadora al proceso do diseño de Recipientes de Proceso. En particular, se implementan representaciones**  paramétricas basadas en le teoría de los B-Splines Racionales (NURBS), en un **ambiente de diseño que permite la elaboración semiautomática de planos de diseño y modelos tridimensionales de Recipientes de Proceso.** 

**En el capitulo 1. Introducción, se proporciona el contexto que permitió idear este trabajo, se definen los objetivos y la metodología de su desarrollo.** 

**En el capítulo 2. Fundamentos del Diseño Peramétrko Asistido por Computadora, se examinan los conceptos de Modelado Geométrico que sirven de basa a este prototipo, y se proporciona un estudio evolutivo del estado del arte en las formalizaciones matemáticas de los B-Splines racionales y no•racionales, aplicables a curvas y superficies, como sustento de los algoritmos que se presentan en el capítulo 4.** 

**En el capitulo 3. Carectenstices de Recipientes de Proceso, se establecen loa conceptos y descripciones de los objetos a ser diseñados y representados geométricamente, complementándose con una breve revisión del Código ASME.** 

**En el capitulo 4. Ambiente de Diseño, se detalle la estructura Interne de representación de geometrías y topologías, así como los principales algoritmos de**  representación de NURBS utilizados. A continuación, se presenta la estructura da las **tablea relecionales utilizadas para almacenar los datos que dan forma a cada geometría y la estructura del formato de intercambio de geometrías tridimensionales IGES. En seguida, se describe la secuencia de construcción y despliegue de las geometrías, así como su proyección automática en el dibujo. En las secciones tercera y cuarta del capítulo, se proporcionan los diagrama§ de flujo de datos resultantes del análisis da los procesos principales del ambiente, as( como ejemplos de eplIcación del sistema,** 

**El capítulo 5. JustilicacIdn Económica, describe como se justifica esta aplicación en términos de la tase de retorno e le inversión, especificamente el utilizarse en una compañía de Ingeniería.** 

**Pare finalizar se presentan las conclusiones de este trabajo. Separadamente se agrega la bibliografía, la simbología de dibujo, así como apéndices.** 

### **1. Introducción**

#### **1.1 Objetivos**

**A principios de la década de los 90, las herramientas do Diseño Asistido por Computadora (CAD por sus siglas en inglés), empezaban a sor usadas productivamente en les empresas de Ingeniería y Diseño de Plantes industriales en nuestro país. A pesar de los avances mostrados en esas fechas por los sistemas comerciales de CAD, los más populares estaban enfocados a proporcionarle al diseñador un ambiente de dibujo y no tanto uno do diseño. Por esas fechas en particular, les más grandes compañías, a pesar de tener los recursos para ello, temían dar el salto hacia el uso de aplicaciones CAD de tres dimensiones (3D) para la producción, pues no existían aún plataformas probadas en nuestro país, ni suficientes recursos humanos preparados en las áreas de diseño y soporte técnico. Actualmente, el camino andado por muchas compañías ya, demuestra la aceptación creciente de sistemas CAD en 3D orientados a la producción, a pesar de quo el pleno sigue siendo el requerimiento tradicional del mercado de la construcción a nivel mundial.** 

**El pleno sigue siendo el formato preferido de loe ingenieros, fabricantes y constructores, ye que se utiliza un lenguaje familiar pare detallar, tipificar, orientar, Identificar, especificar, asociar y dimensioner la representación de un componente o de conjunto de elementos ubicados en una región del edificio o planta.** 

**Los sistemas de diseño de plantea en 3D más sofisticados de la actualidad (léase PDS) permiten le representación de ceda componente en un espacio de tres**  dimensionas. Tanto las estructuras de acaro y concrato, como los equipos, tubarías, **Instrumentos, charoles y paneles eléctricos, duetos de aire acondicionado, plataformas, escaleras y sistemas pre•ensamblados, son ubicados espacialmente y conectados entre sí, como al se tratare de una maqueta electrónica. Tembien los accesos y espacios libres pueden convenirse en volúmenes, y así ser sujetos Junto con los demás componentes a un proceso de detección de interferencias o traslape volumétrico.** 

Sin embargo, actualmente pare hacer la manufactura de la mayoría de los equipos y **recipientes de proceso, es necesario contar con los planos de diseño, así como los do fabricación. Mientras los fabricantes y les compañías de ingeniería no cuenten con la tecnología para aceptar o generar modelos tridimensionales será necesaria la utilización de planos, Loa plenos de diseño proveen Información básica, como las dimensiones generales, elevación y orientación de boquillas e información proveniente de las hojas de datos (o especificaciones del equipo), y son elaborados por la compañía de ingeniería pare su entrega al fabricante. Los planos de fabricación son normalmente elaborados por el fabricante del equipo, y llevan el detalle suficiente pera minimizar la Interacción con le empresa de Ingeniería y conseguir su aceptación.** 

**En un proyecto de ingeniería, cuando se utiliza una aplicación PDS, el proceso interdisciplinario do chequeo cruzado se ve afectado en la medida que los sistemas de cada disciplina pera generar planos incluyen herramientas Incompatibles (por ejemplo 2D ve. 3D) o que requerirían incluir actividades adicionales Innecesarias para entregar información electrónica e la aplicación PDS. Si se desee contar con un sistema de trebejo completamente electrónico, es Imprescindible resolver el problema derivado do manejar ambientes de CAD diferentes. Un problema particular se le presenta al departamento mecánico, ye que tradicionalmente elabore loa planos de diseño en un ambiente de 2D, pero requiere interactuar con disciplinas (como tuber(ae) que**  modelan los equipos y tuberías en tres dimansiones. Daspues de generar el plano de **diseño preliminar, lo entrega al departamento de tuberías para que se modele el**  equipo en tres dimensiones en basa a él y se oriantan las boquillas. El modalado en **este caso es un trebejo redundante (no la orientación de boquillas), ya que consiste en reproducir el plano de diseño en el ambiente de 3D, además liando los ejecutores ajenos a le disciplina diseñadora.** 

**Esta realidad nos obligó a encontrar la forma de que el departamento mecánico genere, al tiempo que elabora su plano de diseño, el modelo en tres dimensiones de los tanques y recipientes de proceso.** 

La solución fue diseñar un sistema de dibujo que permite el intercambio estándar de geometrías de curvas y superficies hacia aleternas de CAD/CAE/CAM. Muchos de **estos sistemas Miran curvas y supe/Mies polinomialu racionales, mejor conocidos como NUM (lion-Liefonn Rational 11-Sollnes). Los estándares más extendidos e**  nivel internacional, como IGES, STEP, ACIS y PHIGS permiten el intercambio de **esometdes en base a NUM.** 

**El sistema prototipo trabaje como une aplicación de AutoCAD y utiliza representaciones paramédicas para generar modelos tridimensionales de recipientes de proceso y sus proyeeciones correspondientes a dibujos en dos dimensiones. El dibujo se trebeje pare 'miedo el mareo o borde, loe Mulo', otros elementos espuelee, eme boquillas y la lita de materiales. La representación paramétrice es «balde de loe modeles tridimensionales en un formato estándar pera su transferencia e un sistema tridimensional de dedo de plantas.** 

**Los objetivos del trebejo eco:** 

- **1. Melar Investigación y desarrollo sobre una técnica de modelado de**  superficies, los **II-Splines Racionales No Uniformes (NURSS)**, quienes poseen **eueldridee Interesantes para su colección en diversas áreas de la Ingeniero, y del duelo;**
- 2. Crear un Sistema Prototipo con las investigaciones anteriores que muestre las **ventajas y desventajas de la repreeentacién en base a NUMMI y que funcione**  como un laboratorio para comprender mejor la creación de este tipo de **cisternas;**
- **3. Aplicar productivamente el Sistema Prototipo en una compeNa de ingeniede.**

2

 $\frac{1}{2}$ 

 $\hat{i}$ 

### **1.2 Metodología**

**La metodología de análisis y diseño** *pare* **el prototipo es una aproximación al método Vourdon 1361, ya que se tuvieron 2 etapas de análisis sucesivas. En la primera etapa, se procedieron a analizar los requerimientos de automatización específicos del departamento mecánico de una compañía** *de* **Ingeniería respecto del proceso do diseño de Recipientes de Proceso. El personal del departamento ya utilizaba la plataforma AutoCAD y contaba entonces con un pequeño grupo de estándares y simbología para dibujar y generar el plano de diseño da los recipientes. Una vez**  examinado el proceso se elaboraron los correspondientes diagramas de flujo y se **determinó como primer objetivo, le creación de un ambiente de dibujo y generación de planos de diseño, importantes en la interacción con el fabricante y con el dueño de la planta.** 

**Dispuse de examinar el intercambio de la Información del departamento con otras**  disciplinas, se detectó una interacción importante con al departamento de tuberías, **que utiliza el pleno de diseño en la orientación de boquillas. Como se describe en le introducción, se encontró une aplicación adicional, que consiste en la entrega el departamento de tuberías del modelo tridimensional del recipiente. Este descubrimiento obligó a replantear el esquema original y plantearnos una segunda etapa de análisis.** 

**Para lograrlo, se procedió a realizar una Investigación sobre le teoría matemática de los NUM y les técnicas de representación de curvas y superficies. Una vez que se**  comprandió le teoría da los NURBS, se analizó cada configuración y componente dal recipiente en tárminos de su representación peramétrice. Así, fue posible pensar an **su estructura de representación tanto para su almacenamiento y despliegue como pera la generación del formato de Intercambio. Al mismo tiempo se generaron** *las Ideas para el diseño de la interfase de comunicación con el usuario (menúes y cejes* **de diálogo). En seguida, se construyeron los algoritmos esenciales y el detalle de la implementación de los NURSS usando el lenguaje Autolisp. A continuación se desarrollaron loe algoritmos de acceso y escritura a las bases de datos de componentes y registros de diseño, por medio de comandos SOL.** 

**Posteriormente se añadieron las cajas de diálogo y las herramientas de colocación de accesorios de dibujo y simbologte original, siempre respetando los estándares de CAD previamente utilizados por el departamento mecánico.** 

**Las pruebas se hicieron utilizando como ejemplo un recipiente horizontal, con tapas semiesféricas y silletas. Finalmente se hicieron ejemplos de dibujos pare obtener le aceptación del departamento mecánico. Al final del capitulo 4, se incluyen tres dibujos representativos obtenidos con el prototipo.** 

**Se deja como dato para el lector actual y futuro, que todo el ambiente se desarrolló en un equipo Intergreph TD•30 con tecnología Intel y Sistema Operativo Microsoft Windows 3.11. Los equipos TD•30 cuenten con poder de cómputo del órden de 100 Mflope (millones de instrucciones de punto flotante por segundo) con un procesador central Pentium de 133Mhz con arquitectura completa en 32 bite; caché de** 

**Instrucciones de Bkb y separadamente cache de datos do Bkb; 512kb de cachó secundario; 32MB de memoria RAM; procesador gráfico Matrox MGA-2064W con DAC y 4Mb de RAM, permitiendo una resolución de 1280x1024 con profundidad de color de 24 bits (incluye BitBlitting, dibujo de líneas y rellenado en "firmware"); monitor multisync de 21" de tecnología 'raster' de 1600x1200 'pixel." y hasta 16 millones de coloree; disco duro de 640Mb con controlador FAST-SCSI 2; controlador de sonido; controlador de red; "CD-ROM", mouse de tres botones y teclado con bocines y micrófono,** 

**4** 

# **2. Fundamentos del Diseño Paramétrico Asistido por Computadora**

#### **2.1 Diseño Paramétrico Asistido por Computadora**

**El enfoque paramétrico involucra principalmente la automatización parcial o total de la producción de dibujos, modelos geométricos (2D y 3D) y otros aspectos de diseños mecánicos referentes a la variación en las dimensiones. La implementación de este**  enfoque se basa en la incorporación de reglas y algoritmos relacionados al diseño **mediante programas dentro de un ambiente de CAD.** 

**Desde los años SO se han desarrollado modeladores paremétricos comerciales en los que las dimensiones del modelo geométrico pueden estar relacionadas entre sí por medio de expresiones o relaciones.** 

Los *Diseños Peramétricos* se splican generalmente en actividades clasificadas por Pahl **y Beiu 1221 como** *Variantes o Adeptativas,* **que involucran generar nuevos diseños a partir de variaciones a un estándar de diseño, o que adapten en forma incremental un sistema, en contraposición con un** *Diseño Otígioal* **donde se proponen principios y soluciones novedosas.** 

Pugh and Smith [26] sugieren una división de los diseños en aquellos en los que su **principio de solución es estático, y aquellos para los que es dinámico, Estos corresponden a los diseños variante y original respectivamente, donde loa** *Sistemas Peramétrkos* **involucran una solución estática con elementos dinámicos. Pugh sugiere**  que las técnicas de CAD son más productivas cuando se aplican a diseños estáticos. **Los mas altos índices de productividad se alcanzan a través de la reutilización de la geometria de partes o ensambles de diseños previos, o a través de la automatización**  de la producción de diseños. Wilkes y Leonard (35) identifican al diseño variante **como una forma de automatizar el proceso de diseño a través de la generación de programas especificoa para cada rango de productos.** 

**El diseñador de un producto esencialmente variante debe considerar un uso intensivo, mientras que los diseñadores de productos originales seguramente no tendrían un uso repetitivo que justifique el esfuerzo de desarrollo.** 

**El sistema aquí presentado está basado en la adecuación de un estándar de diseño mecánico (ASME), que incorpora elementos puemétricos debido e loa requerimientos**  del cliente. Los tanques y racipientes de proceso normalmente son diseños estáticos, **donde le configuración genérica de la geometría no cambia significativamente, solo la posición relativa de cada componente que lo forma y sus correspondientes dimensiones. Por esta razón, loa elementos paramétricos son utilizados en forma repetida en los diseños.** 

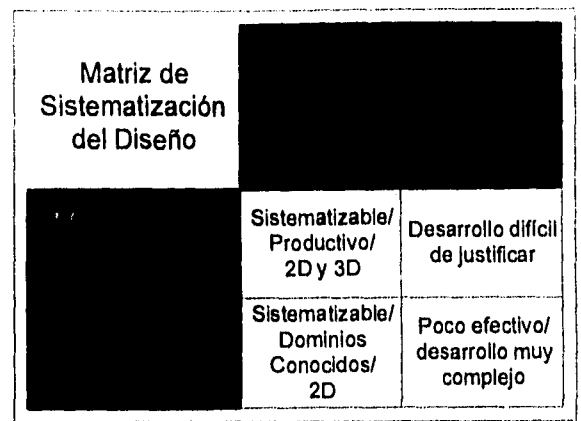

#### 2.1.1 Modelado Geométrico

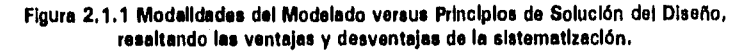

Para entender las herramientas que se aplican en el Diseño Paramétrico es necesario conocer los aportes del Modelado Geométrico, un campo del Diseño Asistido por Computadora que se desarrolló en la década de los 70's.

Su objetivo es permitir la representación de formas con objeto de alterarlas, consultar sus propiedades geométricas y atributos no geométricos, analizarlas y generar información de manufectura [1].

Un modelo es un objeto construido artificialmente que permite la observación de otro de manera más simple. Los modelos son útiles puesto que utilizarlos en ocasiones os más sencillo que su contraparte física. Ahora bien, la totalidad de la Información que se almacena en un modelo depende del alcance de las preguntas a contastar [18].

El modelado geométrico tiene que ver con los siguientes elementos (281:

- a) La **representación en** computadora de las **entidades geométricas y** las **transformaciones que se** les pueden aplicar tales como movimientos rígidos y **operaciones booleanas.**
- bl **Algoritmos pare el razonamiento** geométrico y para el cálculo de propiedades **geométricas y los efectos do** las transformaciones.
- **c) Les teorfas matemáticas que fundamentan tales representaciones y algoritmos.**
- d) El equipo **y programas en** los cuales está inmerso el modelado geométrico.

El modelado geométrico ha evolucionado en tres ramas principales:

- Figures de Alambre
- Superficies
- Sólidos

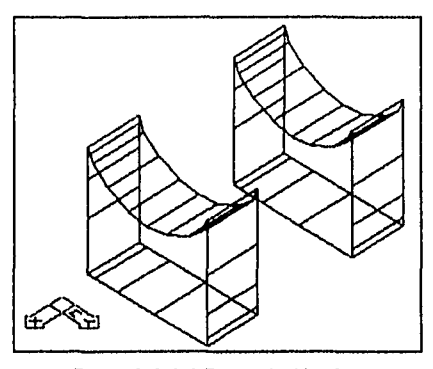

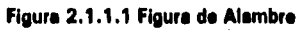

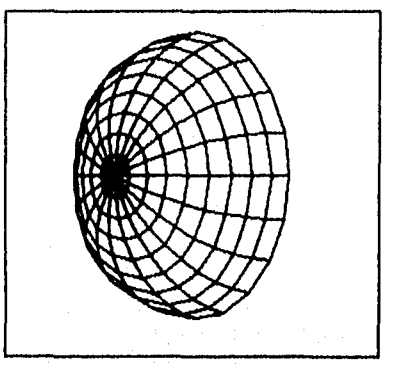

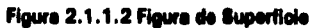

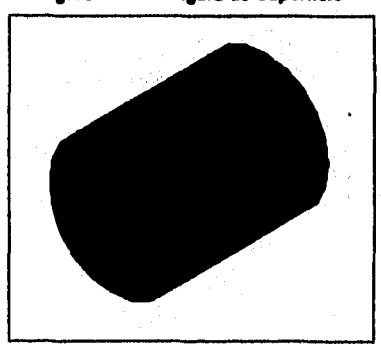

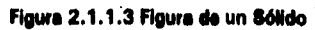

La tecnología de Modelado de Figuras<sup>2</sup> de Alambre representa a los objetos mediante **segmentos de línea o en ocasiones curvas cuádricas interconectados y permite generar figuras de alambre en 2D, 214 D (proyección tridimensional sin información de la coordenada z), y 3D. Aunque este tipo de representación permite desplegar objetos relativamente complejos, su estructura de datos es muy simple y limite la consulta de los mismos. En este esquema, le información se maneje bajo una estructura jerárquica donde normalmente los vértices son los elementos base del érbol. El concepto de objeto, en este caso, es una colección conectada de lados y**  vértices, donde uno o más cicios de lados constituyen una de sus caras. Típicamente, **una figura de alambre representa perfiles, lineas de construcción y lineas de centro, aunque tamblen se utiliza en le representación de** 

**En cuento si Modelado de Superficies, le representación de estas formas descanse en dos conceptos bélicos:** 

**• El empleo de expresiones paramétricas** 

**• Le descomposición en partes de una curve o superficie** 

**El primer concepto permite representaciones multiveluedes con respecto a un sistema coordinado y mantiene Independencia de la representación con respecto a los ejes, eliminando el problema de valuaciones con tangente infinita, facilite la representación de curvee en sistemas de coordenadas homogéneas y permite le consulte de entidades mediante la parametrización (311.** 

**El segundo concepto elimina el problema de representar une curva o superficie por una sola función analítica, que en ocasiones produce un polígono de alto orden involucrando problemas de solución (búsqueda de raíces) y oscilación, aunque incurre en el hecho de tener que colocar condiciones de continuidad entre los segmentos de curva modelados.** 

**El Modelado de Sólidos es el campo del Diseño Asistido por Computadora que proporciona la capacidad de representar, manipular, analizar y consultar objetos sólidos en une computadora. Un sólido (representación de un objeto real), se puede**  entender como un conjunto continuo de puntos mapeados a una representación ideal **en computadora, donde ese conjunto de puntos mantiene las siguientes propiedades:** 

- **Rigidez**
- **Regularidad**
- **Definición finita en el espacio ocupado**
- **Cerradura bajo operaciones boolesnas**
- **Descriptibilidad finita**
- **Determinismo en les fronteras**

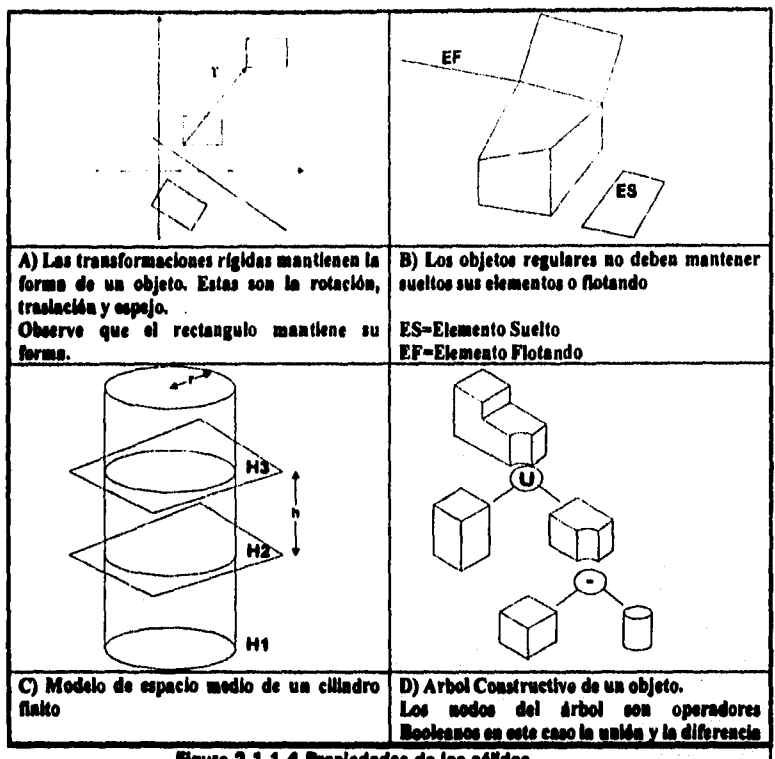

Flaure 2.1.1.4 Propiedades de los sólidos

Cuendo se elabore un diasño sin cepturer las releciones entre sus entidades, se dice que está definido exclusivamente por au geometrie y se la lleme Modelado Explícito. Este modo requiere que los usuerlos definan le geometrie explicitemente pera definir el modelo. Normalmente es posible combinar el modelado de alembre, superficies o de sólidos sin meyor problema. Sin embergo, su principal probleme ee que pera incorporar cambioe incluso menores al modelo, es imprescindible realizer un cuidadoso análisia pere modificar una porción del modelo. Esto involucre normelmenta eliminar les secciones e cembier y creerlas de nuevo. Por ejemplo, el diseño de uns superficie explícite de una botelle de plástico que requiere el cembio de su forme y su volúmen, demandaría que el usuario borrare le meyoríe de les superficies, reespecificare las curves generatives, anelizera las interconexiones entre superficies y reconstruve el modelo.

Por otro lado, cuendo se utilizen perámetros (variables) pere modeler objetos geométricos y las relaciones de los elementos que lo componen, se está utilizando el Modelado Paramétrico. Los principales problemas e los que se enfrentan los alatemas usuarios de este método son [16]:

- **a) Como capturar los parámetros y restricciones relativas a relaciones de le geometría, ecuaciones de la ingeniarle, posicionales y no geométricas.**
- **b) Como relacionar palabras clave y las acciones del usuario e estos parámetros y restricciones para capturar si Intento de diseño y hacerlo disponible a otras aplicaciones. El intento de diseño es un concepto simple, pero el proceso de capturar la racionalidad del usuario es complejo. El componente principal de loa modeladores modernos ea la habilidad de definir les geometrías en término de restricciones y reglas. Lea restricciones son dimensiones, relaciones geométricas y algebraicas; las reglas definen como se comporten les entidades.**
- **c) Como permitir el mantenimiento posterior de estas variables**

**Como comparación se mencionaré el ceso de une técnica distinta denominada Modelado Variecional, El Modelado Veriacional resuelve un conjunto de ecuaciones simultáneas pare llegar a le solución, ¿Cuál es la diferencia con el Modelado Paramátrico? Le más importante es que con el Modelado Paramátrico, el modelo esté limitado a soluciones basadas en parámetros de geometría, posiblemente aún con ecuaciones muy simples, para definir esos parámetros. En el diseño veriscional, las dimensiones fundamentales del modelo pueden basarse en un conjunto complejo de ecuaciones, que pueden calcular dimensiones besándose por ejemplo, en propiedades de materiales. El usuario no necesita preocupares del &den especifico de las**  relaciones usadas para construir el modelo, simplemente altere los perámetros **necesarios. Por lo que el Modelado Paramátrico es un subconjunto del Modelado Verlacional 1161.** 

**El Modelado Veriscional le permite a los usuarios diseñar sin preocuparse del orden en que las restricciones fueron colocadas o resueltas. Los usuarios pueden definir el problema usando un proceso de evolución natural. Uno de los beneficios del Diseño**  Variacional se la habilidad para resolvar geometrías subrestringidas -geometrías no **totalmente definidas•, ya que los usuarios pueden especificar lo que hasta el momento conocen en términos de restricciones, encontrar una solución válida y evolucionar a un estado totalmente restringido.** 

**Sin embargo, para ser efectivos, los Modeladores Varlacioneles "comerciales' requieren atacar un dominio conocido, ye que las ecuaciones son especificas al problema en mano. Por ejemplo, en un problema estructural, le edición o remoción de**  una columna alteraría el dominio dal problema y por lo tanto la adecuación da las **ecuaciones. Loe enfoques aplicables en la solución de ecuecionee simultáneas darían la particularidad al cisterna veriecional. Un Modelado Varlacional °besado en**  Atributos" en lugar de "orientado a la Construcción", involucraría ir restringiando **atributos a partir de bosquejos prelimirieres en lugar de registrar loe pasos constructivos. El Modelado Veriscional deberle usarse idealmente tanto en 2D como en 3D, pero debido a la complejidad en describir problemas en 3D vis ecuaciones en lugar de vis construcciones, los sistemas actuales solo implementen el Modelado Veriecional en 2D,** 

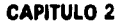

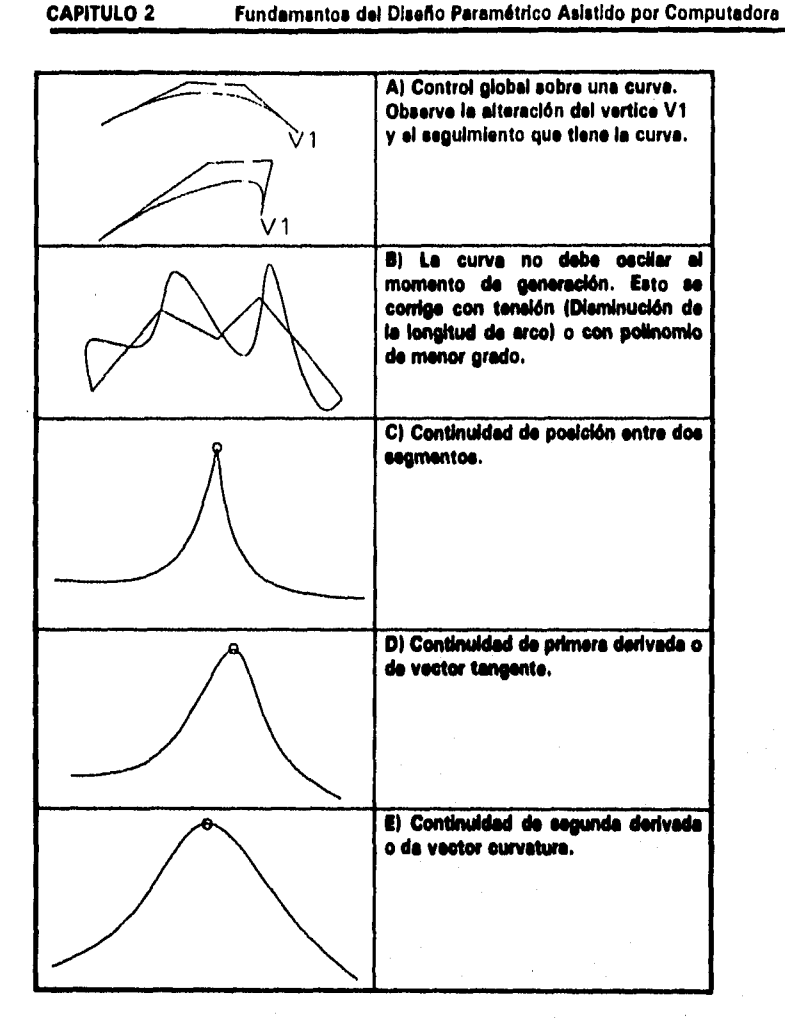

**Figure 2.1.1.6 Facilidades deseables en un sistema de modelado de superficies** 

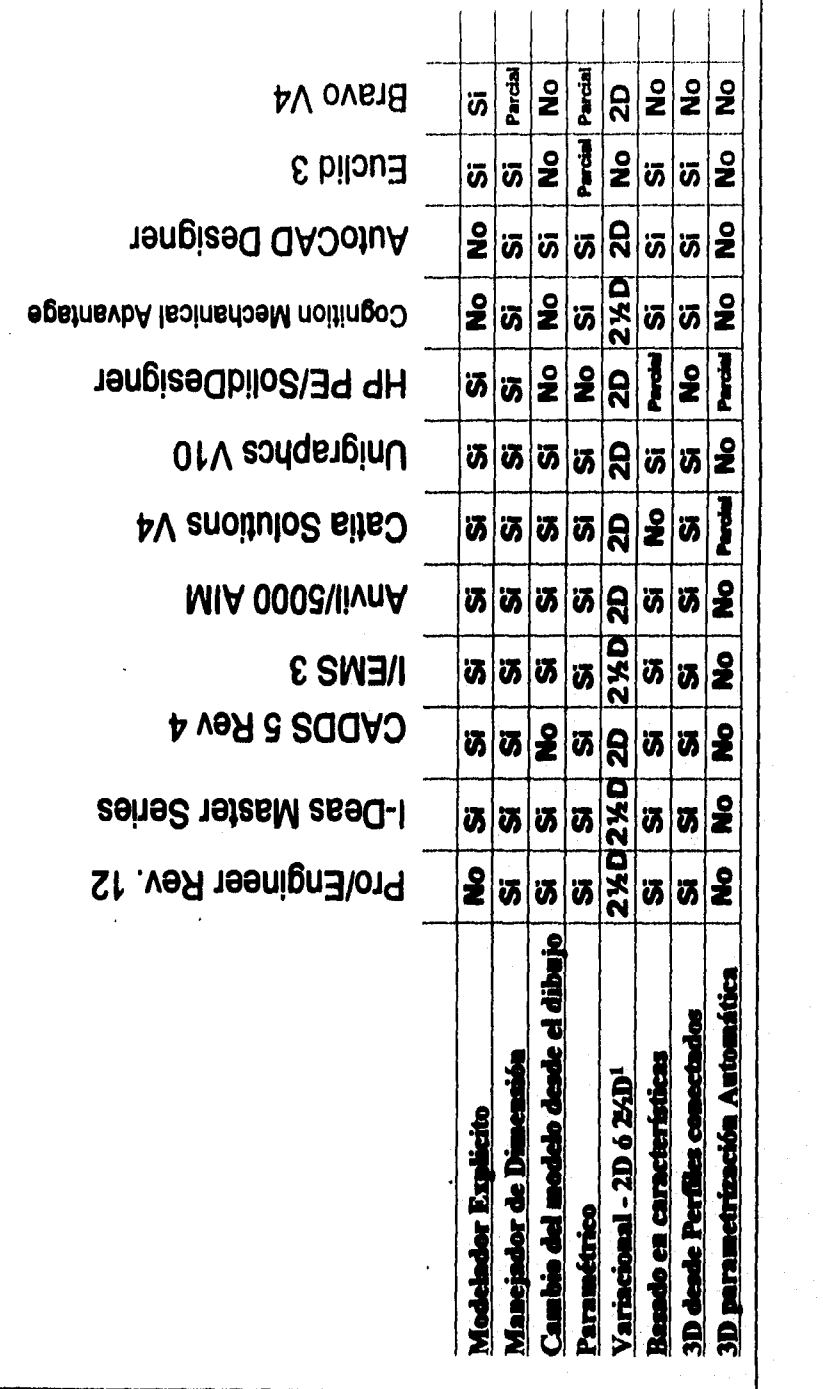

cos de Sistemas de Modelado Variacionaisa [16] Figure 2.1.1.6 Table Comparative de carecardat

 $\frac{1}{2}$ 

 $\frac{1}{2}$ 

医生生素

#### 2.1.2 Aplicación de Técnicas de Diseño Paramétrico **durante el ciclo de Diseno**

**A pesar do los desarrollos extensivos en modelado geométrico en años recientes, la mayor parte de los productos resultantes de sistemas CAD en aplicaciones Industriales son dibujos de ingeniería convencionales en proyección ortográfica. Sin embargo, la tendencia generalizada es e la representación de componentes en 3D y generar los pianos en base a proyecciones orto o isométricas. Un enfoque intermedio sería el efectuar el diseño en 2D pero utilizar una representación en 3D. Este alternativa permite le ampliación de sistemas 2D actualmente en producción e que Incluyan gradualmente el manejo de componentes en 3D, y que e medida que se estas nuevas funciones se vayan desarrollando, las funciones para generación de componentes en 20 sean reemplazadas por sus correspondientes en 3D. Le gran**  ventaja esperada es la acaptación de un ambienta de diseño 3D por parte da **diseñadores acostumbrados el ambiente tradicional de 2D, en la medida en que ellos mismos desarrollen sus habilidades pare el diseño en 30.** 

**Algunas otras técnicas del diseño paremétrico son importantes por su aplicación al ambiente de diseño de Recipientes de Proceso y son bienvenidas por los diseñadores, Corresponden e funciones que se adapten y complementan al ciclo de diseño** y **que aparecen gracias a la utilización de bases de datos como repositorio• de componentes.** 

#### 2.1.2.1 Limitaciones en el Manejo y Mantenimiento de las Geometrías

**Le complejidad de la tarea de programar una representación de un componente en un ambiente de diseño es función de 1191:** 

- **Le complejidad general de le geometría del componente**
- **El número de geometrías alternativas y configuraciones del componente**
- **La posibilidad de utilizar diseños previos de componentes**
- **El número de combinaciones posibles de características o detalles de configuración**
- **El número de componentes distintos**

#### **Construcción Geométrica basada en B-Spänes**

**El proceso de diseño en cuento a las limitaciones de les representaciones de la geometría puede ser mejorado utilizando el siguiente método:** 

**• codificar cada componente del objeto e diseñar en base e su esquema de representación peramétrico de la forma** 

**Debido a que cada componente puede representarse por una ecuación paremétrice es posible reducir a su mínima expresión la cantidad de código utilizado en la construcción de ceda componente, ye que únicamente se requiere definir la posición**  de los puntos de control (talvaz eus tangantes), ascala y punto da inserción. En cuento e le complejided de los componentes en 2D, el bien todos ellos requieren **construcciones geométricas, ya ese en bese a lineas y curves cónicas, pueden extenderse e un espacio de tres dimensiones gracias al grado de complejidad que** 

soportan los B-Splinos Racionales. En esto último caso, los NURBS no sólo permiten la representación de cualquier cuédrica o cónica, sino tambien la de curvas de forma libre, cilindros genéricos, superficies regladas y de revolución (231.

#### **Ciegan de nuevas especificaciones y componentes**

**Esta consideración** es particularmente crítica **en la programación do muchos componentes, ye que cualquier variación en la geometría,** como **una posición relativa distinta de una bese o plataforma, deba ser programada por separado, y todas las posibles interacciones entre la geometría programada y otras características del componente deben incluirse en el código. Aún para componentes relativamente simples, es posible tener una explosión combinatoria' de posibilidades que harían le programación poco económica. Una solución alternativa que acotaría este problema es utilizar una representación universal y estándar de todos y cada** uno **de los componentes del dibujo len función de sus primitivas) en 3D, y almacenar las características particulares de cada uno, así como las relaciones que mantienen entre sí (en el caso de objetos compuestos) 36).** 

#### **2.1.2.2 Limitaciones debidas al mismo ciclo de Mallo**

**Aunque se observe que en principio algunas tareas de diseño pueden ser completamente automatizadas usando técnicas peramétricas, en le práctica, esto no ocurre en todos los casos, Se sugiere (191 que une de les principales razones pera esto es que los diseños se desarrollan sobre un período de tiempo, mientras que los**  programas paramátricos tienden a ser usados "de un solo golpe".

**Los diseños se desarrollen sobre un período de tiempo por que le información de requerimientos del cliente o del mismo proceso y sus especificaciones son recolectadas gradualmente por el diseñador, por lo que éste tendrá que hacer algunas decisiones de diseño respecto a un arreglo general, factibilidad, etc. en bese e datos Incompletos,** 

**Los diseños tambien tomen su tiempo, ya que loe detalles son especificados mucho despues de que se genere el arreglo conceptual. Esto aplica eón e componente, simples. Considerase una válvula pare un recipiente a presión horizonte). En la etapa conceptual, se conocen detalles generales, como la longitud y diámetro del cuerpo del recipiente y de sus tapes, pero no los del tipo o posición de sus boquillas, ni otras características Importantes de la válvula, los cuales son especificados en le etapa de**  diseño a detelle. Como consecuencia, los programas paramétricos ascritos pera **generar un diseño completo, son usados muchas veces pera documentar el diseño,**  despues de que ys se han afactuado las decisiones más importantes, utilizándolos **mes bien como herramientas de dibujo. En otros casos, ni siquiera son utilizados como herramientas de dibujo, prefiriándose el clásico dibujo en papel.** 

**El punto final respecto a la forme en que los diseños evolucionen a lo largo del tiempo es que frecuentemente es necesario cambiar o refinar un diseño a medida que el proceso de diseño avanza. Con los programes paramétricos convencionales es necesario borrar le geometría de diseño original y volver e ejecutar el programe con la nueva Información 1321.** 

**Estas consideraciones dan forma a un método de automatización de diseño más útil. Le representación del diseño debe ser capaz de sor desarrollada continuamente.** 

#### **Almacenamiento de Componentes y Diseños Previos**

**El proceso de diseño puede ser mejorado utilizando al siguiente método:** 

**• Almacenar cede componente del objeto e diseñar en bese a sus parámetros de diseño parciales o finales** 

**En el ceso que nos ocupe, ea factible adaptar el sistema pera que maneje un número de geometrías alternativas y configuraciones de un componente, almacenando cede une por esperado. Cuando se diseñan Tanques y Recipientes, en realidad se manejan un conjunto de instancias variantes de un componente típico al cual se le introducen pequeñas modificaciones. En lugar de mantener los parámetros de diseño en memoria temporal solo durante la sesión, estos se almacenan en una bese de datos relacional, estructurados en bese a une jerarquía de componentes. El componente ea seleccionado de entre un conjunto predeterminado de especificaciones disponibles. Cada uno de ellos está predefinido en base a un conjunto de parámetros básicos, los cuales serán modificados en forma Interactive por el usuario, Ceda diseño será almacenado en cada sesión, por lo que los componentes que se hayan construido, Independientemente del estado de avance que les corresponde, conservarán sus parámetros de forma persistente. Esto permite continuar el proceso de diseño reutilizando diseños parciales o preliminares en fases posteriores.** 

#### 2.1.2.3 Problemas de Búsqueda de Diseños Similares

**Los métodos peremétricoa permiten la producción soldada de diseños que son la variación de un teme. Esta particularidad ocasione temblen que en muy fácil repetir •l diseño de algo muy similar o idéntico e un diseño final previamente realizado. Este situación puede resolverse, al menos en parte, el se buscan diseños similares en una base de datos de diseños existentes, que puedan ser usados en lugar de producir nuevos diseños. Esta búsqueda se automatiza mediante el eso de esquemas de dosificación de partes.** 

**Varias limitaciones que merecen atención son (41:** 

- **el problema ciático de búsqueda en la bese de datos existe, ya que el se use una especificación muy cerrada, algunos diseños serán pasados por alto, y al se use una especificación muy abierta, encontraríamos demuladas instancias y el empate entre diseños seda muy pobre.**
- **la búsqueda se hace generalmente en base a atributos que caen dentro de rangos. En general, esto no ayuda e Indicar le calidad del empate, •**
- **111 se buscan diseños previos usando, atributos que describan el resultado final, de todas maneras es necesario revisar todo el proceso de diseño antes de empezar le búsqueda.**

#### **Almacenamiento y búsqueda de Especificaciones**

**El proceso de diseño puede ser mejorado utilizando el siguiente método:** 

**• Buscar una configuración genérica del objeto e diseñar entre especificaciones de diseño previas, en lugar de atributos de diseño finales, antes de que el proceso de diseño paramétrico inicie. Para lograrlo, es permitió al diseñador definir los elementos que componen el objeto a diseñar. Cada elemento esté asociado a una especificación, de tal manera que es posible encontrar el esquema que reune la mayor cantidad de especificaciones equivalentes. Esto implica que las especificaciones pare los diseños deben almacenares en una bese de datos en asociación a los atributos que definen el diseño final en le base de datos.** 

### **2.2 Elemento: Matemáticos de lee Curvas ParemétrIces**

A continuación se presenta la evolución de los métodos de representeción de curvas paramétricae, desde las curvas polinomiales básicas y el planteamiento de Bázier, hesta la representación de B-Splines Racionalas (NURBS), hoy por hoy la més utilizada **en los modeladores comerciales.** 

#### **2.2.1 Formas Impllatas y Paramétricas**

**Los dos métodos mée comunes de representar curvas y superficies en el modelado geométrico son lee ecuaciones implícitas y les funciones peremétrices 1231.** 

Le ecuación implícita de une curve que yace en el plano xy tiene la forma  $f(x, y) = 0$ . **Esta ecuación describe una relación Implícita entre las coordenadas x y y de los puntos comprendidos en una curva. Pera una curve dede la ecuación es única. Un ejemplo es el círculo de radio unitario centrado en el origen, que se especifica con la ecueción**  $f(x, y) = x^2 + y^2 - 1 = 0$ .

**En forma peremétrice, cada une de las coordenadas del punto de una curva ae representa separadamente como una función explícita de un parámetro independiente** 

$$
C(u) = (x(u), y(u)) \text{ donde } a \le u \le b
$$

**Entonces, C(u) es une función valuada por un vector de le variable Independiente u.**  Aunque el intervalo  $[a,b]$  es erbitrario, usualmante se normaliza a [0,1]. El primer **cuadrante del círculo está definido por las funciones paramátrices** 

$$
x(u) = \cos(u)
$$
  
para  $0 \le u \le \frac{\pi}{2}$   

$$
y(u) = \text{sen}(u)
$$

 $H$ aciendo  $t = \tan(u/2)$ , es posible derivar una representación alterna

$$
x(t) = \frac{1 - t^2}{1 + t^2}
$$
  

$$
y(t) = \frac{2t}{1 + t^2}
$$
 para  $0 \le t \le 1$ 

**Entonces, la representación paremétrica no es única.** 

**Es difícil mantener el argumento de que una de las dos formas ea siempre más apropiada que la otra. Ambas tienen sus ventajas y desventajas y ambas se utilizan en los modeladores geométricos comerciales. A continuación hacemos una comparación de las dos 1231:** 

- **Al añadir una coordenada z, el método peramétrico se extiende fácilmente ala representación de curvas arbitrarias en el espacio tridimensional,**   $C(u) = (x(u), y(u), z(u))$ ;la forma implícite sólo permite especificar curvas en al **plano xy (o x: o yz).**
- **Ea muy poco usual representar segmentos de curve limitados con le forma implícita. Con la forma paremátrica, por otro ledo, le limitación se construye e través de los limites del intervalo del parámetro. Sin embargo, une geometría liimitade (e.g. une simple línea recta dada por**  $f(x,y) = ax + by + = 0$ **) es difícil de implementar usando geometría paramétrice.**
- **Les curvas peremétrices poseen un sentido natural da travesía (de C(a) e C(b)si**   $a \le u \le b$ ); las curvas implícitas no. Por lo que es sencillo generar secuencias **ordenadas de puntos a lo largo de una curve paramétrice.**
- **Le forma paramátrica es más natural cuando se diseña o represente una forma en una computadora. Los coeficientes de muchas funciones paremétrices, eg. Sézier y B-Spline, poseen significado geométrico. Esto se traduce en métodos intuitivos de diseño.**
- **La complejidad de muchas operaciones geométricas y manipulaciones depende del método de representación. Los dos ejemplos clásicos son:** 
	- **cálculo de un punto en una curve difícil en la forme implícita;**
	- **dado un punto, determinar al vace o no en le curve**

 $\bullet$ En ocasiones, cuando se usa la forma paramétrica, se presentan anomalías paramétricas que no tienen ralación con la gaometría. Un ejemplo de esto es la eafera unitaria. Los polos son puntos paramétricos críticos muy dificiles de calcular algorítmicamente, a pesar da qua geométricamente los polos no son diferentes de ningún otro punto en la esfera.

Si se considera que la forma paramétrica puede ser arbitraria, se obtianen una gran verledad da curvas. Sin embargo, cuando se implementan an un sistama de modelado geométrico o diseño paramétrico se deben hacer algunss concesiones, ya que le situación ideal sería restringirse a una clase da funciones que (25):

 $\bullet$ see capaz de representar pracisamente todas las curvas que el usuario del sistema puade nacasitar:

p) sean procesadas en la computadora eficientemante y con exactitud, en particular:

- · al cómouto de los puntos y derivadas de las curves sea eficiente:
- · el procesamiento numérico de las funciones no se vea afectada con el
- · redondeo de punto flotanta
- · las funciones requieren poca memoria para su almacenamiento
- c) su representación matemática sea sancilla y fácilmente entandible.

#### 2.2.2 Polinomiales en base à Potencias

Una class ampliamente usada de funciones son las polinomiales. Aunque satisfacen los dos últimos critarios arriba mencionados, axisten un número importante de tipos de curvas que no pueden representarse usando polinomice; sin embargo, la mayoría de ellas pueden ser aproximadas en los sistemas usando polinomios (9).

Una curva an base a potencias de grado N está dada por:

$$
C(u) = (x(u), y(u), z(u)) = \sum_{i=0}^{n} a_i u^i \text{ para } 0 \le u \le 1
$$

Los  $a_i = (x_i, y_i, z_i)$  son vectores, por lo que

$$
x(u) = \sum_{i=0}^{n} x_i u^{i}, \quad y(u) = \sum_{i=0}^{n} y_i u^{i}, \quad z(u) = \sum_{i=0}^{n} z_i u^{i}
$$

 $(2.2.2.1)$ 

En forma matricial la ecuación (2.2.2.1) es

$$
C(u) = [a_0 a_1 \dots a_n] \begin{bmatrix} 1 \\ u \\ \vdots \\ u^n \end{bmatrix} = [a^i]^T [u^i]
$$
 (2.2.2.2)

**Diferenciando (2.2.2.1) tenemos** 

$$
a_i = \frac{C^{(i)}(u)|_{u=0}}{i!}
$$

donde  $C^{(i)}(u)|_{u=0}$  as la 1-selma derivada de  $C(u)$  en  $u=0$ . Las  $n+1$  funciones  $\left\{ u^i \right\}$ se llaman funciones base, y los  $\left\{ a^i \right\}$ son los coeficientes de la representación en **bese potencia.** 

El segmento bicúbico, aunque as alternente útil, presenta la desventaja de taner que **proporcionar directamente el contenido de le matriz de coeficientes (al} , cuyes valores pueden diferir en diversos órdenes de magnitud y en donde la combinación adecuada de estos, para obtener un resultado deseado, ea una operación en extremo laboriosa, situación que dentro de un ambiente de CAD, no as posible aceptar [1].**  $\ddots$ 

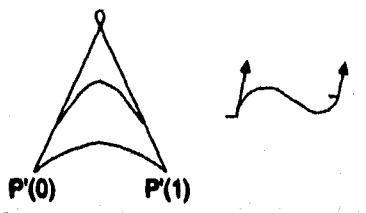

**Rgure 2.2.2 Lee Curvee en bese e Potencie es controlan por posición y**  vector tangente.A la lzquierde, la eurve incrementa su plenitud en función **e la magnitud del vector tangente. A la derecha es muestre una curve un Influido.** 

#### *2.13 Ittler*

**En le formulación anterior pare el diseño de segmentos de curva, el diseñador especifica información vectorial explícita, lo cual en ocasiones, puede resultar**  **extremadamente difícil, més aún, cuando no se tiene una experiencia en el área. Es asi que el uso de manejedores que utilizan le representación en base a potencias requiere que el diseñador se esfuerce pare formarse una idea sobre su significado físico.** 

**La representación en base a potencias tiene les siguientes desventajas 111:** 

- **es antinatural para el diseño InteractIvo de formas o figuras; los coeficientes no Implican ningún significado geométrico respecto de la forma de la curva. Además de que el diseñador típicamente quiere especificar las condiciones en ambos extremos de le curva, no sólo en el punto inicial,**
- **los algoritmos pare procesar polinomieles de base a potencia tienen un enfoque algebraico y no geométrico.**
- **numéricamente, es una representación muy pobre, ya que el los coeficientes verían mucho en su magnitud se generen errores de redondeo.**

**El método de Bézier, nombre que refiere e su autor, solucione estas desventajas y puede expresarse en función de los elementos de un segmento bicúbico.** 

Les primeres ideas que deben mencionerse sobre Bézier, se refiersn, primero, e que **no es una técnica de Interpolación (no toca e todos loe vértices que definen la formal sino de ajuste, esto es, toma como bese una serie de vértices, de los cueles solo toca al primero y el último y aproxime a loa demás; permite une relación más cercana entre la entrada de Información (vértices de control) y le salida (la curva) y, finalmente, su base matemática es polinomiel.** 

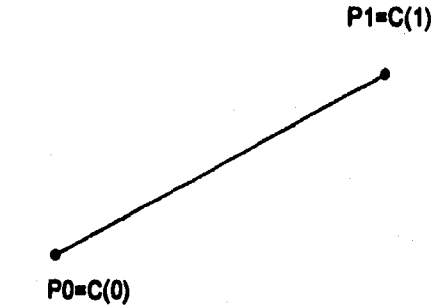

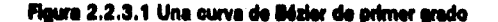

**Los puntos de une curva llézler de grado n se encuentren evaluando le expresión 191:** 

$$
C(u) = \sum_{i=0}^{n} B_{i,n}(u)P_i \qquad 0 \le u \le 1
$$
 (2.2.3.1)

donde  $P_i$  específica los vértices de control.

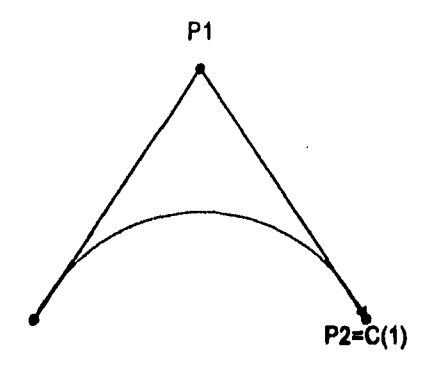

Figura 2.2.3.2 Una curva Bézier de segundo grado.

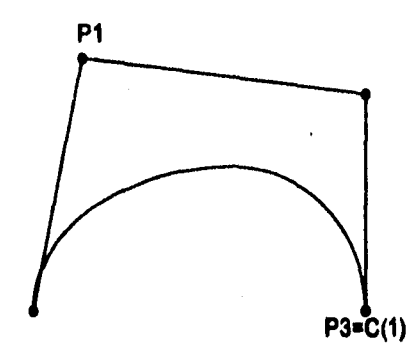

Figura 2.2.3.3 Una curva Bézler cúbica.

Su base, los polinomios de Bernstein, está dads por la siguiente expresión [9]:

$$
B_{i,n}(u) = {n \choose 1} u' (1-u)^{n-i} \qquad (2.2.3.2)
$$

donde

$$
\binom{n}{i} = \frac{n!}{i!(n-1)!}
$$

, tvk

**en la cual, n es el grado del polinomio y 1 es el vértice particular sobre el cual se indexa (de O a n). En general, un polinomio de grado n se especifica por n +1 vértices de control.** 

**Observe que:** 

$$
B_{0,n}(0) = B_{n,n}(1) = 1
$$

**lo que permite que**  $C(0) = P_0 \gamma$  $C(1) = P_n$ **; también Indice que el máximo velor de la función se da en**  $u = \frac{1}{n}$ **.** 

La r-ésima derivada en los extremos de este formulación está dada por lo siguiente:

$$
C'(0) = \left[\frac{n!}{(n-r)!}\right]_{i=0}^{r} (-1)^{r-i} {r \choose i} P_i
$$

$$
C'(1) = \left[\frac{n!}{(n-r)!}\right]_{i=0}^{r} (-1)^{i} {r \choose i} P_{n-i}
$$

**asé, le primera derivada en los puntos extremos está dada por** 

$$
C'(0) = n(P_1 - P_0) \tag{2.2.3.3}
$$

$$
C'(1) = n(P_n - P_{n-1})
$$
 (2.2.3.4)

**lo cual dice que el vector tangente el Inicio y al final de le curve sigue la dirección de**  los segmentos inicial y final del polígono de control, por lo cual, la curva es tangente **a estos segmentos.** 

#### **Condiciones de continuidad**

Sean P y *Q* dos segmentos Bézier, donde el primero está formado de P<sub>i</sub> vértices y as **de grado n, y el segundo se forma por a vértices y es de grado rn.** 

$$
\mathbf{1} \cdot \mathbf{G}
$$

**La continuidad de primera derivada en el vértice de unión se obtiene cuando** 

$$
P(1) = aQ(0) \tag{2.2.3.5}
$$

**donde a ea un escalar. Usando (2.2.3.3) y (2.2.3.4) en (2.2.3.5) se genere:** 

$$
Q_1 - Q_0 = \left(\frac{n}{m}\right)(P_n - P_{n-1})
$$
 (2.2.3.6)

Como  $Q_0$  debe ser igual a P<sub>n</sub>, el final de un segmento es igual a la pendiente de inicio **del siguiente segmento cuando los vértices**  $Q_1$ **,**  $P_n$ **, y**  $P_{n-1}$ **son colineales. Para un** ceso particular de dos segmentos de Bézler cúbicos, (n=m=3), donde el vector **tengente es igual en magnitud y dirección en la unión de los segmentos, se tiene que la ecuación (2.2,3.6) es le siguiente :** 

$$
Q_1 - Q_0 = P_3 - P_2 = Q_1 - P_3 \tag{2.2.3.7}
$$

**así,** 

$$
Q_1 + Q_2 = 2P_3 \tag{2.2.3.8}
$$

lo que implice que  $P_3$ as el punto medio del segmento  $P_2Q_1$ . Debe observerse que pera mantener continuidad de primera derivada, solo as nacessrio que  $P_3$  asté sobre **el segmento P2Q1 . Pera las mismas curvas O y P anteriores, le continuidad de segunda derivada este dada por :** 

$$
m(m-1)(Q_0-2Q_1+Q_2)=n(n-1)(P_{n-2}-2P_{n-1}+P_n) \qquad (2.2.3.9)
$$

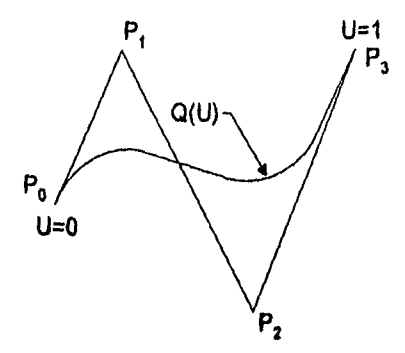

Figura 2.2.3.4 Curva de Bézler. Observe el polígono de control. La continuidad **se logra con arreglos de vértices de control.** 

#### Curvas de **Bázier Recionales**

**Aunque los polinomios tienen muchas ventajas, existen un número importante de tipos de curvas y superficies que no pueden representarse precisamente usando**  polinomios, por ejemplo, círculos, elipses, hipérbolas, cilindros, conoe y esferas.

Sin embargo se sabe de las matemáticas clásicas que todas les curvas cónicas, **incluyendo al circulo, pueden representaras utilizando funciones racionales, las cuales es definen como el radio de dos polinomios. Se representan por funciones racionales de la forme 1241** 

$$
x(u) = \frac{X(u)}{W(u)}
$$
  
 
$$
y(u) = \frac{Y(u)}{W(u)}
$$

donde  $X(u)$ ,  $Y(u)$  y  $W(u)$  son polinomios, esto es, cada uno de las funciones **coordenadas tiene al mismo denominador.** 

**Como ejemplos se tiene:** 

**ej. 2.2.3.1 Círculo de radio 1, centrado en el origen** 

$$
x(u) = \frac{1-u^2}{1+u^2} \qquad \qquad y(u) = \frac{2u}{1+u^2}
$$

ej. 2.2.3.2 Elipse, centrade en el origen; el eje y as el eje mayor, el eje x es el eje **menor, y los radios mayor y menor son 2 y 1 respectivamente** 

$$
x(u) = \frac{1 - u^2}{1 + u^2} \qquad \qquad y(u) = \frac{4u}{1 + u^2}
$$

Una curva racional de Bézier de grado n se define por [23]:

$$
C(u) = \frac{\sum_{i=0}^{n} B_{i,n}(u)wiPi}{\sum_{i=0}^{n} B_{i,n}(u)wi}
$$
 0 \le u \le 1

**Les**  $P_i = (x_i, y_i, z_i)$  **y**  $B_{i,n}(u)$  como antes; los  $w_i$ son escalares, **y** se denominan pesos. Entonces  $W(u) = \sum_{i=0} B_{i,n}(u)w_i$  es la función denominador común. Se asume **que**  $w_i > 0$  para todas iss *l*, io cual asegura que  $W(u) > 0$  toda  $u \in [0,1]$ . Se **escribe** 

$$
C(u) = \sum_{i=0}^{n} R_{i,n}(u) Pi \qquad 0 \le u \le 1 \qquad (2.2.3.10)
$$

**donde** 

$$
R_{i,n}(u) = \frac{B_{i,n}(u)w_i}{\sum_{j=0}^n B_{j,n}(u)w_j}
$$

**Les R,,(u) ton les funciones racionales base pera esta forma de curva. Las**  propiedades de  $R_{i,n}(u)$  se derivan de la ec. 2.2.3.10 y las propiedades correspondientes de  $B_{i,n}(u)$  y son:

P.1 No-negatividad: 
$$
R_{i,n}(u) \ge 0
$$
 para toda *i*, n y  $0 \le u \le 1$ ;

P.2 Partición de la Unided: 
$$
\sum_{i=0}^{n} R_{i,n}(u) = 1
$$
 para toda  $0 \le u \le 1$ ;

$$
P.3 \t R_{0,n}(0) = R_{n,n}(1) = 1;
$$

P.4 
$$
R_{i,n}(u)
$$
 tiene exactemente un único máxima en el intervalo [0,1];

P.5 SI 
$$
w_i = 1
$$
 para todas las  $i$ , luego  $R_{i,n}(u) = B_{i,n}(u)$ pare todos las  $i$ ; i.e. las  $B_{i,n}(u)$  son un caso especial de las  $R_{i,n}(u)$ .

**Estas propiedades traen como consecuencia las siguientes propiedades geométricas de las curvas de Sézier Racionales.** 

- **P.6 Caparazón Convexo: las curvas está contenidas en los Caparazones formados por los puntos de control P, ;**
- **P.7** invarianza en la Transformación: la rotación, translación y escalamientos se **logran aplicándose a los puntos de control.**
- **P.8 Disminución de le Varienza:**
- **P.9** Interpolación de los puntos finales:  $C(0) = P_0 \vee C(1) = P_n$ .
- **P.10** la k-ésima derivada en  $u = 0$   $(u = 1)$  depende de los primeros (últimos)  $k+1$  puntos de control y sus pesos; en particular  $C'(0)$  y  $C'(1)$  son paralelas a  $P_i - P_n \vee P_n - P_{n-1}$ , respectivamente;
- P.11 las curvas de Bézier polinomiales son un caso especial de las curvas **racionales de Bázler**

#### **2.2.4 Spilmes**

**Un spilne es una curva polinomial generada por segmentos de grado k con continuidad de derivadas de orden k-1 en lea uniones de loe segmentos. El valor del**  parámetro que corresponde a los extremos de un segmento spilne se les denomina nudos. Así, por sjemplo, un spline *cúbico* mantiene continuidad de segunda derivada en la unión de sus segmentos **(1)**.

El término *spline* proviene de la enalogía con una herramienta de dibujo, normalmente **de metal delgado o de madera, le cual se tuerce elásticamente para pasar por algunos puntos de restricción.** 

**Le curva generada por el spline físico es aquella que minimiza su energía de tensión Interna, que expresado matemáticamente, es le curve cuya curvatura cuadrada medie**  ea mínima y an ese sentido ésta as la curva más suave que pasa a trevés de los **puntos fijos de restricción En términos de coordenadas cartesianos, la curva de mínima energía ea aquella que minimiza le siguiente integral entre dos puntos** 

**za dx 12.2.4.1)** 

Si se ssume que  $z < 1$ , la minimización es sobre  $\int z^2 dx$  cuya solución es una **función cúbica por segmentos, continua hasta su segunda derivada, que cumple perfectamente con la definición de spline, en este caso cúbico, y de ahí la importancia de los sobes y en particular de loa cúbicos.** 

En la práctica, as emplean los aplinas de grados pequeños  $(k \leq 3)$  para generar **curvas que suavicen e loa puntos especificados. Su empleo con polinomios de bajo**  **grado reduce los requerimientos de computación y reduce le inestabilidad numérica que surge con las curvas de grados altos. Sin embargo, ya quo los polinomios do grados pequeños no pueden unir una serie arbitraria do puntos, se requiere entonces**  segmentos polinomiales adyacantes. Los splines cúbicos poseen la ventaja de ser las **curvas especiales de menor grado que permiten un punto de inflexión y tienen la habilidad de rotar en el espacio Le ecuación de un segmento do apline cúbico en**  términos de un parámetro / es la siguiente:

$$
P(t) = \sum_{i=1}^{n} B_i z^{i-1} \qquad \text{donde } t_1 \le t \le t_2 \tag{2.2.4.2}
$$

**donde**  $P(t) = [x(t) y(t) z(t)]$ 

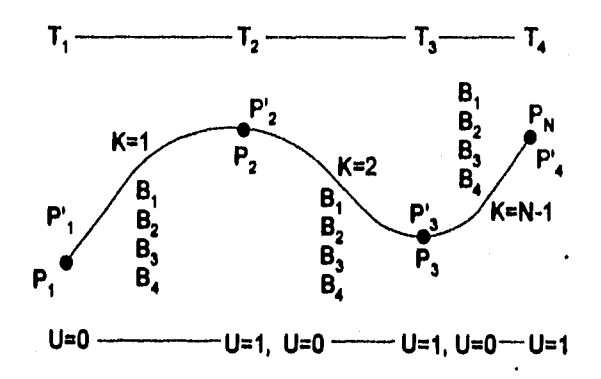

Figura 2.2.4.1 Componentes de una curva spline.

#### **Condición en los extremos**

**Una condición es natural o relajada, cuando**  $\frac{d^2P}{dt^2} = 0$  **se aplica a los arcos inicial y** final del spilne complato an los valores de parametrización  $t = 0$   $y t = 1$ , lo cual **produce alteración de continuidad de curvatura en las frontera, del colino.** 

**También puede ser** útil que **el spline sea** *cíclico* para diseñar curvas cerradas, en cuyo caso pueden considerarse las condiciones

$$
P'_i(0) = P'_i(t_n) \text{ donde } 0 \leq i \leq 2,
$$

o anticfclico

$$
P'_1(0)=-P'_n(t_n) \text{ donde } 0\leq i\leq 2,
$$

**cada una de las cuales produce variaciones significativas en la forma de las** curvas, **principalmente el** Inicio **y final de le misma.** 

**Una consideración final que debe hacerse con respecto a los splines cúbicos se refiere a la existencia de oscilaciones que eliminan la suavidad de la curva, lea cuales pueden eliminarse aplicando tensión por los extremos dando** Inicio **a la teoría de ohnes bajo tensión, cuya principal objeción es que su formulación quede expresada en término de funciones exponenciales en lugar de funciones polinomiales, por lo cual existe un impedimento para su evaluación eficiente. La oscilación sucede porque el 'ohne se ve influenciado localmente por cada nodo a lo largo de la curva y la tercera derivada so mantiene constante en cada segmento. Las discontinuidades de la tercera derivada pueden inducir la generación de puntos de inflexión no deseados sobre la curve y así, ayudar a la generación de oscilaciones** 

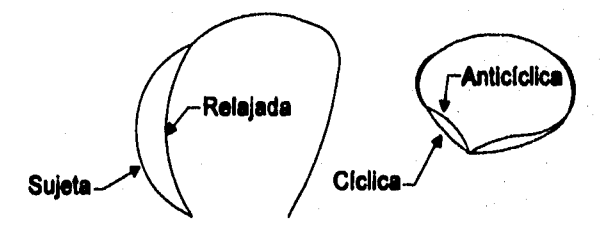

**Figure 2.2.4.1 flanes bajo diversas condiciones en sus extremos** 

#### **2,2.5 1-Splines**

**En los ambientes de Diseño Asistido por Computadora donde se cuenta con un modelador se torne evidente la necesidad de que éste incluya en sus expresiones facilidades pare alterar localmente les formes.** 

**La teoría de los colines no incluye la propiedad de control local de le forma, por lo que de existir une modificación en un vértice, es necesario recalcular el apline completo.** 

Si se tiane una bese formada por splines que permite generar une curva o superficie **como una combinación lineal de sus elementos, entonces se esté generando un**
**sistema de diseño de curvas que mantiene lea propiedades de los splines y agrega una nueva dimensión que se traduce en control local.** 

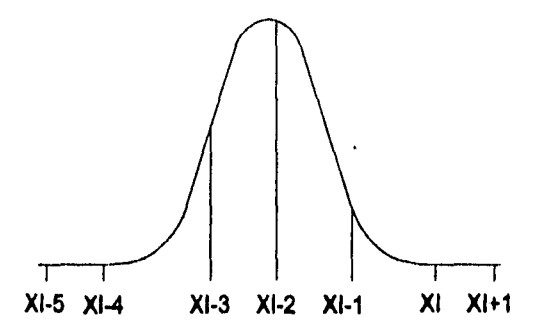

#### Figure 2.2.5.1 Spline cúbico sobre un número finito de ercos que se emplea **para formar las funciones bese de loa II-Ipilnes**

**Las curvas que consisten de un solo polinomio o segmento racional son frecuentemente Inadecuadas. Sus limitaciones son (23h** 

- **Se requiere un grado muy elevado pera satisfacer un número grande de restricciones; e.g. se requiere un grado de n•1 para pasar una curva polinomlal de Mis, a través de n puntos. Sin embargo, las curvas de grado elevado son muy Ineficientes el procesarlas y numéricamente inestables.**
- **Se requiere un grado elevado para modelar con exactitud algunas formas complejas.**
- **Las curvas de segmentos únicos no son adecuadas pare el diseño interactivo de formas; aunque las curvas de Bézier pueden generarse a partir de sus puntos de control (y sus pesos), el control no as suficientemente local.**

**La solución es utilizar curvas (superficies) que sean polinomiales en continuidad, o racionales en continuidad 191.** 

Saa  $U = \{u_o, ..., u_m\}$  una aecuancia no decreciente de números reales, i.e.  $u_i \le u_{i+1}, i = 0,...,m-1$ . Las  $u_i$  se liamen *nudos* y  $U$  es el vector de nudos. Le l- $\delta$ sima *función base B-Spline* de grado p (*orden*  $p + 1$ ), denotado por  $N_{i,p}(u)$ , se define **por** 

$$
N_{i,0}(u) = \begin{cases} 1 & \text{si } u_i \le u \le u_{i+1} \\ 0 & \text{de otra forma;} \end{cases}
$$

$$
N_{i,p}(u) = \frac{u - u_i}{u_{i+p} - u_i} N_{i,p-1}(u) + \frac{u_{i+p+1} - u}{u_{i+p+1} - u_{i+1}} N_{i1,p-1}(u) \qquad (2.2.5.1)
$$

**Nótese que (23):** 

- **N1.0 00 es una función escalera, igual e cero siempre excepto en el Intervalo medio abierto de**  $u \in [u_1, u_{i+1})$ **;**
- **Para**  $p > 0$ **,**  $N_{i,p}(u)$  **es una combinación lineal de dos funciones base de grado**  $(p-1)$ ;
- **El cómputo de un conjunto de funciones bese requiere le especificación de un vector de nudos, U, y el grado, p;**
- **•** La ec. 2.2.5.1 puede tener un cociente igual a $\frac{9}{6}$ ; se define este cociente igual e **cero;**
- **•** Los  $N_{l,p}(u)$  son polinomistes en continuidad, definidos enteramente sobre la línea de los reelas; genaralmente sólo el intervelo  $[u_0, u_m]$  es de interés;
- **•** El intervelo medio ebierto  $\left[\mathcal{U}_i, \mathcal{U}_{i+1}\right)$ , se la conoce como el *alcance l-ésimo del* **nudo; puede tener longitud cero, ya que los nudos no necesitan ser distintos;**
- **El cómputo de las funciones de grado p genere una tabla triangular truncada de le forma**

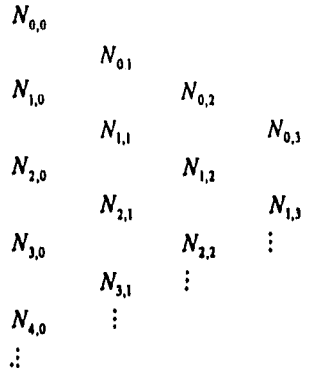

**Une curve 13-Spline de grado p está definida por:** 

$$
C(u) = \sum_{i=0}^{n} N_{i,p}(u) P_i \qquad a \le u \le b \qquad (2.2.5.2)
$$

**donde los**  $\{P_i\}$  son los puntos de control y los  $\{N_{i,n}(u)\}$  son las funciones base B-Spline de grado p definidas en el vector de nudos no-periódico (y no-uniforme):

$$
U = \{a_1, \ldots, a_j u_{p+1}, \ldots, u_{m-p-1}, \underbrace{b, \ldots, b}_{p+1}\}
$$

**con (m+1)** nudos. Se considera que  $a=0$  **y**  $b=1$ . El polígono formado por las **{P,} se llama polígono de control.** 

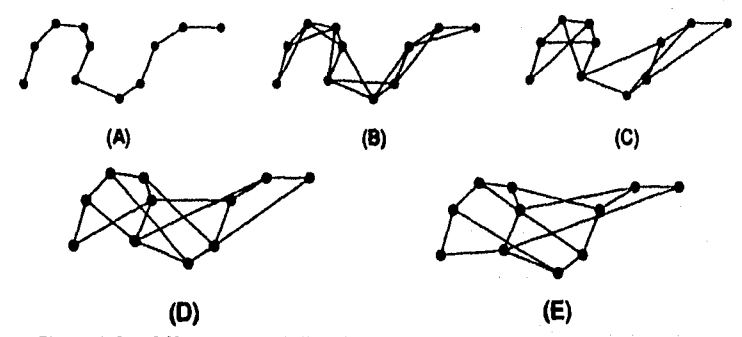

Figura 2.2.5.2 Una curva **B-Spline de grade m-1 cae dentro de la región convexa** definida por m vértices vecinos. (A) Lineal; (B) Cuédrico; (C) Cúbico; (D) m=5; **1E15 <=rn** 

**Se requieren seguir tres pasos para calcular un punto en una curva B-Spline en un valor fijo de u :** 

**1. Encuentra el segmento entre nudos donde se encuentra el punto** 

**2. Calcule las funciones basa diferentes de cero** 

**3. Multiplica los valores de les funciones base diferentes de cero por los puntos de control correspondientes** 

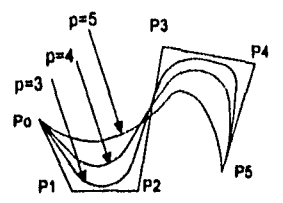

**Figure 2.2.6.3 Curves B-Spline de diferente grado, usando el mismo polígono de control.** 

**Considérese como ejemplo una curva con**  $U = \{0,0,0,1,2,3,4,4,5,5,5\}, u = \frac{5}{2}, v$  $p = 2$ . Luego  $u \in (u_4, u_1)$ , y

$$
N_{2,2}\left(\frac{5}{2}\right) = \frac{1}{8}
$$
  $N_{3,2}\left(\frac{5}{2}\right) = \frac{6}{8}$   $N_{4,2}\left(\frac{5}{2}\right) = \frac{1}{8}$ 

**Multiplicando por los puntos de control se obtiene:** 

$$
C\left(\frac{5}{2}\right) = \frac{1}{8}P_2 + \frac{6}{8}P_3 + \frac{1}{8}P_4
$$

**A continuación se listen algunas propiedades de les curves B-Spline 191.** 

- **P.1** Si  $n = p \times U = \{0, ..., 0, 1, ..., 1\}$ , luego  $C(u)$  es una curva Bézier.
- **P.2**  $C(u)$  es una curva polinomial an continuidad (ya que  $\{N_{i,p}(u)\}$  son **polinomieles en continuidad); el grado, p, número de puntos de control, n + 1, y número de nudos, m +1, se relacionan por**

$$
m = n + p + 1
$$

- **P.3** interpolación en puntos finales:  $C(0) = P_0 \vee C(1) = P_n$ .
- **P.4 Invarienze afine: Incluyen rotaciones, translaciones y escalamientos.**
- 
- **P.5 Caparazón Fuerte. P.8 Esquema de modificación local.**
- **P.7** El polígono de control representa une aproximación a la curva, <br>**P.8** Al moversa a lo largo de la curva desde  $u = 0$  haste  $u = 1$
- Al moverse e lo largo de la curva desde  $u = 0$  hasta  $u = 1$ , las funciones **actúan como switchss; a medida que la u pasa por un nudo, una**  $\{N_{i,p}(u)\}$ **se**

**apega y la siguiente se prende.** 

**P.9 Disminución de Inverianza: ninguna línea tiene més intersecciones con la curve que con el polígono de control.** 

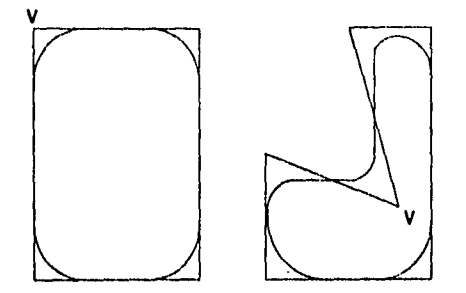

**Figura 2.2.6.4 Alteración local de una curva 8-Spline mediante el movimiento del vértice** 

### **2.2.6 B-Spilies Racionales (NURBS)**

**Les curvas racionales han empezado e utilizarse en algunos modeladores geométricos de gran difusión. Estas formulaciones tiene la ventaja de permitir crear formes libres y además incluir funciones bien conocidas, como las cuádricas.** 

**Algunas razones para la aceptación generalizada y popularidad de los NURBS en la comunidad de gráficas y CAD/CAM son les siguientes 123):** 

- **Ofrecen une manera matemática para representar tanto formas analíticas estándar (cónicas, cutldricas, superficies de revolución, etc.) como curvas y superficies de forma libre. Por lo tanto las figuras analíticas y de forma libre son representadas precisamente, y pueden ser almacenadas en una sola base de datos unificada.**
- **Ye que permiten la manipulación de los puntos de control y los pesos, los NURBS posean gran flexibilidad al diseño de une variedad muy grande de formas.**
- **. La evaluación es rápida y computacionalmente estable.**
- **Los NURBS tienen une interpretación geométrica clara, lo cual es especialmente útil pare los diseñadores.**
- **Los NURBS tienen ya una gama grande de herramientas geométricas que pueden usaras durante todo el proceso, para el diseño, análisis, proceso e Interrogación de objetos.**
- Los NURBS son invarientes e la ascaleción, rotación, traslación y cortes, así como **a las proyecciones paralela y de perspectiva.**
- **Los NURBS son una generalización genuina de las formas B-Spline no racionales así como de las curvas y superficies de Bázier racionales y no racionales.**

**Sin embargo, los NURBS tienen varias desventajas 1271:** 

**• Se requiere almacenamiento extra pera la definición de curvas y superficies tradicionales. Por ejemplo, para representar un círculo completo usando un** 

### **CAPITULO 2 Fundamentos del Diseño Paremétrico Asistido por Computadora**

**cuadrado que lo circunscribe se requieren 9 puntos de control y 12 nudos. Le representación tradicional requiere el centro, el radio y el vector normal al plano del circulo. En 3D, esto significa guardar 38 y no 9 números.** 

- **La aplicación inadecuada de pesos puede resultar en una perametrIzación muy mala, que puede destruir construcciones subsecuentes de superficies .**
- **Algunas técnicas de interrogación funcionan mejor con formas tradicionales que con los NURBS. Un ejemplo ea le intersección superficies/superficie, ya que es especialmente difícil manejarlas cuando sólo se tocan y cuando se traslapan.**
- **Otros algoritmos fundamentales, como mapeo inverso de puntos estén sujetos a inestabilidad numérica.**

**Sin embargo, los problemas mencionados no son peculiares de loa NURBS, ya que otros esquemas de forma libre como los de Eidzier, Coons y Gordon exhiben los mismos problemas.** 

#### **¿Qué son loe NURBS?**

**Las definiciones matemáticas de las curvas y superficies NURBS son relativamente**  simples. Uns curva NURBS es una función polinomial racional de la forma [9]:

$$
C(u) = \frac{\sum_{i=0}^{n} w_i P_i N_{i,p}(u)}{\sum_{i=0}^{n} w_i N_{i,p}(u)}
$$

**(2.2.6.1)** 

**donde las w, son los denominados pesos, loa Pi son los puntos de control (Igual que en el caso de las curvas no racionales) y les**  $N_{i,p}(u)$  **son las funciones B-Spline básicas normalizadas de grado p definidas recurelvemente como** 

$$
N_{i,0}(u) = \begin{cases} 1 \Rightarrow u_i \le u < u_{i+1} \\ 0 \Rightarrow \text{de otra forma} \end{cases} \tag{2.2.6.2}
$$

$$
N_{i,p}(u) = \frac{u-u_i}{u_{i+p}-u_i} N_{i,p-1}(u) + \frac{u_{i+p+1}-u}{u_{i+p+1}-u_{i+1}} N_{i+1,p-1}(u)
$$

**donde u, son los denominados nudos que formen el vector de nudos** 

$$
U = \{u_0, u_1, ..., u_m\}
$$
 (2.2.6.3)

El grado, número de nudos y el número de puntos de control se relacionan por la fórmula m = **n + p+ 1.** Para los B-Splinas no uniformes y no periódicos, el vector do nudos tiene la forma

$$
U = \{ \alpha, \alpha, ..., u_{n+1}, ..., u_{n-p-1}, \beta, \beta, ..., \beta \}
$$
 (2.2.6.4)

donde los nudos finales  $\alpha \, y \, \beta$  se repiten con una multiplicidad  $p+1$ .

**En nuestra aplicación,**  $\alpha = 0$  **y**  $\beta = 1$ **. Las funciones básicas (2.2.6.2) se definen sobre la linee complete, sin embargo al foco es sobre el intervalo** (0,1). **La curva NURBS (2.2.6.1)** con el vector de nudos (2.2.6.4) es una curva tipo Bezier. Interpola **en los puntos finales y es tangencia) en los puntos finales a la primera y** última **pete del polígono da control. Le mayoría de les propiedades de les curvas no racionales tembien aplican e los NURBS.** 

#### **Propiedades Analíticas y Geométricas**

**Le forma de la curve (2.2.8,1) puede reescribirse en une forma equivalente (9):** 

$$
C(u) = \sum_{i=0}^{n} P_i R_{i,p}(u)
$$
 (2.2.6.5)

$$
R_{i,p}(u) = \frac{w_i N_{i,p}(u)}{\sum_{i=0}^{n} w_j N_{j,p}(u)}
$$
(2.2.8.6)

**donde Ro,(10 son funciones 'racionales de base. Sus propiedades analices determinan el comportamiento geométrico de las curvas. Les propiedades más significativas son:** 

**• Generalización: al todos los pesos se hacen Igual a 1, entonces** 

$$
R_{i,p}(u) = \begin{cases} B_{i,p}(u) & U = \{0,0,...,1,1,...,1\} \\ N_{i,p}(u) & de \text{ otra forma} \end{cases}
$$

**donde los O's y 1's en U se repiten con multiplicidad**  $p+1$ **, y**  $B_{i,p}(u)$  **denoten los polinomios de Bernsteln de grado p.** 

**• Localidad:**  $R_{i,a}(u) = 0 \Rightarrow u \notin [u_i, u_{i+n+1}]$ 

- **Partición de la Unidad:**  $\sum R_{i,p}(u) = 1$ **•**
- **Diferenciabilidad: En el interior del alcance de un nudo, las funciones racionales de base son Infinitamente diferenciables en forma continua si el denominador está lejos do cero. Estas son p - k veces continuamente diferenciables en un nudo, siendo k le multiplicidad del nudo.**

$$
R_{i,p}(u; w_i = 0) = 0R_{i,p}(u; w_i \to +\infty) = 1R_{i,p}(u; w_i \to +\infty) = 0 \t j \neq i
$$

**Como consecuencia la curve NURBS exhibirá les siguientes características geométricas:** 

- **Los casos de Bázler y les curves B•Splines no racionales son casos especiales.**
- **Aproximación local: al un punto de control es movido o un peso ea cambiado, esto afectará la curve sólo en p+1 alcances de nudo.**
- **Propiedad de Caparazón convexo fuerte: si u**  $\neq$  **en**  $[u_i, u_{i+1}]$  **entonces**  $C(u)$ **quede dentro de le caparazón convexo de P\_ p ,..., P***,* **.**
- **Inverianze babo transformaciones afines y perspectiva.**
- **La misma propiedad de diferenciabilidad que les funciones bese.**
- **Si un peso particular es puesto en cero, entonces el punto de control correspondiente no tendrá ningún efecto en le curva.**
- **Si vi, -4 zo , entonces**

$$
C(u) = \begin{cases} P_i & u \in (u_i, u_{i+p+1}) \\ C(u) & de \text{ otra forma} \end{cases}
$$

#### **lavotean Alba**

**Une transformación Afina generalizada ea una transformación lineal (escelación,**  rotación, cortes) seguida de una traslación. Mas precisamente,  $A[P] = L[P] + T$ , donde P denota un punto general. Mostremos como los NURBS son invariantes baio **lee transformado afinas:** 

$$
A[C(u)] = L[C(u)] + T = \sum_i L[P_i]R_{i,p}(u) + T
$$

**Por otro lado,** 

$$
\sum_i A[P_i]R_{i,p}(u) = \sum_i (L[P_i] + T)R_{i,p}(u)
$$

$$
= \sum_{i} L[P_i]R_{i,p}(u) + T \sum_{i} R_{i,p}(u)
$$

$$
= \sum_{i} L[P_i]R_{i,p}(u) + T
$$

**ye que les funciones racionales bese sumen 1. Combinando las dos ecuaciones tenemos:** 

$$
A[C(u)] = \sum A[P_i]R_{i,p}(u)
$$

**Esto es, obtenemos la imagen atine de une curva NURBS transformando loa puntos de control y dejando los pesos sin cambiar. Por ejemplo, les proyecciones paralelas de los NURBS se obtienen proyectando los puntos de control.** 

### *2.2.7 Cdakas y Círculos*

**Las secciones canicas están entre las curvas mis Importantes en CAD/CAM. Una**  razón importante para usar NURSS es sú aplicabilidad pare representar precisamente segmentos cónicos así como cónicas completas. Empezamos con la representación de **un segmento cuyas tangentes finales no sean paralelas, Ya que las curvas cónicas**  son curvas cuádricas, las representamos como un NURBS cuádrico (24):

$$
C(u) = \sum_{i=0}^2 P_i R_{i,p}(u)
$$

**donde las funciones racionales bus se definen sobre el vector de nudos**   $U = \{0, 0, 0, 1, 1, 1\}$ . Estas funciones base son de hecho les de les curvas Béziar **racionales. Por lo que le ecuación del NURBS culidrico se reduce e:** 

$$
C(u) = \frac{(1-u)^2 w_0 P_0 + 2u(1-u)w_1 P_1 + u^2 w_2 P_2}{(1-u)^2 w_0 + 2u(1-u)w_1 + u^2 w_2}
$$

**que es le ecuación de une curva cónica y que el radio** 

$$
\frac{w_1^2}{w_0 w_2} = \text{CSF}
$$

**es constante pera un segmento particular. Este radio se le conoce como factor de**  forme cónice. El valor de CSF -no los valores individuales de los pesos- datermina una **cónica particular, de acuerdo a lo que sigue:** 

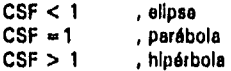

**Para obtener un arco circular se requiere lo siguiente [251:** 

- **PoP,P3 debe ser isósceles,**
- **e** Si $w_0 = w_2 = 1$

**Entonces w1** =  $\frac{|P_0 + P_2|}{2|P_1 - P_0|} = \frac{e}{f}$ 

**.2 sino** *CSF =* 

**Durante la construcción de segmentos cónicos, dos casos pueden ocurrir:** 

- 1. El segmento es una semielipse (círculo); esto es, loe vectores finales tengentes **son paralelos.**
- **2. El segmento quede fuere del triángulo de control.**

**Las semieliosee se definen por medio de la fórmule** 

$$
C(u) = \frac{(1-u)^2 P_0 + u^2 P_1}{(1-u)^2 + u^2} + \frac{2u(1-u)V}{(1-u)^2 + u^2}
$$

**donde V es un vector de dirección paralelo e los vectores finales tangentes. Pare evitar uses el vector de dirección, podemos Insertar nudos pava obtener puntos de control 'normales',** 

Si el arco es elíptico y queda fuera dei triángulo de control, antoncas podemos **representarlo como un arco complemento, usando un peso negativo. Insertando un**  nudo en  $u = \frac{1}{2}$  remueve el peso negetivo y cree un nuevo polígono de control que **contiene el arco en au caparazón convexo.** 

**Podemos pegar loe segmentos pare obtener curves cónicas completes. Por ejemplo, el circulo esté compuesto de 4 segmentos, cada uno rotado 90 grados. La representación del círculo es:** 

$$
C(u_i) = \sum_{i=0}^6 P_i R_{i,p}(u_i)
$$

**donde los puntos de control forman un cuadrado, y** 

$$
U = \{0,0,0,\frac{1}{2},\frac{1}{2},\frac{1}{2},\frac{1}{2},1,1,1\}
$$
  

$$
W_{i|_{i=0}}^{i} = \{1,\frac{1}{2},\frac{1}{2},1,\frac{1}{2},\frac{1}{2},1\}
$$

**Le elipse completa se obtiene del círculo por medio de une transformación afine, Ya que el mapa afín de una curva NURBS se obtiene al transformar los puntos de control y dejando loa pesos sin cambiar, le elipse se describe por un rectángulo circunscrito usando loe mismos vectores de peso y nudos.** 

**La fórmula inverlante para formas cónicas es:** 

$$
CSF = \frac{(u_{i+1} - u_{i+1})(u_{i+2} - u_i)w_i^2}{[(u_{i+2} - u_{i+1})w_{i-1} + (u_{i+1} - u_i)w_i][(u_{i+2} - u_{i+2})w_i + (u_{i+2} - u_{i+1})w_{i+1}]}
$$

# **3. Características de Recipientes de Proceso**

## **3.1 Conceptos Básicos**

**Los recipientes son contenedores o envolventes estructurales en donde se manejan materiales que son procesados, tratados, o almacenados. Por ejemplo: recipientes a presión, recipientes a reacción, recipientes agitadores y recipientes para almacenamiento (Tanques) 117).** 

**Se considera como un recipiente a presión cualquier vasija cerrada que sea capaz de**  almacenar un fluído a presión manométrica, ya sea presión interna o vacío, **independientemente de su forma y dimensiones.** 

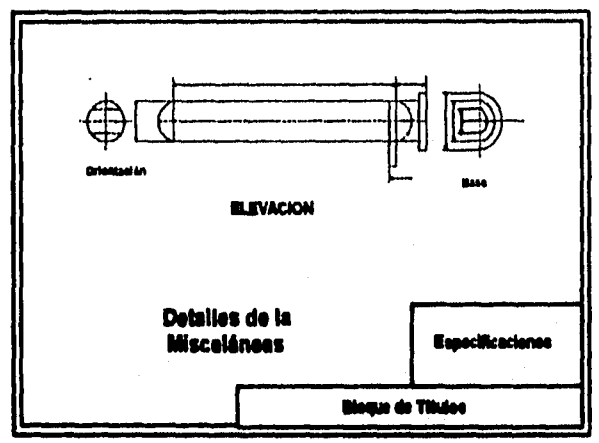

**Figura 3.1.1 Viste general en plano de un Recipiente Vertical** 

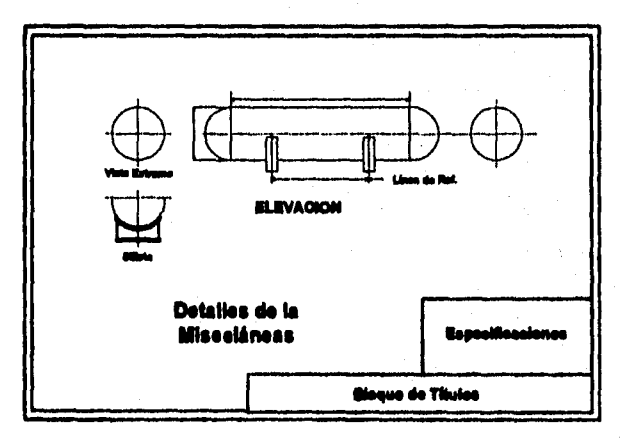

**Figure 3.1.2 Viste general en plano de un Recipiente Horizontal** 

**El cuerpo es un elemento estructural hecho pera encerrar algún elemento o material en un espacio. La forma más común de fabricación do cuerpos es en base a la revolución de un plano curvo de acero (cilindro).** 

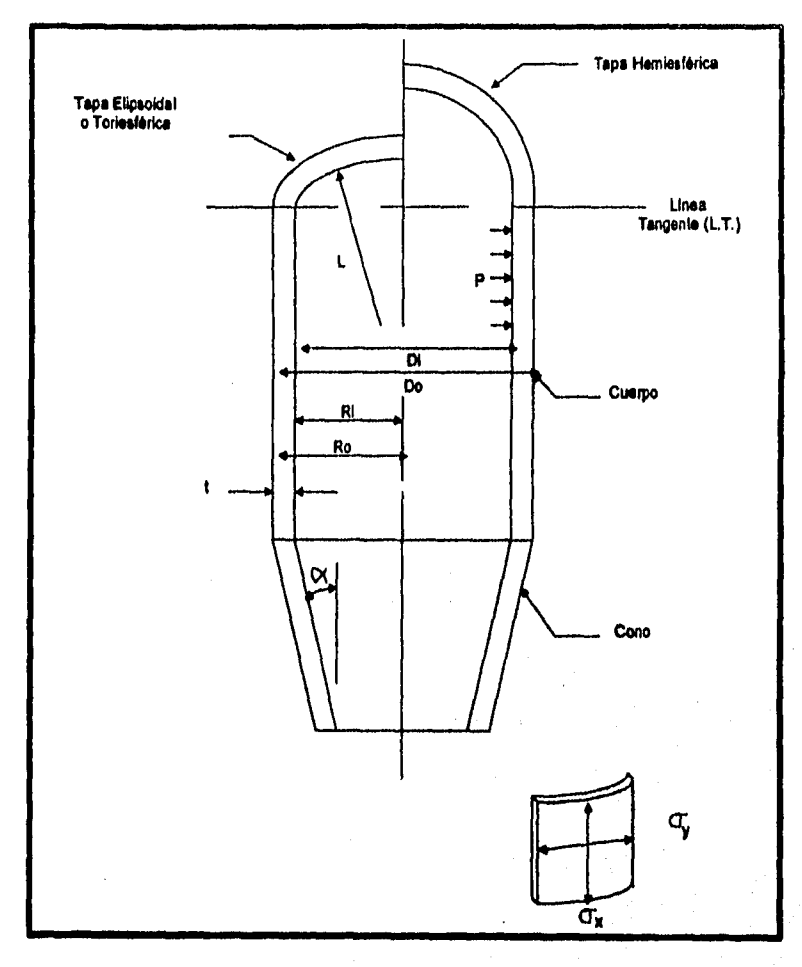

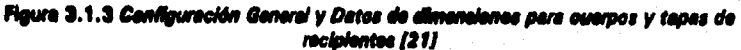

**P** ■**Pm" Mut" pf Di, Do= Diámatro Interno/Externo, in.** L <sup>is</sup> Radio de la corona, in. **Ri, Ro = Radio Interna/Externo, in.**  $Ox =$  **Exfuerzo** longitudinal, psl  $oy$  = Exfuerzo cincunferencial, psi toespesor del cuerpo, tapa o cono, in.

as specificated

 $4.5 \times 10^{-12}$ 

service de la

**SCELLANDING** 

**Las cabezas o tapas se ubican en los dos extremos (terminal cerrada) de un cuerpo cilíndrico. Los tipos de tapes más comunes utilizados son las siguientes: semiesférica, alipsoldal, bridada (raramente), torisférica, cónica y plana.** 

**Los soportes son elementos estructurales que sostienen a los recipientes. Los recipientes verticales generalmente son sostenidos por faldón y/o por patas. Los recipientes horizontales generalmente están sostenidos por silletas.** 

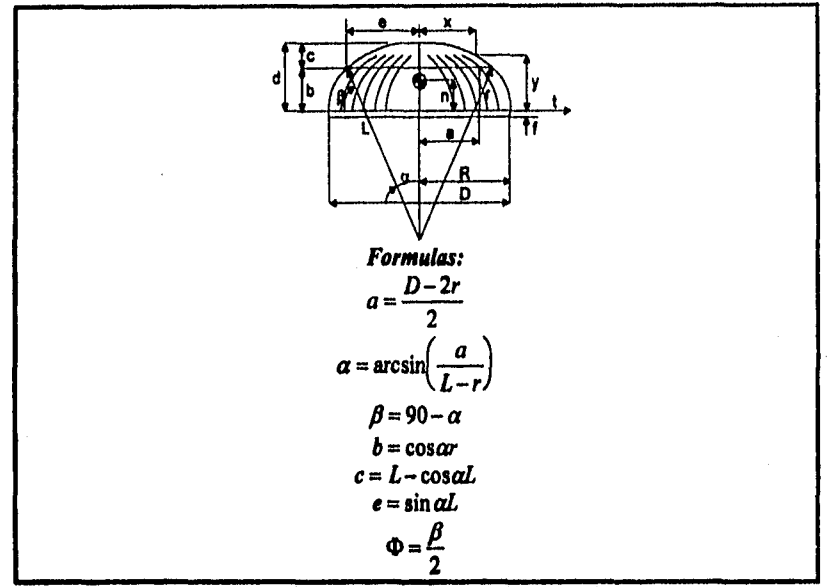

**Figura 3,1.4 Propiedades da lee Tepes 1211** 

## **3.2 Recipientes**

**Los recipientes de presión se pueden clasificar de la siguiente forma 1211:** 

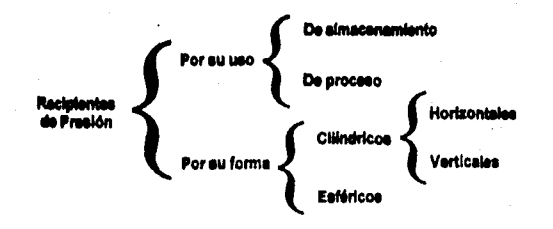

**43** 

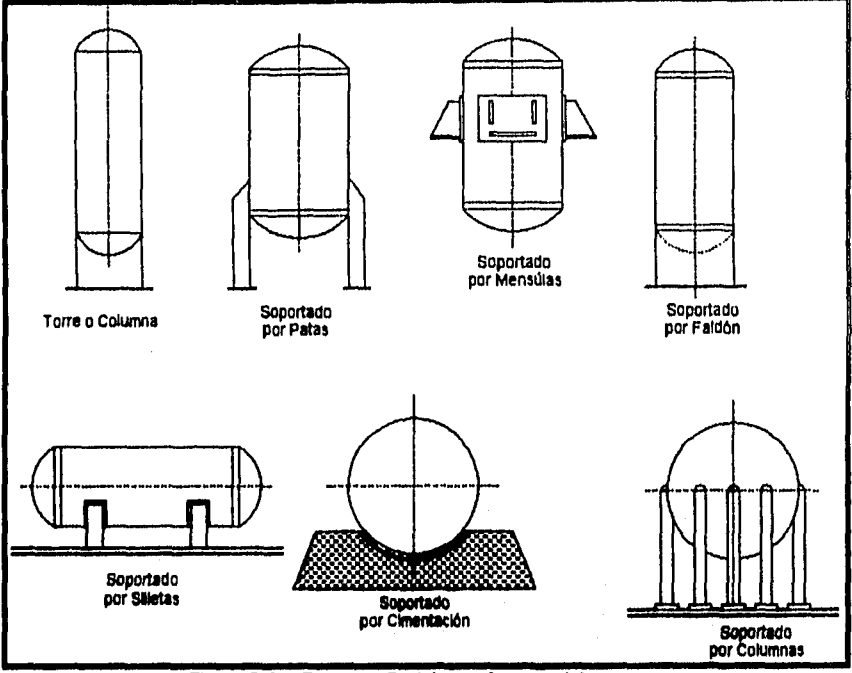

**Figure 3.2.1 Formas y Poolcionoo do un recipiente** 

**Por su uso se dividen en recipientes de almacenamiento y en recipientes de proceso.** 

**Los primeros sirven únicamente para almacenar fluidos a presión, y de acuerdo con su servicio son conocidos como tanques de almacenamiento, tanques de día, tanques acumuladores, etc.** 

Los recipientas e presión de proceso tienan múltiples y muy variados usos, entre ellos son **los intercembladores de calor, reactores, torres fraccionadoras, torres de destilación, etc.** 

**Por su forme, los recipientes e presión, pueden ser cilíndricos o esféricos. Los primeros pueden ser horizontales o verticales, y pueden tener, en algunos casos, chaquetas pera incrementar o decrecer le temperatura de los fluidos según el ceso.** 

**Los recipientes esféricos se utilizan generalmente como tanques de almacenamiento, y se recomienden pare almacenar grandes volúmenes a altea presiones.** 

**Puesto que le forma esférica es le forme "natural" que toman loe cuerpos el ser sometidos a**  presión interna, asta saría la forma más económica pare elmacenar fluídos a presión, sin **embargo, le fabricación de este tipo de recipientes es mucho mas cera en comparación con los recipientes cilíndricos.** 

## **3.3 Tapas**

Para "cerrar" recipiantas cilíndricos, existen varios tipos da tapas, antre otras tenemos las **siguientes: Tapas plenas, plenas con ceje, únicamente abombadas, abombadas con ceje invertida, toriesférices, semieltpticas, semiesféricas, tapas cónicas, toricónicas, etc.** 

### *3.3.1 Tkkas de Tapas para Tanques*

**Los tipos de tapas para Tanques son:** 

#### **Tepes Manas**

Se utilizan para "cerrar" recipientes sujetos a presión etmosférica generalmente, aunque en **algunos casos se usan también en recipientes a presión. Su costo entre las tapes es el mas bajo, se utilizan también como fondos de tanques de almacenamiento de grandes dimensiones.** 

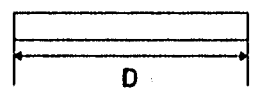

**Flgu a 3.3.1 Ejemplo de Tapa Plana** 

#### **Tapas Planas con Ceja**

**Al Igual que las anteriores, se utilizan generalmente para presiones atmosféricas, su costo también es relativamente bajo, y tienen un límite dimensional de 6 metros de diámetro máximo.** 

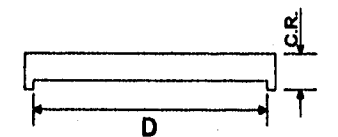

**Figura 3.3,2 Ejemplo de Tapa Plana con Ceje** 

#### **Tepes únicamente Abombadas**

**Son empleadas en recipientes a presión manométrice relativamente baje, su costo puede considerarse bajo, sin embargo, si se usen pera soportar presiones relativamente altas, seré necesario analizar la concentración de esfuerzos generada al efectuar un cambio brusco de dirección.** 

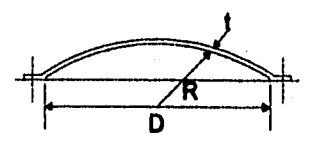

#### **Figura 3.3.3 Ejemplo de Tapa únicamente Abombadas**

## **Tapas Abombadas con Ceja Invertida**

**Su uso es limitado debido a su dificil fabricación, por lo quo su costo es alto, siendo empleadas solamente en casos especiales.** 

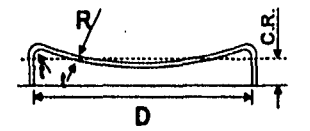

**Figure 3.3.4 Ejemplo de Tepe Abombada con Caja** 

## **3.3.2 Tipos de Tapas para Recipkaiss a Presión**

Los tipos de Tapas pare Recipientes e presión caen dentro de estas tres categorías **generales: hemiesférices, toriesférices y elipsoidales.** 

**Las caracterfaticas principales y usos de estas tapas son (171:** 

#### **Tepes Hemleefiricas**

Utilizadas exclusivamente pare soporter presionae críticas. Como su nombre lo indica, su **silueta describe une media circunferencia perfecta. su costo es alto y no hay límite dimensional para su fabricación.** 

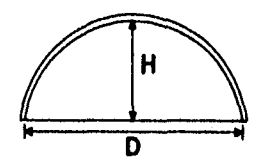

**Figure 3.3.5 Ejemplo de Tepe Remleeferica** 

#### **Tapas Torteefédcae**

**Son lee que mayor aceptación tienen en la industria, debido a su bajo costo y a que soportan altas presiones manometrices, su característica principal es que el radio de abombado ea aproximadamente igual el diámetro. Se pueden fabricar en diámetro\* desde 0.3 hasta 6 metros.** 

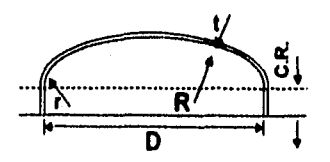

**Figure 9.3.6 Ejemplo de Tepe Todeeférloa** 

#### **Tapas Semielípticas**

**Son empleadas cuando el espesor calculado de una tapo toriesférica es relativamente alto, ya que las tapas semielfpticas soportan mayores presiones que las toriesféricas. El proceso de fabricación de estas tepes es el troquelado, su silueta describe una elipse relación 2:1, su costo es alto y en México se fabrican hasta un diámetro máximo de 3 metros.** 

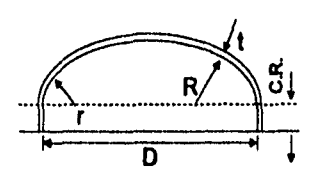

Figura 3.3.7 Ejemplo de Tapa Semielíptica

#### **Tapas Cónicas**

**Se utilizan, generalmente. en fondos donde pudiese haber acumulación de sólidos y como transiciones en cambios de diámetro de recipientes cilíndricos. Su uso es muy común en torres fraccionadoras o de destilación, no hay límite en cuanto e dimensiones pare su fabricación y su única limitación consiste en que el ángulo del vértice no deberé ser mayor de 60°. Les tepes cónicas con ángulo mayor de 60°.n el vértice, deberán ser calculadas como tapas planas. Deberá tenerse la precaución de reforzar les uniones cono—cilindro** 

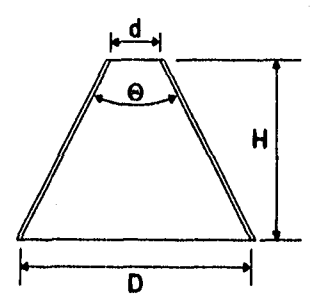

**Figura 3.3.8 Ejemplo de Tapa Cónica** 

#### **Tepe. ToricónIcas**

**A diferencia de las tapas cónicas, este tipo de tepes tiene en su diámetro mayor un radio de transición que no deberá ser menor el 6% del diámetro del diámetro mayor o 3 vértices el espesor, Tiene las mismas restricciones que le tapa cónica a excepción de que en México no ae pueden fabricar con un diámetro mayor de 6 metros.** 

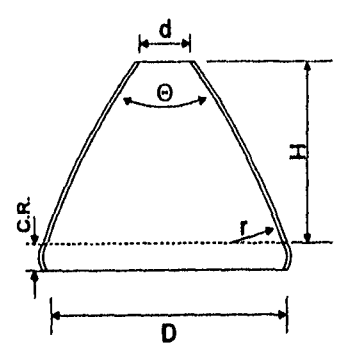

**Figura 3.3,9 Ejemplo de Tepe Todcónice** 

## **3.4 Boquillas y Bridas**

**Todos loe recipientes a presión deberán estar provistos de boquillas y conexiones de entrada y salida del producto, válvula de seguridad, entrada de hombre, venteo, stc., A continuación se enlistan algunas de las boquillas que se deben instalar en los recipientes e presión 1171:** 

- **A.- Entrada Isl de producto.**
- **5.- Salida (s) de producto.**
- **C.- Drene.**
- **D.- Venteo.**
- **E.-** Entrada (s) de hombre,<br>F.- Conexión para válvula (
- **F.- Conexión pare válvula de seguridad.**
- **O.- Conexión para manómetro.**
- Conexión para termómetro (termopozo).
- **I,- Conexiones pare indicadores de nivel.**
- **J.- Conexiones para control de nivel. etc.**

**De acuerdo con el tipo de recipiente e presión de que se trate, éstos pueden tener une o varias boquillas de les entes mencionadas. Loe diagramas de tubería e instrumentación indicarán cuentes boquillas, de que diámetro y pare que servicio se deben instalar en dichos recipientes.** 

**En concordancia con el Código ASME Sección VIII División 1, todas las boquillas mayores de 3 pulgadas de diámetro, Instiladas en recipientes a presión, deberán tener una placa de refuerzo en la unión del cuello de la boquilla con el recipiente. En México se ha hecho una costumbre reforzar también las boquillas de 3 pulgadas, lo cual es acomodable.** 

**Pare Instalar una boquilla, en un recipiente a presión, es necesario hacer un agujero en el cuerpo o tepe en que se vaya e instalar. Al efectuar este agujero se este eliminando área y las linees de esfuerzos que pasaban por el área que se está eliminando pesarán tangentes el agujero practicado, ocasionando con ello une concentración de esfuerzos en la periferia do dicho agujero. Para evitar fallas en la periferia de donde se practico el quiero, es necesario reponer el material que se quitó.** 

#### **3.4.1 Selección de Bridas para Boquillas**

**Se recomienda que las boquillas de 1.1/4" de diámetro y menores sean instaladas por medio de coplea roscados de 3,000 y 6,000 libres/pulgeda2. Las boquillas de 1.1/2" y mayores, deberán ser bridadas.** 

De ecuerdo e la forma de unir las bridas a los cuellos de las boquillas, existen los siguientes **tipos de bridas 117):** 

- **1.- Brida de cuello soldabie. (Welding Neck)**
- **2.- Brida deslizable. (Slip-On)**
- **3.- Brida de traslape. (Lep-Joint)**
- **4.- Bridas roscadas. (Threaded)**
- **S.- Bridas de enchufe soldable. (Socket Wslding)**
- **B.- Bridas de orificio.**
- **7.- Bridas ciegas. (Blind)**
- **8.- Bridas especiales.**

#### **Bridas de cuello eeklable.(WeldIng Neck)**

**Se distinguen de las demás por su cono largo y por su cambio gradual de espesor en le región de le soldadura que las une al tubo. El cono largo suministre un refuerzo importante a le brida desde el punto de vista resistencia. Le ligera transición desde el espesor de le brida**  hasta el aspesor de la perad dal tubo, efectuade por el cono da le brida, es axtremadamente **benéfico bajo los efectos de flexión repetida, causada por la expansión de la linee u otras fuerzas variables y produce una resistencia de duración equivalente a le de une unión soldada entre tubos.** 

**Por lo anterior, este tipo de brida se prefiere para todas las condiciones severas de trabajo, ye sea que ésto resulte de altas presiones o de temperaturas elevadas o menores de cero, ye sea temblón pare condiciones de carga que sean sustancialmente constantes o que fluctúen entre limites amplios. Las bridas de cuello soldable se recomiendan para el manejo de fluidos explosivos, inflamables o costosos, donde une falle puede ser acompañada de desastrosas consecuencias.** 

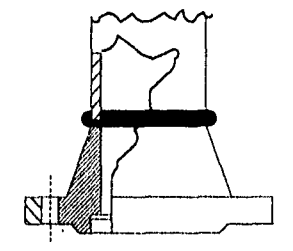

Figura 3.4.1 Ejemplo *de* Brida de Cuello Soldablo

#### **Bridas deslizables. (Slip-On)**

Estas bridas so prefieren sobre las de cuello soldable, debido a su costo más bajo, a la menor precisión requerida al cortar los tubos a la medida, a la mayor facilidad de alineamiento en el ensamble y a que su costo de Instalación final es menor que las bridas de cuello soldable. Su resistencia calculada bajo presión Interna, es del orden de 2/3 de las anteriores y su vida bajo condiciones de fatiga es aproximadamente 1/3 de las últimas.

Por estas razones las bridas deslizables en presiones de 1,600 libras/pulgada2 existen solamente en diámetros de 1/2" a 2.1/2", y no existen en presiones de 2,600 libras/pulgada2. El manual de construcción de calderas ASME, limite su uso a 4" do diámetro.

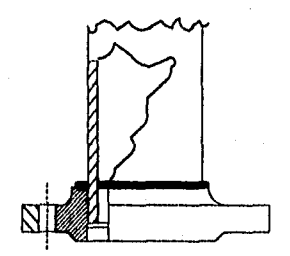

**Figura 3.4.2 Ejemplo de Brida Deslizable** 

#### **Bridas de Traslape. (Lep-Joint)**

Generalmente se instalan en tuberías de acero inoxidable o aleaciones especiales. Siempre que se utilice esta tipo da brida, debe acompañarse de un extremo adaptador (stub·end). También se usa este tipo de bridas traslapadas cuando las tuberías no son paralelas a los ejes de los recipientes.

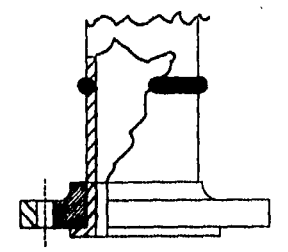

**Figura 3.4.3 Ejemplo de Brida de Traslape** 

#### **Bridas roscadas. (Threaded)**

**Se usan para unir tuberías difíciles de soldar, como aluminio, PVC, etc; Se recomienda usarlas en cilémetros menores de S'. Les bridas roscadas son inconvenientes para condiciones que involucren temperaturas o esfuerzos de flexión de cualquier magnitud, particularmente bajo condiciones cíclicas donde puede haber fugas a través de las cuerdas en pocos ciclos de esfuerzos o calentamiento.** 

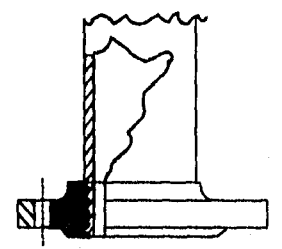

**Figura 3.4.4 Ejemplo de Brida Roscada** 

**Bridas de Enchufe Soldable. (Socket Welding)** 

**Cuando se manejan fluidos tóxicos, altamente explosivos, muy corrosivos o aquellos que al existir fugas provocarían gran riesgo, debemos usar bridas de este tipo. También es**  recomendable usarias en tuberías qua trabajan a muy altas presiones.

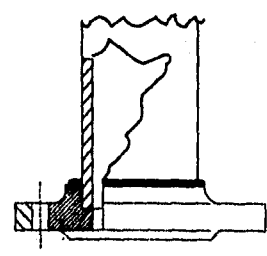

**Figura 3.4.6 Ejemplo de Brida de Enchufe Soldablo** 

#### **Bridas ciegas. (Blind)**

**Se usan para cerrar loa extremos de boquillas, tuberías y válvulas. Desde el punto de vista de presión interna y fuerzas ejercidas sobre los pernos, estas bridas, principalmente en tamaños grandes, son les que están sujetas a esfuerzos mayores. Al Instalar las bridas ciegas debe tomarse en consideracción la temperatura y el golpe de ariete, si existiera.** 

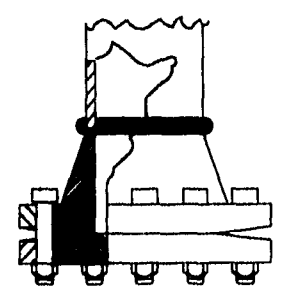

**Figura 3.4.0 gemplo de Brida Ciega** 

#### **Bridas especiales.**

**Cuando una brida no corresponde a los tipos antes mencionados, se le llamará brida «Pedal. Su uso es muy común en cambiadores de calor, cuyos diámetros no corresponden generalmente a los estandarizados de bridas.** 

### **3.4.2 Tipos ds Caras de Bridas**

**De acuerdo con la presión y fluido que se maneje, se debe seleccionar el tipo de cera que tendrán las bridas que se instalarán en recipientes a presión. Los tipos de cara de bridas más comunes son:** 

- **1.- Cera plana, (Flet Face)**
- **2.- Cara realzada. (Releed Fase)**
- **3.- Cera machiembrada. (Mete Mi Femele)**
- **4.- Cara de Ranura y Lengüeta. frongue and Groove)**
- **5,- Cara de junte de anillo. (Ring Joint)**

#### **&Idas de cara plena**

**Se usan generalmente pera bajas presiones y cuando la brida será recubierta con algún material como hule, vidrio, etc** 

#### **Bridas de cara realzada**

Son iss de uso más común, en recipientas e presión, ya que el realce ayuda a tenor un buen **sello entre ceras.** 

Las bridas de cara machiembrada, ranura y lengüeta y junta de anillo, se usan en recipientes **y tuberías que manejen fluidos tóxicos, explosivos y peligrosos en general, donde las fugas del fluido manejado representen grandes riesgos.** 

**Al instalar estos tipos de bridas en recipientes a presión, se recomienda unir la brida "hembras al recipiente y la 'macho' a la tubería.** 

## **3.5 Soportes**

**Todos loe recipientes a presión deben de estar soportados o estar sostenidos por algún**  elemento astructural (antes mencionado) y para ello existe distintos soportes como son los **faldones, ménsula', patas y silletas, entre otros.** 

**El faldón es el soporte más utilizado y que satisface comúnmente los requerimiento de los recipientes verticales. Ea ensamblado con soldadura continua a la tepe del recipiente y usualmente el tamaño requerido determine el espesor del faldón (171.** 

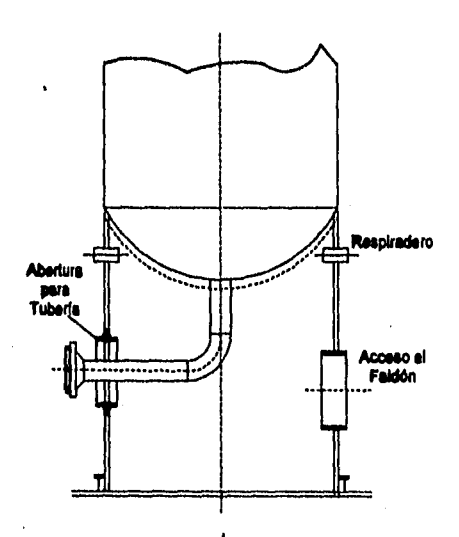

**Figura 3.6.1 DeteNe de Faldón** 

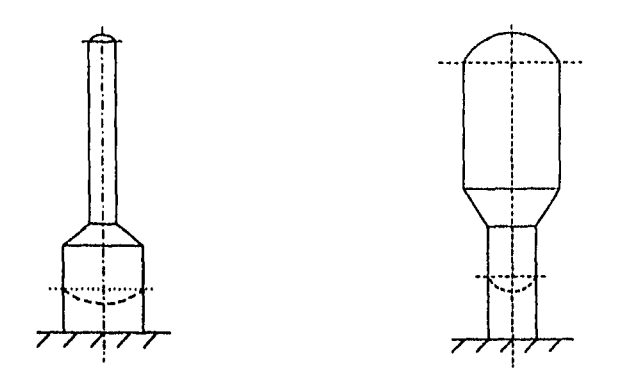

**Figure 3.5.2 Tipos de Faldón No Uniformes** 

**La ménsula ofrecen un menor gesto y el soporte más directo para al recipiente.** Estos **soportes pueden absorber directamente las expansiones por deslizamiento sobre el engrasado o placas bronceadas, es fácilmente conectado al recipiente con cantidades**  pequeñas de soldadura, como también es fácil la nivelación y/o iluminario en campo.

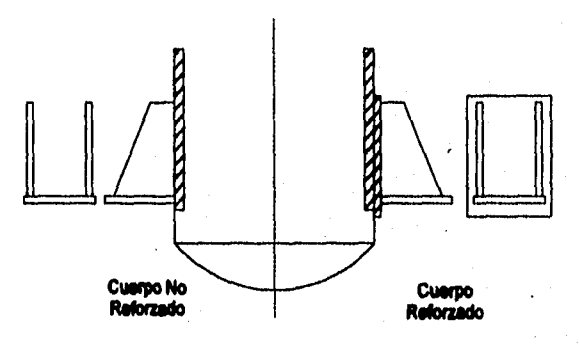

**19gure 3.5.3 Tipos de Méneulas** 

Dos u cuatro ménsulas son comúnmente empleades, aunque pueden ser utilizedas más, **dependiendo de le carga.** 

**Le ménsula puede tener tener una placa superior, llamada place de comprensión, y una o dos placas de refuerzo o de unión en les juntas.** 

**El soporte tipo patas generalmente es empleado en recipientes cilíndricos verticales de pequeñas dimensiones, por lo tanto de poco peso, por lo que las columnas verticales son casi siempre da pequeñas secciones, sin embargo desde el punto de vista estético, se puede incrementar la sección resultante en las columnas.** 

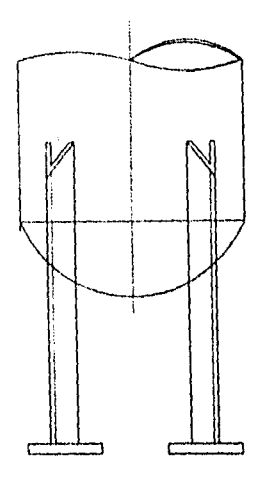

**Figura 3.5.4 Típico Soporte de Peto** 

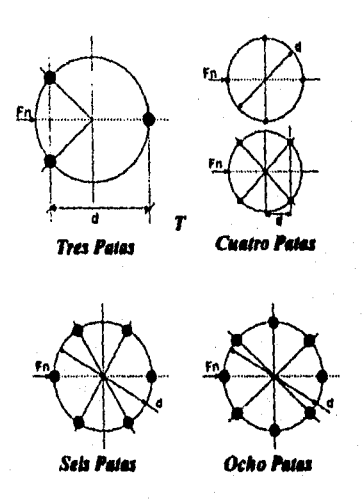

**Figura 3.5.5 Posiciones de Patas** 

**Desde el punto de vista estático y económico, es preferible en recipientes horizontales el**  uso de dos silietas únicamente, y esto es posible madiante anillos atiasadores : en el **recipiente, cuando se usan más de dos silletas como soporte, se corre al riesgo de que se "sienten" y en vez de ayudar e soportar el equipo, los soportes serán soportados por este, involucrando cargas que originalmente no se habían considerado.** 

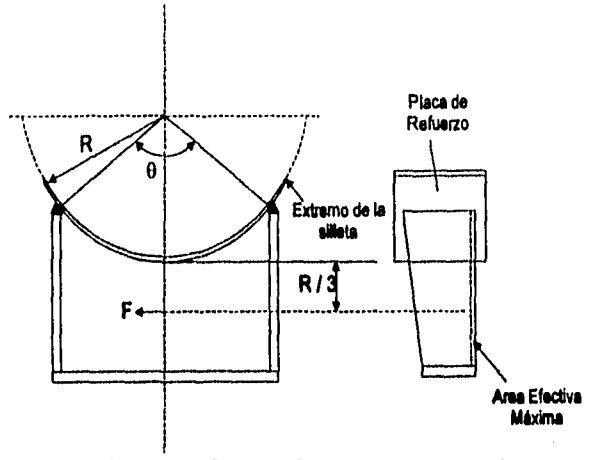

**Figura 3.5.5 Tipos de Silleta en Forma General** 

**La localización de les silletas está determinada algunas veces por la posición de les boquillas o sumideros en el fondo del recipiente, si ese no es el caso, las silletas podrían estar localizadas en el lugar óptimo desde el punto de vista estático.** 

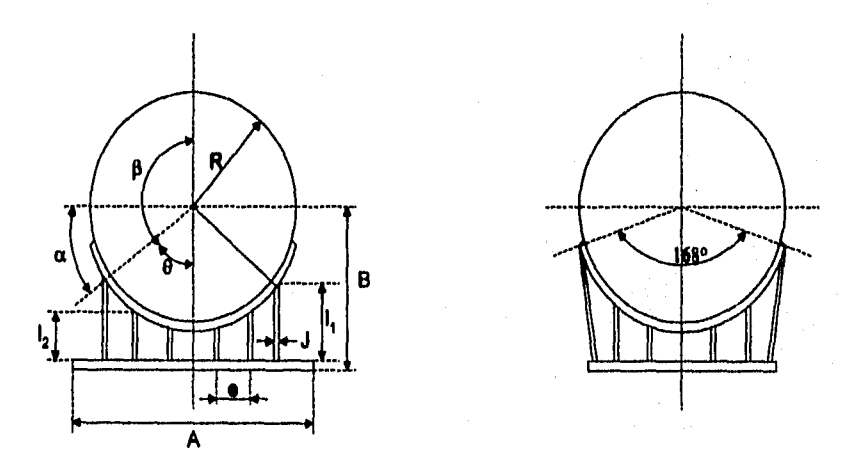

**Figura 3.6.7 Dimensiones de un Recipiente Horizontal y Silleta** 

## **3.6 Accesorios**

**Los accesorios son dispositivos que so le colocan el recipiente para adecuarlo e una función especializada: A continuación se muestran varios tipos de accesorios 1201:** 

### **Eliminados de Vórtices**

**El propósito del eliminador de vórtices, es le supresión de los remolinos formados por los líquidos al momento de salir por la boquilla de salida o de descarga.** 

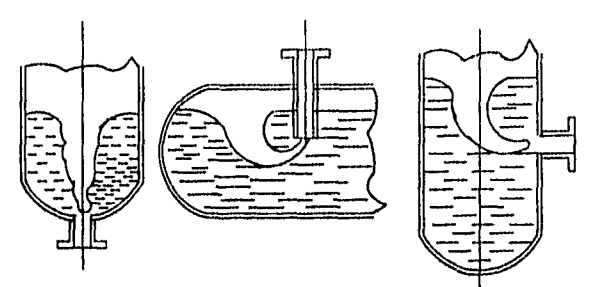

Figure 3.6.1 Ejemplos de Eliminador de Vórtices

## **Eliminado**► **de Knmedad**

**El propósito del eliminador de humedad, es le separación de humedad, vapor, gases, etc. que son desprendidos de la ejecución de los procesos químicos realizados por los equipos.** 

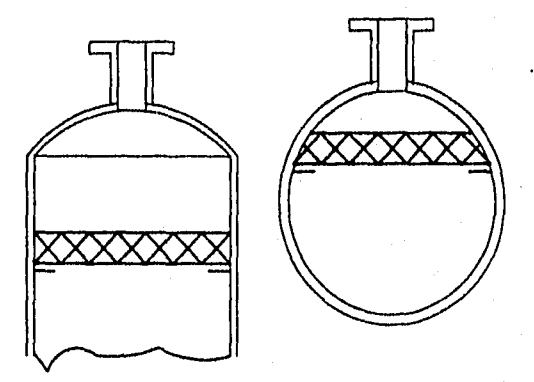

**Figura 3.6.2 Ejemplos de Ellmlnador de Humedad** 

**Corno se observa también se eliminan los vapores de le desceger superior de los recipientes** 

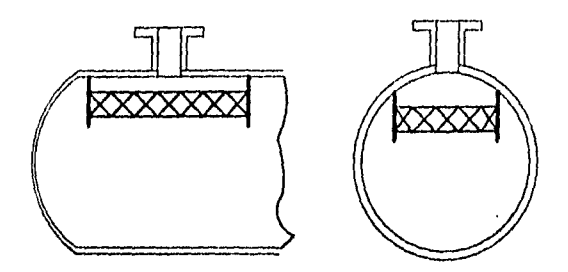

#### **Figura 3.6.3 Otros ejemplos de Eliminador de Humedad**

**La Identificación de los recipientes proporcionando datos generales de operación del equipo aa detalle en la placa nombre.** 

## **Pedlles estructurales**

**En cuanto e los soportes da tos equipos ea importante el uso de tos perfiles estructurales, Y estos son utilizados pera reforzar la estructura que carpe al equipo, a continuación, so muestran algunos ejemplo de ellos:** 

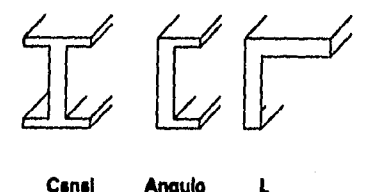

Canal **Angulo** 

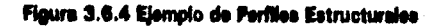

#### **laudar**

**Ea utilizado como conexión de un tubo con el otro, es decir, elemento que sirve como acopiador de los tubos de diferente diámetro.** 

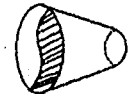

#### **Figure 3.6.6 Ejemplo de un Reductor**

## **Te**

**Es utilizado para unir dos flujos de distintas direcciones e una sola dirección.** 

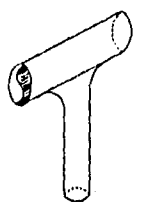

**Figure 3.6.6 Ejemplo de une Te** 

**Codo** 

**Pedazo de tubería con una curvatura especificada para le unión do dos tubos da un mismo diámetro.** 

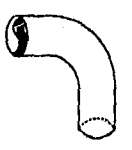

**Figura 3.6.7 Ejemplo de un Codo** 

#### **Tapón**

**Elemento que tapones un extremo de la tubería pera poder ser utilzado como una ampliación de lo planta, o bien, como matenimiento.** 

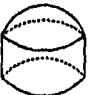

#### **Figura 3.0.8 Ejemplo de un Tapón**

## **3.7 Código ASME**

**El principal código utilizado en México, Estados Unidos de Norteamérica y en muchos otros patees del mundo, es el "CODIGO ASME SECCION VIII DIVISION 1". Este Código es publicado por la Asociación Americana de Ingenieros Mecánicos, su edición es trianual;**  1965, 1968, 1971, 1974, 1977, 1980, 1983,..... sin embargo, la asociación antes mencionada emite edandas trimestrales las cuales modifican constantemente el Código, **menténiendolo siempre actualizado 1201.** 

**El Código pera calderas y recipientes a presión de le Sociedad Americana de Ingenieros Mecánicos (A.S.M.E.), se originó por la necesidad de proteger a la sociedad de las continuas explosiones de calderas que se sucedían entes de reglamentar su diseño y construcción.** 

Inglaterra fué uno de los primeros países que sintió esta necesidad, y fue después do uno do los más grandes desastres quo sufrió la ciudad de Londres al explotar una caldera en el año de 1815. La investigación de las causas de asta explosión la llevó a cabo la Cámara de los Comunes por medio de un Comité, el cual, después de agotar todas sus pesquisas, logró establecer tres do las principales causas del desastre: Construcción inapropiada, material inadecuado y aumento gradual y excesivo do la presión. Al final de su informo, dicho Comité recomendaba al empleo de tapas semiesféricas, el hierro forjado como material de construcción, y el empleo do dos válvulas de seguridad.

En los Estados Unidos de Norteamérica, las personas dedicadas o la fabricación do calderas, se agruparon en una asociación en el año do 1889; Esta Asociación nombró un Comité encargado de preparar reglas y especificaciones, en las que se basara la fabricación en taller de las calderas, Como resultado de los estudios hechos por esto Comité, se presentó ante la Asociación un informe en el que se cubrían temas como: Espacificacionas de materiales, armado por medio do remaches, factores de seguridad, tipos de tapas y do bridas, así como reglas para la prueba hidrostática.

No obstante los dos Intentos anteriores por evitar las explosiones de calderas, éstas seguían sucediendo, A principios de esto siglo, tan solo en los Estados Unidos de Norteamérica, ocurrieron entre 350 y 400, con tremendas pérdidas de vidas y propiedades, Llegó a sor costumbre que la autorización para usar una caldera la diera el cuerpo de bomberos. Hasta la primera década de este siglo, las explosiones de calderas habían sido catalogadas como "Actos de Dios", Era necesario pues, la existencia do un Código legal sobre calderas.

El 10 de marzo de 1905, ocurrió la explosión de una caldera de una fábrica de zapatos en Crocktown, Massechussetts, matando e 58 personas, hiriendo a otras 117, y con pérdidas materiales de más de un cuarto de millón de dólares. Este accidente catastrófico hizo ver a las gentes de Massechussetts la Imperiosa necesidad de legislar sobre le construcción de calderas para garantizar **su** seguridad. Después de muchos debates y discusiones públicas, el Estado promulgó, en 1907, el primer Código legal de reglas para la construcción do calderas de vapor, al año siguiente, el Estado de Ohio aprobó un reglamento similar.

Otros Estados y Ciudades de La Unión Americana que hablan padecido explosiones similares, se dieron cuenta que éstas podían evitarse mediante un buen diseño y una fabricación adecuada, y también se dieron a la tarea de formular reglamentos para este propósito. De esta manera, se llegó a una situación tal, que cada Estado, y aún cada ciudad interesada en este asunto, tenía su propio reglamento. Como los reglamentos diferían de **un estado a otro, y e menudo estaban en desacuerdo, los fabricantes empezaron a encontrar difícil el fabricar un equipo con el reglamento de un Estado que pudiere ser aceptado por otro. Debido a esta falta de uniformidad, en 1911, los fabricantes y usuarios de calderas y recipientes a** presión, **apelaron ante el concilio de la ASME, para corregir esta situación. El Concilio respondió a esto nombrando un Comité "Para que formule especificaciones uniformes para la construcción de calderas de vapor y otros recipientes a presión especificados para su cuidado en servicio".** 

**El comité estaba formado por siete miembros, todos ellos de reconocido prestigio dentro de sus respectivos campos, un ingeniero de seguros para calderas, un fabricante de materiales, dos fabricantes de calderas, dos profesores de ingeniería y un ingeniero consultor. El Comité fué asesorado por otro Comité en calidad de consejero, formado de 18 miembros que representaban varias fases del diseño, construcción, instalación y reparación de calderas.** 

**Besándose en los reglamentos do Massachusetts y** de Ohlo y en otros datos de utilidad, el Comité presentó un informe preliminar en 1913, y envió 2,000 copias de él, a los profesores de Ingeniería Mecánica, a departamentos de Ingeniería do compañías de seguros **de calderas, a jefes de Inspectores de los departamentos de Inspección de calderas de Estados y Ciudades, a fabricantes de calderas, e editores de revistas de ingeniería y a todos los interesados en la construcción y operación de calderas, pidiendo sus comentarlos.** 

**Después de tres años de innumerables reuniones y audiencias públicas, fué adoptado en la primavera de 1925, el Primer Código ASME, "Regles para la Construcción de Calderas Estacionarles y para las Presiones Permisibles de Trabajo", conocido como la edición 1914.** 

**Desde entonces el Código ha sufrido muchos cambios y se han agregado muchas secciones de acuerdo a las necesidades. Las secciones han aparecido en el siguiente orden:** 

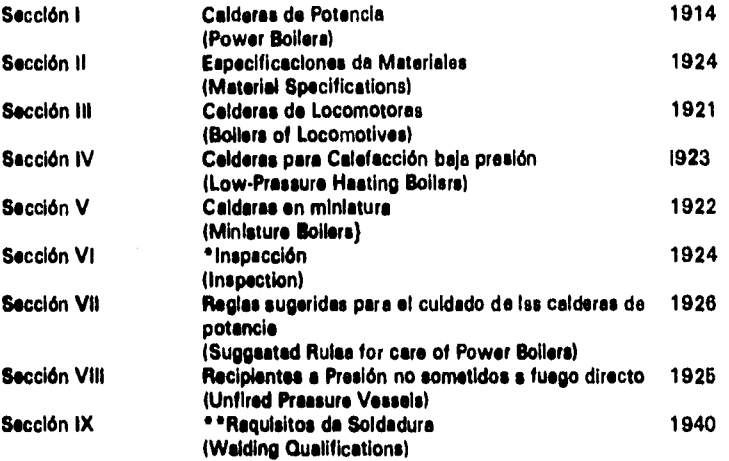

**• Esta sección estuvo Incorporada a le sección I deide su aparición hasta 1949, finalmente fue cancelada en 1952.** 

**'• La Primera vez que apareció este sección, fuá en 1937 como suplemento el Código,** 

**El cimento de secciones en el Código, refleja el progreso de le industria en este campo. Se ha conservado un crecimiento espontáneo y se han requerido revisiones constantes,** 

Como ilustración se aclara qua en 1914 las caldaras se operaban a una prasión máxima de **20 Kg/cm2 (285 psi) y e temperaturas de 300°C (672°F), actualmente estas se diseñen para presiones tan altas como son 305 Kg (4,331 psi) y e temperaturas de 600°C cm 11,112°F); Los recipientes se diseñan para presiones de 200 kglcm2 (2,845 poi) y e un** 

**rango de temperatura entre -210°C e 650°C (de -348°F e 1,022°F)** 

**Cede nuevo material, ceda nuevo diseño, cada nuevo método de fabricación, cada nuevo sistema de protección, trae consigo nuevos problemas de estudio para el Comité del Código, exigiendo la experiencia técnica de muchos Sub-Comités, para expedir nuevos suplementos y nueves revisiones el Código. Como resultado del espléndido trabajo de esos Sub-Comités, el Código ASME ha desarrollado un conjunto de Normas que garantizan cualquier diseño y cualquier construcción de calderas y recipientes e presión dentro de los límites del propio Código.** 

**El Comité fué consultado para desarrollar les beses lógicas para establecer los valores de esfuerzos permisibles, De 1958 e 1962, el Comité especial Interrumpió sus trebejos para preparar la Sección III, el Código pare Recipientes Nucleares. Su labor original fué terminada en 1868 con la publicación de la Sección VIII División 2. En este División, los esfuerzos permisibles estén basados en un coeficiente de seguridad aproximadamente Igual e tres.** 

**El Código ASME Sección VIII División 1, específica Claramente algunas limitaciones, entre las principales se tienen:** 

- **Espesor mínimo; Se establece que pire recipientes construidos en acero el carbón, el espesor mínimo será de 3/32" independientemente de su uso, ya que pera algunos casos particulares, se especifican espesores mínimos diferentes.**
- $\bullet$  La raiación  $\mathsf{R}/\mathsf{T} > \bullet 10$
- Los recipientes diseñados y construidos bajo este Código no deberan tener elementos principales móviles, ye ses rotatorios o reciprocantes, razón por la cual se excluyen del **alcance del mismo las bombas, compresores, turbinas, y cualquier equipo que tenga elementos principales móviles.**
- **El volumen mínimo que deberán tener los recipientes e presión diseñados y construidos**  bajo este Código debera ser de 120 galonas.
- **La presión mínima a que deberán diseñarse los recipientes sera de 16 PSIG. (1 atmósfera).**
- **El diámetro interior mínimo será de 6".**
- **La presión máxime de diseño será de 3,000 PSIG.**
- **Deberán ser estacionarios.**

## **4. Ambiente de Diseño**

**El sistema prototipo tiene plena funcionalidad para la generación de dibujos de recipientes en un ambiente de producción de una compañía de ingeniería. SI so considera completo el conjunto formado por los componentes NURBS, los bloques y las Contrucciones Geométricas (CG), el sistema prototipo permite la manipulación en CAD de los componentes necesarios del recipiente pare la correcta aplicación de las normas de diseño y la generación de los dibujos. El capítulo detalla principalmente la implementación en NURBS, especialmente debido al manejo de estructuras de datos y de almacenamiento.** 

## **4.1 Estructure y Representación de Geometrías NURBS**

#### *<u>Representación NURBS</u>*

**Para demostrar la viabilidad del esquema de representación NURBS en 3D, se seleccionaron los componentes esenciales más Importantes del recipiente (ver tabla 4.1.1). Sus valoras y relaciones se almacenan en dos tablas relacionales, como se explica en el cepftulo 4.1.4 Estructures do Almacenamiento. Durante la sesión pare generar el dibujo, cada componente del recipiente (modelado matemáticamente en 3D) es transformado al espacio de 2D por medio de una proyección (vea la sección 4.1.3.3 Translonneciones Geornitrkes).** 

**Una característica Imponente (en sets prototipo) de les geometrías representadas como NURBS es que as almacenan de forma persistente, lo cual les permite tener tres ~telas principales con respecto a las CG:** 

a) puede dárseles fácilmente "inteligencia", as decir se vuelve factible la creación de **rutinas de interrogación de componentes y así obtener sus características y atributos,. no sólo durante le sesión de trebejo sino en cualquier otra sesión posterior** 

**b) se puede registrar la 'historie de dono" de cada recipiente y/o sus componentes (vea la sección 2.1.2.2)** 

**c) son fácilmente transportables e otros sistemas de diseño y modeladores de 3D; de particular interés, pueden ser exportados hacia el Sistema de Diseño de Plantes PDS.** 

#### **Construcciones Geonelbfees**

Los componentes restantes del recipiente (boquillas, petes, ménsulas, accesorios y **otros) se generan mediante una rutina de construcción geométrica tradicional en el**  espacio de 2D. Es importante mencionar que todas las construcciones geométricas **que utilizamos son transformables e la representación NURBS. Cede CG se genera siguiendo une simple secuencia de trazos geométricos paremetrizedos en función a lee entradas del usuario. En muchos de ellos se utilizan ecuaciones cuádricas tradicionales y/o la combinación de líneas y otras primitivas 2D. Cada CG requiere ser programada especificamente y su código insertado en forma independiente.**   $\cdot$ 

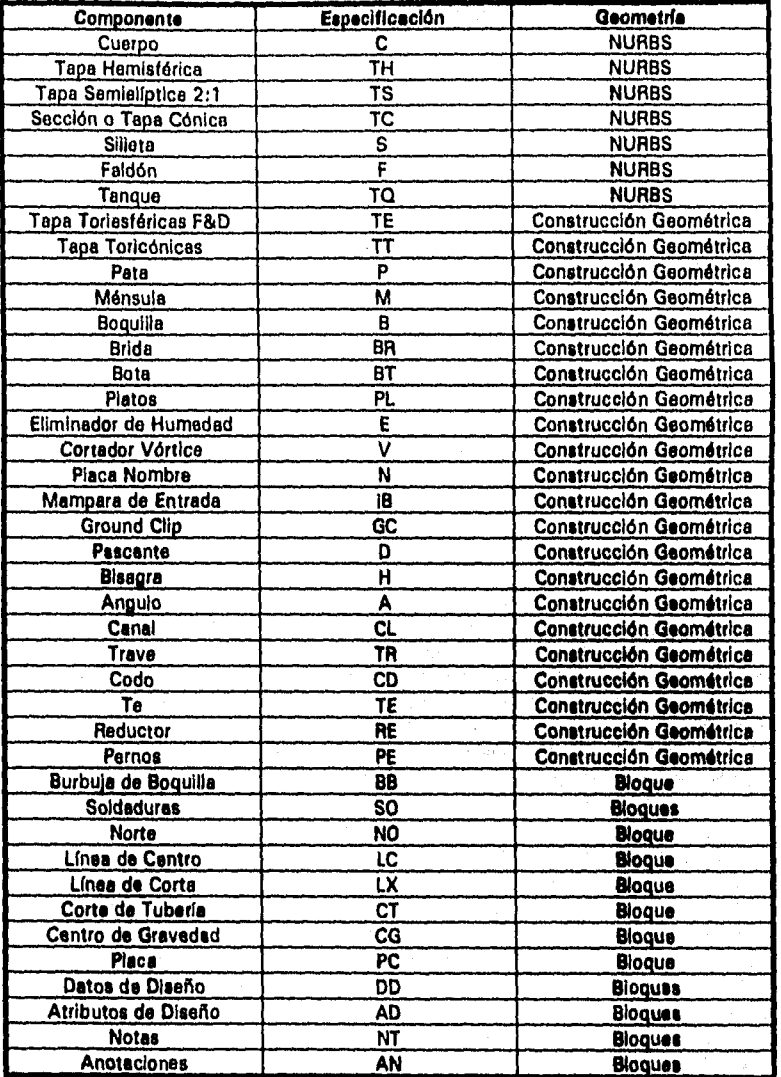

**Tabla 4,1.1 Componente, y Elementos representados en el &atente Prototipo**
**Las CO tienen lee siguientes ventajas sobre los bloques:** 

- **a) mayor flexibilidad de representación**
- **I)) no** *dependen* **de un exclusivo punto de inserción**
- c) permitan la orientación y manipulación arbitrarla de sus propios elementos

#### *Moquee*

**Los bloquee se utilizan para representar toda le eimbolog(a del dibujo, as( como lee notas y anotaciones. En particular, se tiene un conjunto amplio de eimbologfa de soldaduras, lo cual ahorre considerable tiempo el diseñador, debido a la gran cantidad de estas Indicaciones que lleva el dibujo del recipiente y que con el sistema sólo requieren de unos cuantos "clicke.** 

#### *4.1.1 Ealliebillit de Dilos*

**Para almacenar una curva NURBS se requiere le definición de las siguientes entidades:** 

- **n: el fndice mis grande de puntos de control;**
- *P***ow : los puntos de control;**
- **p: el ordeno grado;**
- **m: el lodos mis grande de nudos;**
- *Mas...s* W<sub>m</sub>: loe nudos.

**En el dieello de une estructure muy grande, cede bloque constructivo es creado e partir de los datos mas simples. Uno de loe elementos básicos de une curva es el punto de control. Este puede** *ser* **racional, no-recionel, de des dimensiones o de** *tres,*  **esto es, requiere dos, tres o cuatro coordenadas. Adlcionelmente, luego un papel dual**  como punto de control pere el cómputo de 8-Splinee o como un punto Euclideano **usado en menlpuleciones geométricas simples, como aculo de distancies e interseccionee. Pera diferenciar como se trata un punto euclidiano de un punto de control pesado, se define:** 

**P: erre** 

 $Pw:$   $R|y|z|w$ 

**Una vez definidos loe puntos y puntos de control, se construyen obietos mis complejos a partir de estos, como son los casos del polígono de control y del vector de nudos.** 

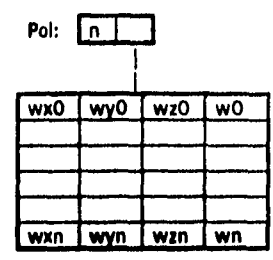

**Figure 4.1.1 Estructure de datos del polígono de Control** 

**En otras palabras, el polígono de control es une simple estructura que contiene el Indice más grande y une liga a un arreglo de puntos de control y sus pesos. En le figura 4.1.1 cada punto de control está representado por sus coordenadas X, Y, Z,**  (e.g. wxO, wyO, wzO) esí como por su peso correspondiente (a.g. w0). El vactor de **nudos ~bien tiene un campo del índice más grande y una liga e un arreglo de nudos (u0, u1, ..... um). Estas estructuras contienen la mínima cantidad de información y por supuesto puedan ser extendidas pera casos especiales.** 

**Nudos:**  uŌ u1

 $\overline{\mathbf{u}}$ 

**Figura 4.1.2 Estructure de datos del vector de nudos** 

**Une vez que se tiene el polígono de control, el vector de nudos y un grado determinado, se construye la curva en bese e sus constituyentes como sigue:** 

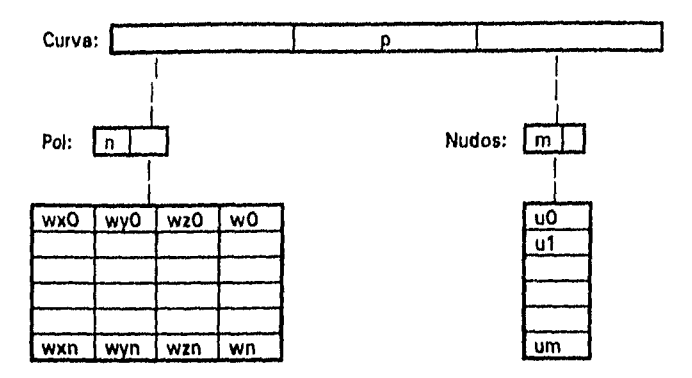

#### **Figura 4.1.3 Estructura de datos de una curva**

**Un objeto curva consiste de un polígono, un grado y un vector de nudos. La belleza**  de este definición es que sus constituyentes verlos son fácilmente extraídos para su **posterior procesamiento. Por ejemplo si uno necesita calcular la cubierta rectangular de une curve, en ese rutina el subobjeto polígono se extrae y se pesa a otra rutina que calcula y genera las cubiertas,** 

**Le Implementación de una curva representada en base a NURBS Ion lenguaje C) consta de tres rutinas principales:** 

#### **Función que calculé e/ Alcance**

**Es una función entera que regrese el Indice del alcance.** 

Int DaAlcance(n,p,u,U) (I\* determina el índice del alcance *de* nudos \*/ I' entrada: n,p,u,U \*/ /\* retorna: el índice de alcance del nudo \*/ if  $(u = U[n+1])$  return(n);  $\ell^*$  caso especial \*/ bajo=p; alto=n+1; /\* inicia búsqueda binaria \*/ medio=(bajo+alto)/2; while  $(u < U$ [medio]  $||u > = U$ [medio+1]) ł if (u<U[medio]) alto=medio; else bajo=medio;

medio=(bajo+alto)/2;

return(medio);

**Algoritmo 4,1,1 Alcance de loe Nudos de une curve NURBS** 

 $\mathbf{I}$ 

#### Función que calcula las Funciones Base

Este algoritmo calcula todas las funciones base y las guarda en un arregio N(0),...,N(p).

```
FuncionesBase(I,u,U,N)
(/* calcula las funciones base */
/ entrada: I,u,p,U \frac{4}{7}/ salida: N \degree/N[0] = 1.0;for (i=1; j<=p; j++)€
   izq[j]=u-U[I+1-j];
   der[i]=U[1+j]-u;salvado=0.0;
for (r=0; r< j; r++)€
   temp=N[r]/(der[r+1]+izq[j-r]);N[r]=salvado+der[r+1]*temp;
   salvado=izq[j-r]*temp;
   }
Ι
```
#### Algoritmo 4.1.2 Funciones Base para Cálculo del NURBS

#### Función que calcula al Punto de una Curva

Este algoritmo calcule les coordenadas de un punto de la curva en base al polígono de control, el vector de nudos y el orden "p" de la curva.

PuntoCurvaNURBS(n,p,U,Pw,u,C) {/\* calcula un punto de una curva B-Spline racional \*/  $/$ \* entrada: n,p,U,Pw,u \*/ /\* salida:  $C \rightarrow$ /  $\alpha$ lcance = DaAlcance(n,p,u,U); FuncionesBase(alcance,u,p,U,N);  $Cw = 0.0$ : for  $(j=0; j<\equiv p, j++)$  $Cw = Cw + N[j]^* P w[alcancel-p+j];$  $C = Cw/w$ ; /\* división por el peso \*/ Ι

Algoritmo 4.1.3

Punto en curva NURBS

**Para una superficie es similar. Se requiere una red de control, dos grados y dos vectores de nudos. La red de control so define por dos Indices para ubicar un elemento en la matriz de puntos de control: De la misma manera que con la curva, la red de control y los vectores de nudo se extraen fácilmente para realizar varias operaciones. Si se tuvieran que efectuar verlas operaciones sobre una curva o superficie, estas definiciones son muy económicas.** 

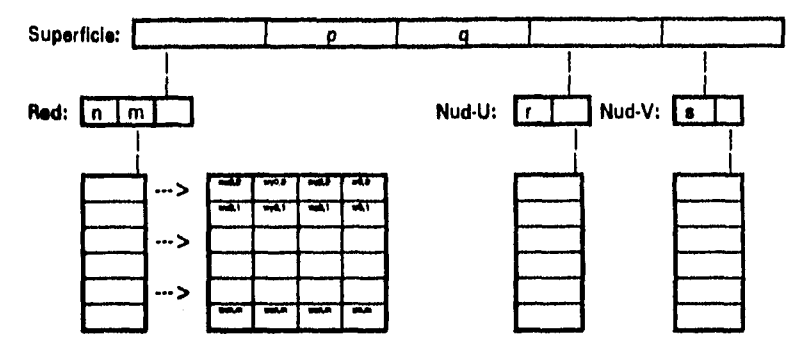

## **figura 4.1.4 Estructure de datos de une superficie**

**Este algoritmo calcula las coordenadas de un punto de la superficie en bese a los pares de polígonos de control, vectores de nudos y loa órdenes "p" y "q" de la supeficie.** 

## **Función que calcula un punto de la superficie**

```
PuntoSuperficieNURBS(n,p,U,m,q,V,Pw,u,v,S) 
(/* Calcula un punto en una superficie racional B-Spline */ 
/* Entrada: n,p,U,m,q,V,Pw,u,v *I 
allowce \ u = DaAlcance(n, p, u, U);FuncionesBase(alcance u,u,p,U,Nu); 
\mathbf{alcancel} \mathbf{v} = \mathbf{DaAlcancel}(m,q,v,V);FuncionesBase(alcance v,v,q,V,Nv); 
for (i=0;i<=q;i++) 
{temp[i]=0.0;}for (k=0;k<=p;k4-i-) 
       temp[i]=temp[i]+Nu[k]*Pw[alcance_u-p+k][alcance_v-q+i];
  }
Sw=0.0; 
for (i=0;i<=q;i++)
  Sw=Sw+Nv[i]*temp[i];
S=Sw=w; 
Algoritmo 4.1.4 Punto en una superficie NURBS
```
## **4.1.2 Geometrías Estándar**

**La Geometría se** refiero a la representación de un objeto físico por medio do un modelo, **consistente de puntos, curvas y superficies. La filosofía de las definiciones geométricas que siguen e continuación es que su representación NURBS, siendo esencialmente independiente del sistema de coordenadas, deben ser numéricamente estables y fácilmente transformables, Cada geometría representa en forme canónica las posiciones en el espacio de cada punto de las curves que componen la superficie, el desplazamiento entre posiciones y las direcciones de su generación, Adicionalmente, se utilizan escalares para representar distancias o cantidades proporcionales, obteniéndose componentes escalados y de acuerdo al tamaño especificado por el usuario,** 

**Cada entidad del recipiente está representada geométricamente por la estructura de datos de una superficie NURBS, y su dimensionamiento paremétrico esté determinado por la información proporcionada por el usuario durante el diseño. Por esta razón, las dimensiones de cada geometria están asociadas a estas entradas, a través de relaciones y proporciones.** 

**La geometría de cada componente está representada por las siguientes variables: su especificación, el dominio parámetrico local de u y y, los grado de los polinomios p y q, los números de puntos de control n y m, los pesos default por punto de control, los vectores de nudos U y V, la forma canónica, el Arreglo de Códigos de Variables e utilizarse y finalmente, el número de dimensiones que definen al componente,** 

**Cada una de estas variables es usada para transformar la geometría estándar de un componente len base al esquema de construcción del polígono de control) y calcular las coordenadas espaciales de sus punto de control correspondientes. Su significado especifico está determinado por las dimensiones indicadas por el diseñador y el algoritmo de transformación que se les aplique. Las transformaciones que se aplican a las geometrías son cuatro: traslación, rotación, escalamiento y proyección (vea la sección 4.1.3,3 Transformaciones Geométricas).** 

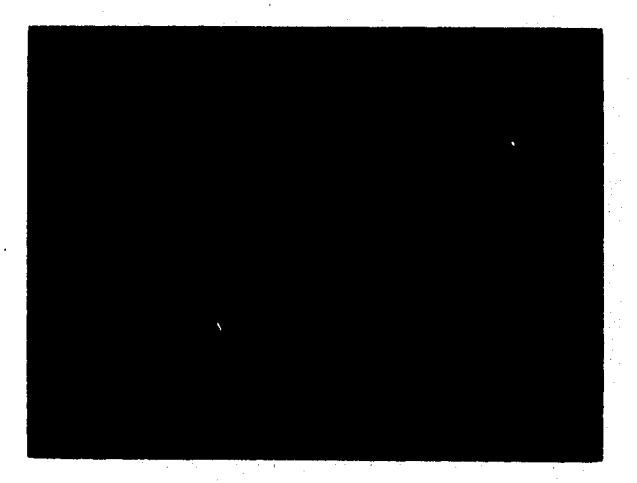

**Viste 4.1.2.1 Recipiente Horizontel con Silletas en vista Isométrica** 

## *Geometrías de Recipientes y Soportes*

Cada componente NURBS de un recipiente se define dimensionalmente por medio de las variables que aparecen en la siguiente tabla:

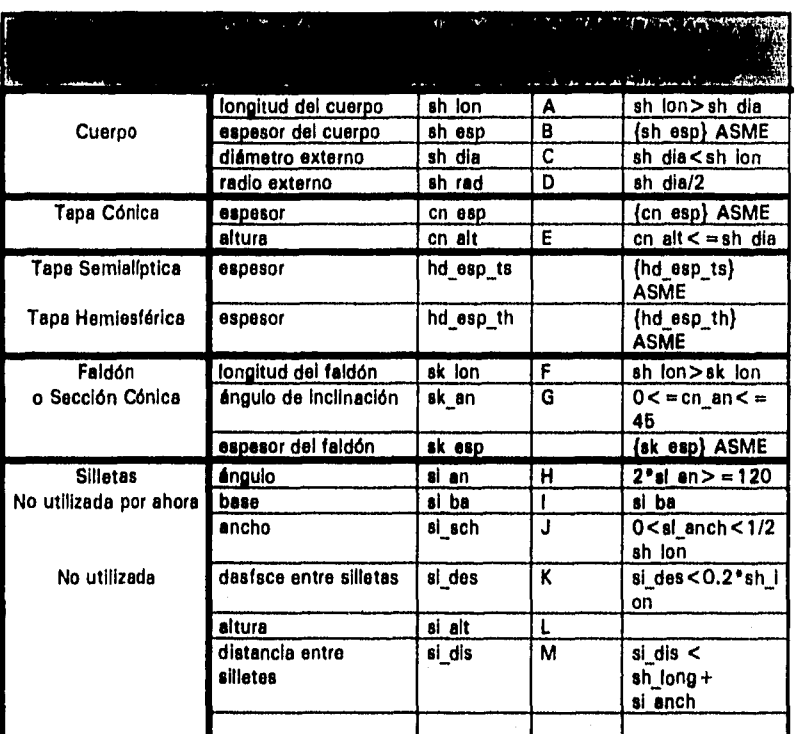

**Tabla 4.1.2.1 Variables y Relaciones adose de lee Geometrfee NUR88** 

**Note: les variables que denotan espesores no se utilizan para la generación de las superficies.** 

*En* **la tabla anterior, la columna de relaciones restrictivas implícitas se refiere a /e validación que se efectúa sobre los datos de entrada del diseñador en la cala de diálogos para evitar se violen las normas ASME para cada componente.** 

#### **Cuerpo,**

**En este sección se explica en términos generales, tomando como ejemplo al cuerpo del recipiente, le manera como se construye la geometría de cualquiera de los componentes** del **de este sistema.** 

**El componente tomado como ejemplo es un cuerpo** cilíndrico de un solo diámetro, sin anillos de refuerzo n1 conexiones tipo torre. Se hace notar que el sistema prototipo permite el

**manejo de Recipientes Verticales de verlas partos por medio del uso de secciones cónicas y faldones intermedios o conexiones tipo torre.** 

**Le representación en 2D en elevación (resultante de una proyección al plano) es un rectángulo horizontal o uno vertical, dependiendo si se trata de un recipiente vertical u horizontal. En ambos casos se puede incluir en el dibujo la proyección en planta. Si se desea, en el caso del recipiente horizontal se puede proyectar en forma automática la vista de lado.** 

**Le representación del cilindro en 3D es une superficie formada por un conjunto de rectas ortogonales e dos círculos paralelos.** 

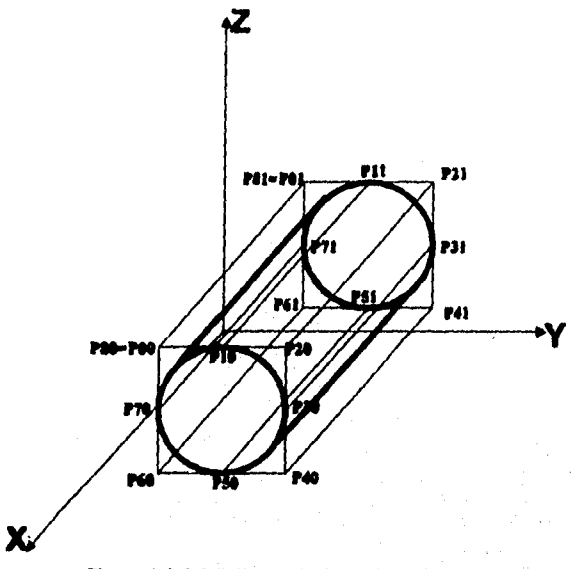

**Figura 4.1.2.2 Polígono de Control del Cuerpo** 

**En le generación del cuerpo, te utiliza le siguiente información en le generación de le geometrfe NUM:** 

**Datos de cede Círculo:** 

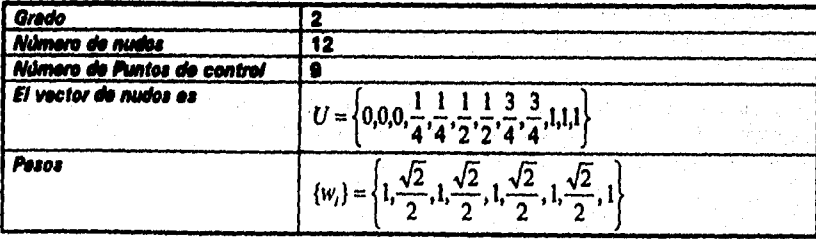

aplicados sobre la forme canónica del polígono de control para el círculo

$$
{P_i} = {(1,0),(1,1),(0,1),(-1,1),(-1,0),(-1,-1),(0,-1),(1,-1),(1,0)},
$$

**Datos del rectángulo:** 

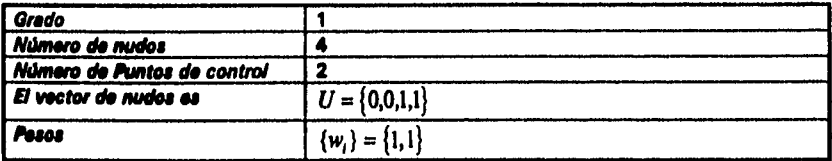

**Y los puntos de control del cuerpo son:** 

| $P00$ | $P01$ |
|-------|-------|
| $P10$ | $P11$ |
| $P20$ | $P21$ |
| $P30$ | $P31$ |
| $P40$ | $P41$ |
| $P50$ | $P51$ |
| $P60$ | $P61$ |
| $P70$ | $P71$ |
| $P80$ | $P81$ |

**Cada geometría debe ser construida de acuerdo a los parámetros que la determinan, en el caso del cuerpo, su radio y eu longitud. El punto de origen de le construcción de ceda entidad lo determine le topología del objeto a construir (ver sección 4.1.3 Topolopiu), siendo le primera entidad e generar le corresponde siempre el punto de Inserción del objeto.** 

**Como se observe en le figura 4.1.2.2, le variable sh Ion Indica le longitud del recipiente, en un desplazamiento es ortogonal sobre uno de loa ejes, mientras que le variable ah dio nos Indica el diámetro externo del recipiente.** 

Le **posición de los puntos de control que den forma al cilindro está relacionada con les variables are Ion y ah dio.** 

**Por ejemplo, el lee dimensiones de un recipiente corresponden a une longitud de 10 metros y e un radio de 5 metros, durante la generación de le geometría del cuerpo se irá calculando le posición de ceda punto de control de le siguiente manera:** 

**1. Uno de los O puntos de control que forman en el primer circulo es tomado como punto base pera generar los ocho restantes. El polígono de control del circulo ea un cuadrado**  formado por 9 puntos de control. Cede punto-subsecuente es calculado e partir da uno **de loe anteriores y su relación con el diámetro externo.** 

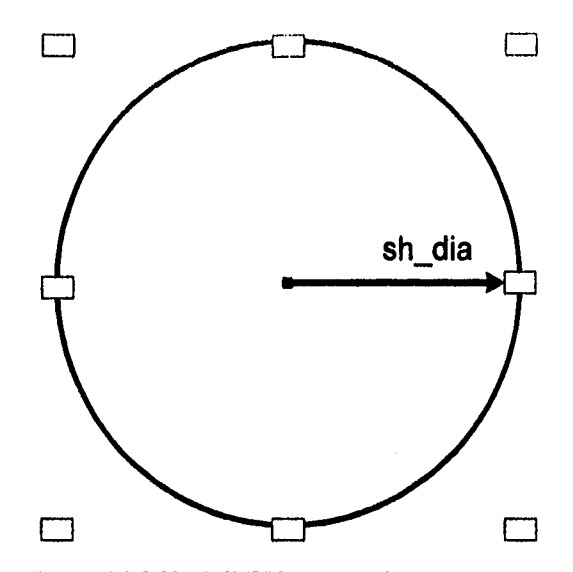

Figura 4.1.2.3 Círculo NURBS en bese e 9 puntos de control

**2. Le superficie del cilindro se forme uniendo con rectas ortogonales, puntos del primer Chulo con puntos de un segundo circulo, considerando un desplazamiento en el espacio**  correspondients a la longitud del cilindro (variable sh\_lon).

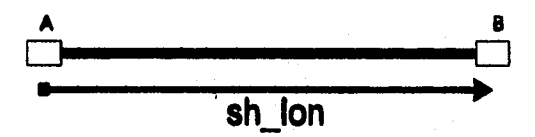

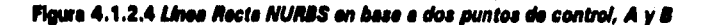

í,

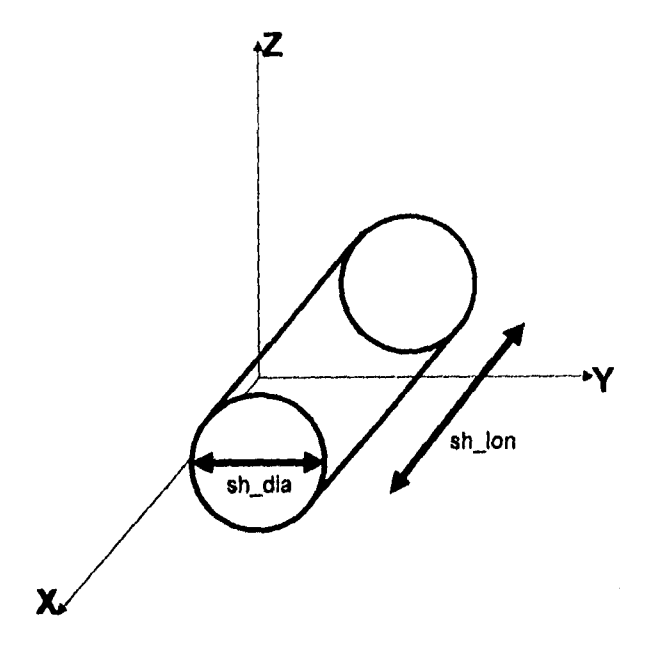

**Figura 4.1.2.5 Relaciones Geométricas Básicas del Cuerpo** 

**La forma canónica de una geometria especifica como se ubicarán e irán creando los puntos de control en el espacio tridimensional. La geometria as( creada es función de los parámetros dados por el diseñador.** 

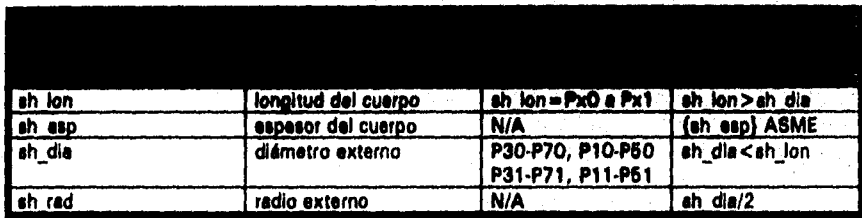

**Tabla 4,1.2.2 Variables utilizadas en el dimensionamlento del cuerpo** 

Si consideramos la variable sh\_rad =  $sh\_dia/2$ , se tiene que la forma canónica del cuerpo es como sigue:

$$
Q_{n,m} = \begin{cases}\n P i & (P00 + (sh\_lon))x \\
 (P00 + (sh\_rad))y & (P10 + (sh\_lon))x \\
 (P00 + (sh\_dia))y & (P20 + (sh\_lon))x \\
 (P20 - (sh\_ada))z & (P30 + (sh\_lon))x \\
 (P20 - (sh\_dia))z & (P40 + (sh\_lon))x \\
 (P10 - (sh\_dia))z & (P50 + (sh\_lon))x \\
 (P00 - (sh\_dia))z & (P60 + (sh\_lon))x \\
 (P30 - (sh\_dia))y & (P70 + (sh\_lon))x \\
 P00 & (P80 + (sh\_lon))x\n \end{cases}
$$

Se utiliza una rutina tipo "parser" para identificar al cálculo de cada uno de las coordenadas de la matriz de la forma canónica. Las variablas se identifican por una latra de la A a la O, mientras que las coordenadas as representan por una Q y dos índices que especifican el rangión y la columna correspondianta an la matriz. Le letra P se utiliza para rapresentar el punto de inserción o el punto relativo de Inserción, de scuerdo a le topología respectiva. Por ejemplo, los rengiones de la forma canónica del cuerpo se representa en la table de gaometrías como los ragistros siguientes:

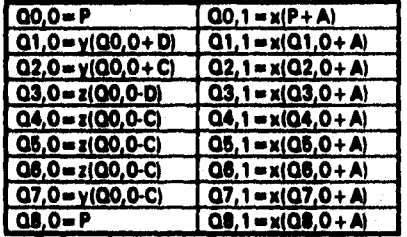

Tabla 4.1.2.3 Representación de la Forma Canónica del cuerpo

**Tapas Las tepes se** construyen siguiendo el sentido **de las** manecillas del reloj y de acuerdo con la **siguiente** orientación:

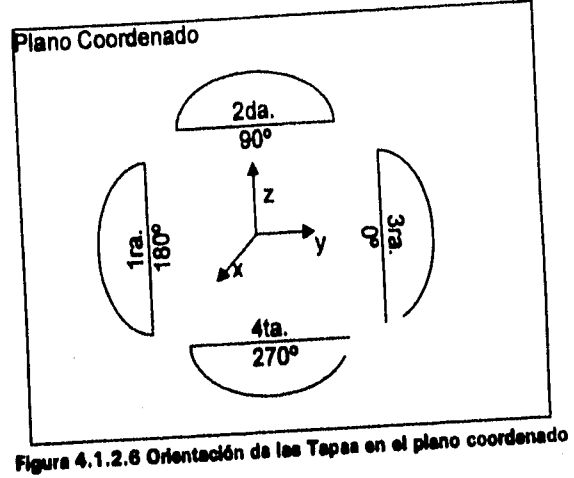

**Les Tepes que se seleccionaron pare demostrar el prototipo son:** 

## **Tapas lionlosIddos**

**Le tepe Hemiesfórica es generada el revolucionar un arco circular alrededor de un círculo bese. Cede eamicirculo es generado e partir del siguiente polígono de control formado por 6 puntos de control:** 

$$
\{P_i\}=\{(1,0),(1,1),(0,1),(-1,1),(-1,0),(1,0)\}.
$$

**El vector de nudos es:** 

$$
U = \left\{0, 0, 0, \frac{1}{4}, \frac{1}{2}, \frac{3}{4}, 1, 1, 1\right\}.
$$

**mientras que los pesos correspondientes son:** 

$$
\{w_i\} = \left\{1, \frac{\sqrt{2}}{2}, 1, \frac{\sqrt{2}}{2}, 1, 1\right\}
$$

# **Tapia Somieliptkos 2:1**

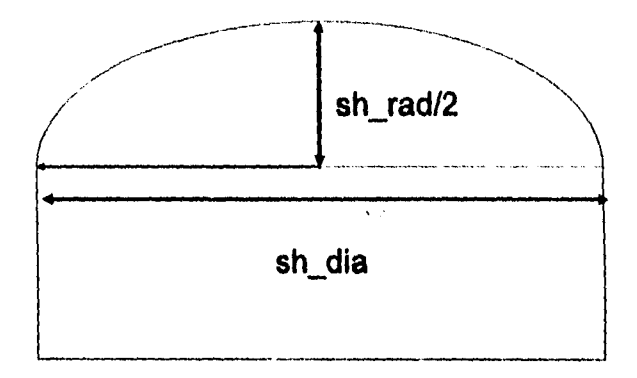

**Figura 4.1.2.7 Relaciones Geométricas de la Tapa Semielíptica 2:1** 

**La tapa semlellptica 2:1 es generada al revolucionar un arco elíptico alrededor da un circulo basa. Cede arco elíptico ea generado a partir del siguiente polígono de control formado por puntos de control:** 

$$
{P_i} = \{(1,0),(1,1),(0,1),(-1,1),(-1,0),(1,0)\}.
$$
  
El vector de nudos es:  

$$
U = \{0,0,0,\frac{1}{4},\frac{3}{2},\frac{1}{4},1,1\}
$$

**mientras que los pesos correspondientes son:** 

$$
\{w_i\} = \left\{1, \frac{\sqrt{2}}{2}, 1, \frac{\sqrt{2}}{2}, 1, 1\right\}
$$

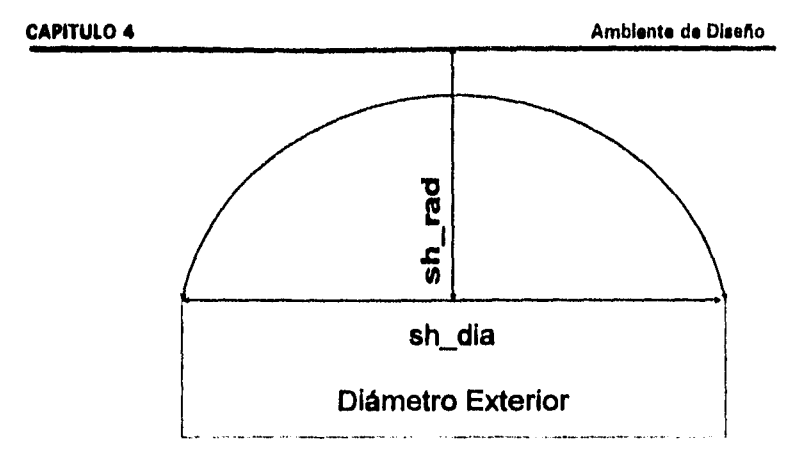

Figura 4.1.2.8 Relaciones Geométricas de la Tapa Herniesférica

t,

ij

Ħ ÿ.

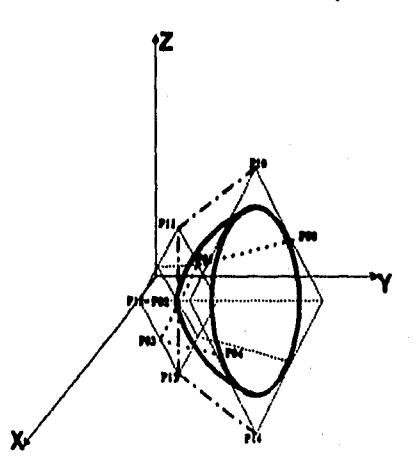

Figura 4.1.2.9 Polígono de Control de una Tapa Samielíptica o Hemiesférica

En la generación de cualquiera de los dos tipos de tapas, se tiene la siguiente información:

Detos del círculo:

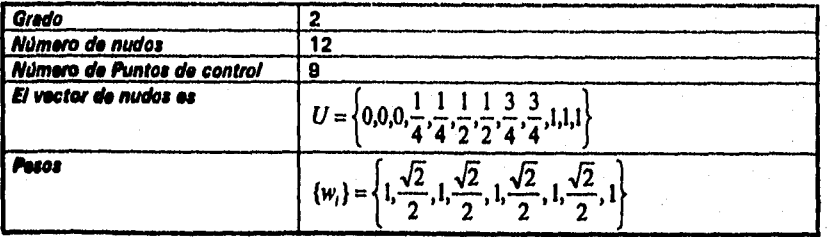

79

**SALIR** 

ESTA TESIS NO DEBE

DE LA BIBLIOTECA

**Datos del arco:** 

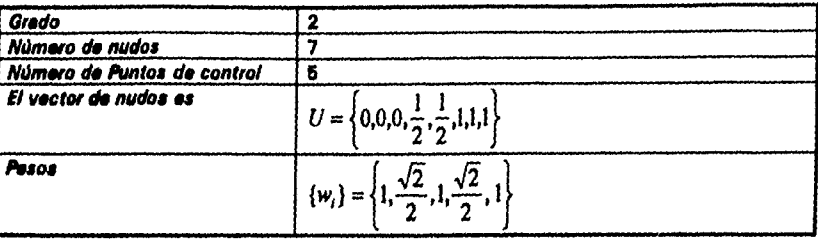

**Y los puntos de control son:** 

f.

÷.

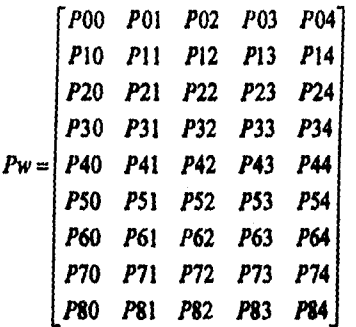

**Le generación de le tape semiellptice es idéntica a la utilizada en tape semiesférica, con la excepción de que el eje menor es la mitad del radio (ele mayor).** 

**Sin embargo, las formas canónicas de cada tepe varían ligeramente, Le forme canónica de la tape hemiesfirice es le siguiente:** 

Las columnes son los círculos y los rengiones son los arcos de la tapa. Como al calcular los **círculo y loa arcos hoy dos puntos que se repiten, estos ye no se calculan, sólo se toma al previamente calculado.** 

**Considerando une variable** eh\_ rad = sh\_dia */ 2* **tenemos la siguiente forma canónica para la tape hemiesférice:** 

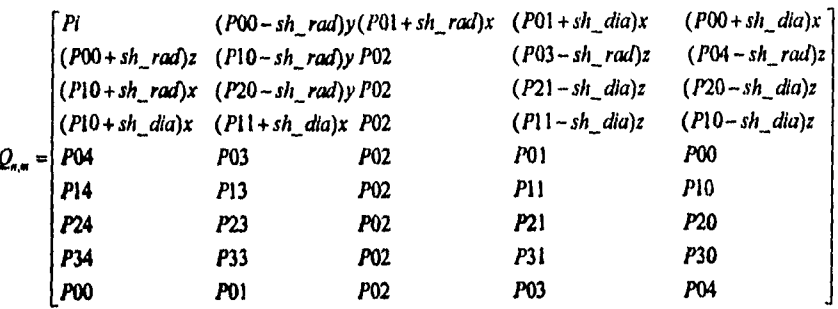

Para el caso de las tapas semielíptices, la forma canónica es como sigue:

**Considerando una variable** sh\_ eli = sh\_día / 4 **tenemos la siguiente forme canónica para**  le **tapa hemlesférica:** 

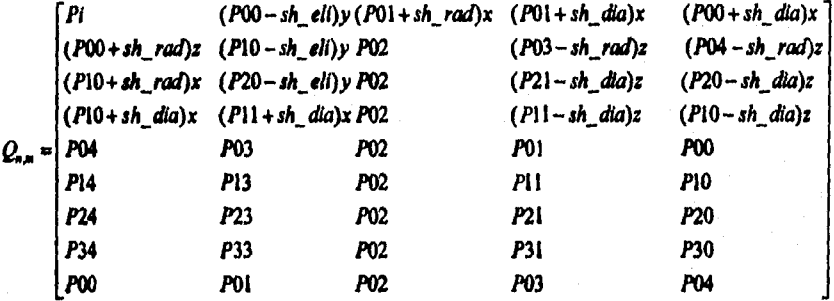

## Cónicas

**La tape cónica es generada al revolucionar une recta inclinada alrededor de un círculo base.** 

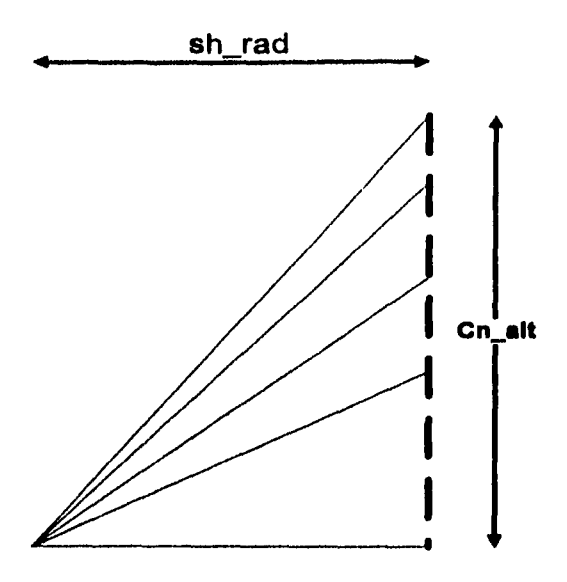

**Tabla 4.1.2.10 Relaciones lisiase de las Tepu Cónicas** 

Cada cono es ganarado e partir del siguiente polígono de control formedo por 6 puntos da **control:** 

 ${P_i} = {(1,0),(1,1),(0,1),(-1,1),(-1,0),(1,0)}.$ 

**El vector de nudos es:** 

$$
U = \left\{0, 0, 0, \frac{1}{4}, \frac{1}{2}, \frac{3}{4}, 1, 1, 1\right\},\
$$

**mientras que loa pesos correspondientes son:** 

$$
\{w_i\} = \left\{1, \frac{\sqrt{2}}{2}, 1, \frac{\sqrt{2}}{2}, 1, 1\right\}
$$

**82** 

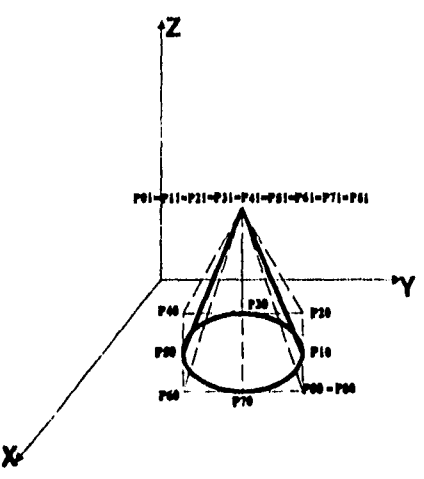

Figura 4.1.2.11 Polígono de Control de una Tapa Cónica

En la generación de una tapa cónica, se tiene la siguiente información:

## Dates del alreulo:

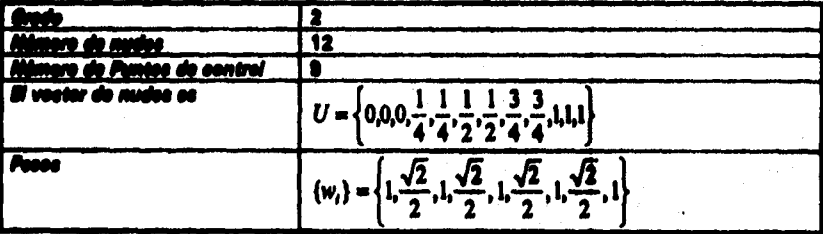

## Datos del reatúngulo:

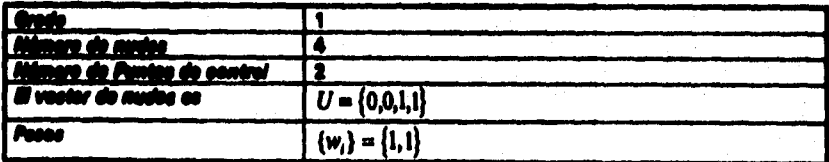

Y los puntos do control:

$$
P_{\mathcal{W}} = \begin{bmatrix} P00 & P01 \\ P10 & P11 \\ P20 & P21 \\ P30 & P31 \\ P40 & P41 \\ P50 & P51 \\ P60 & P61 \\ P70 & P71 \\ P80 & P81 \end{bmatrix}
$$

Se notará en la figura que exista una *convergencia* en un punto y este corresponde a la columna 2, es decir, de P10 a **P18** es el mismo punto.

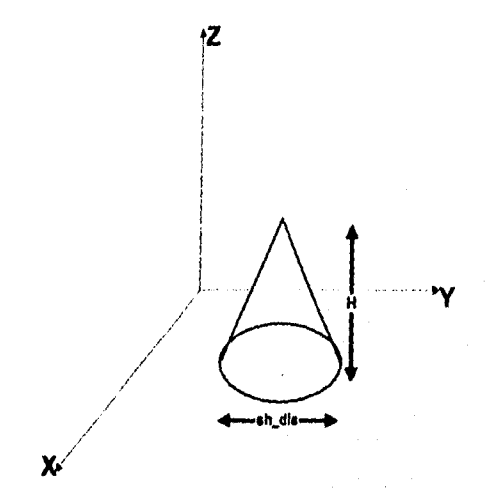

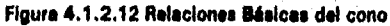

|        |                    |                                        | 3322.12       |
|--------|--------------------|----------------------------------------|---------------|
|        |                    |                                        |               |
|        |                    |                                        |               |
| ∦tc h  | altura del cono    | ten $h = POO - dia/2$ ten- $h < dia/2$ |               |
|        |                    | del cuerpo                             |               |
| tc esp | espesor del cuerpo | <b>N/A</b>                             | (to esp) ASME |
|        |                    |                                        |               |

Tabla 4.1.2.3 Variables dimensionales del cono

**La forma canónica de una geometria especifica como se ubicarán e Irán creando los puntos de control en el espacio tridimensional. La geometria así creada es función do los parámetros dados por el diseñador.** 

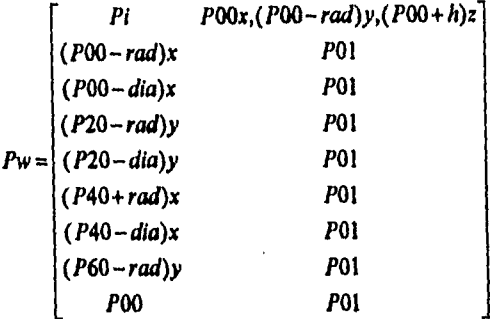

**Como observación el centro de la tope cónica, es exactamente el centro de la parte superior del cuerpo.** 

#### **Soportes**

**En el ceso de los soportes, el prototipo maneja dos alternativas:** 

**Paré Recipientes verticales:** 

**Faldón. Se treta de un ceso de cuerpo cilíndrico o de le tepe cónica.** 

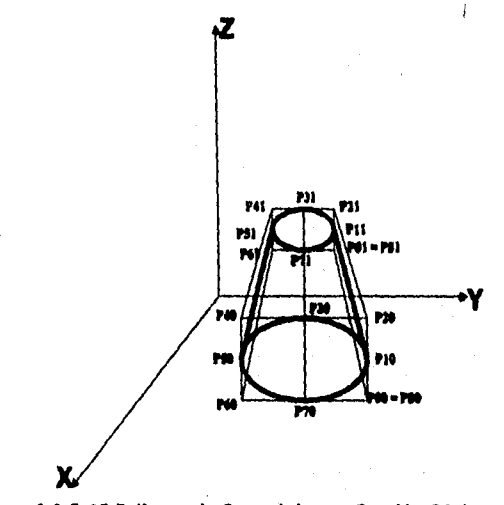

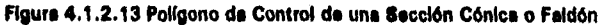

En la generación dal coporte tipo faldon, se tiene la algulante información:

Dates del abaulo:

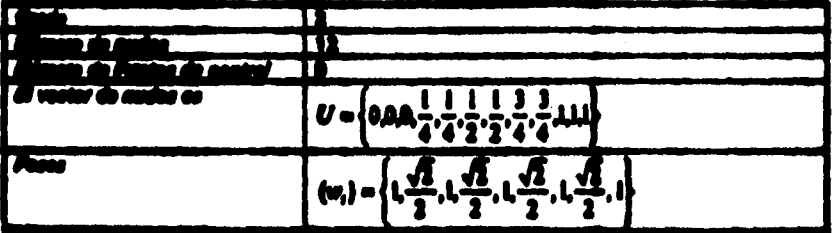

## tra del continento:

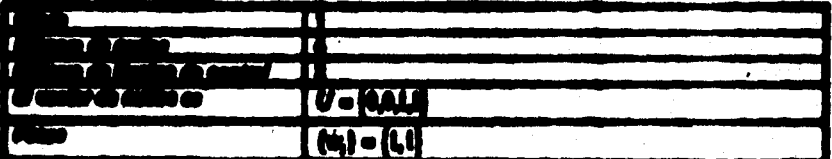

V he autoo de control cont

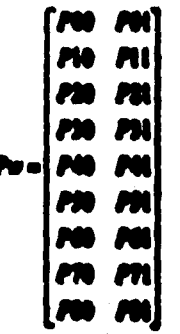

i an in tigate que los puntos de control<br>de paquello que lo base, co desir, as un ali<br>h desirien que un desir, co desir, as un ali ш. r del 4 n ei zba m e a. b la ann.

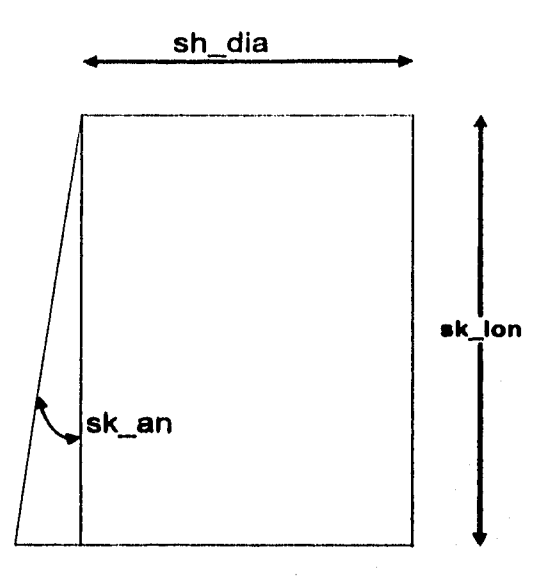

Tabla 4.1.2.14 Relaciones Geométricas Básicas del Faldón

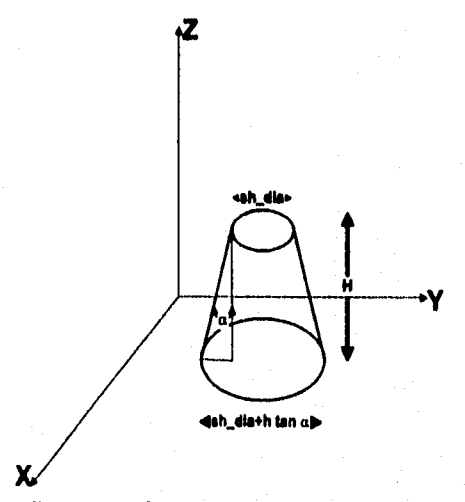

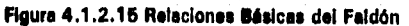

Le forma canónica de una geometría especifica como so ubicarán e irán creando los puntos da control an el espacio tridimensional. La geometría así creada es función de los 7-rrrr,--

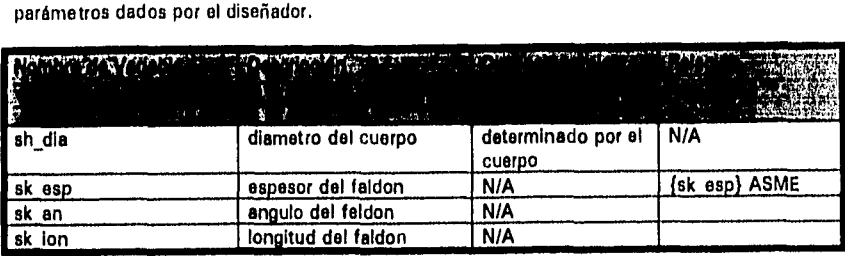

## **Tabla 4.1.2.4 Variables dimensionales del Faldón**

**Si consideramos las** siguientes variables>

rade = H tang  $\alpha$ diac =  $2 *$  rade

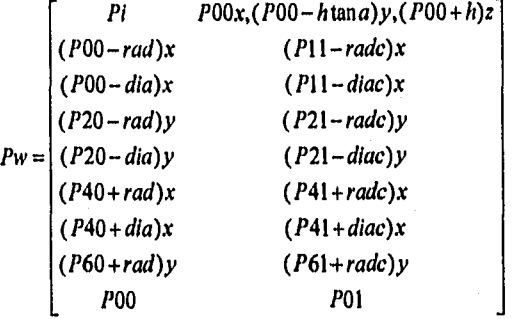

**El faldón tiene la particularidad que** tiene que calcularse la distancia que existo del perímetro del círculo interior al círculo exterior.

Para Recipientes horizontales:

Silletas

Para generar un soporte tipo silleta, se tiene:

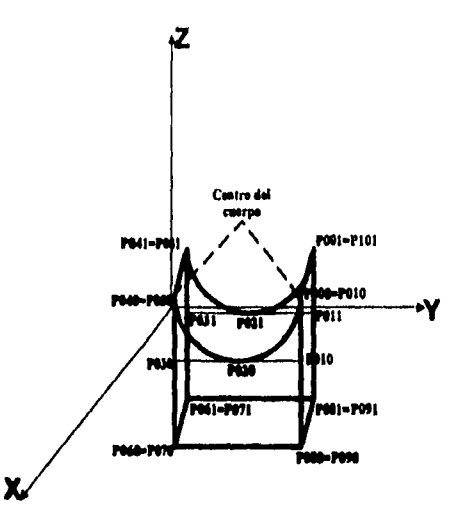

Figura 4.1.2.16 Poligono de Control de una Silieta

Datos del rectángulo con la substracción del arco:

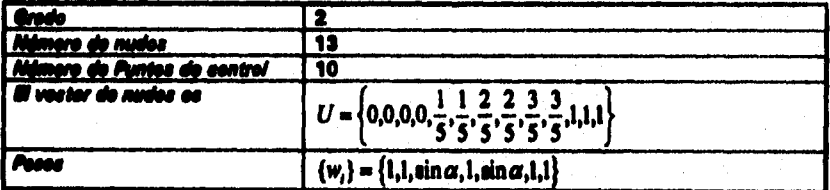

Datos del reatángulo:

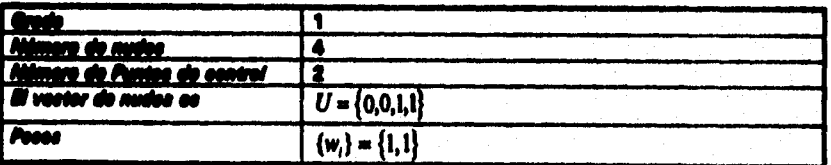

**Y los puntos do control son:** 

| $P000$ | $P001$ |
|--------|--------|
| $P010$ | $P011$ |
| $P020$ | $P021$ |
| $P030$ | $P031$ |
| $P040$ | $P041$ |
| $P050$ | $P051$ |
| $P060$ | $P061$ |
| $P070$ | $P071$ |
| $P080$ | $P081$ |
| $P090$ | $P091$ |
| $P100$ | $P101$ |

En este caso existe punto de control que son iguales, talas como P010 y P020, entre otros, **estos son colocados sal pare evitar que se genere una curve.** 

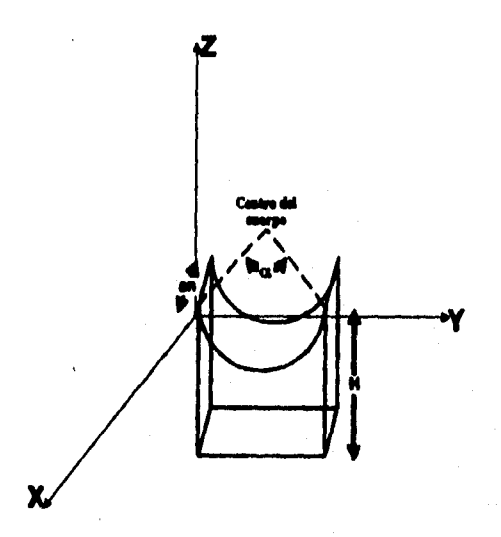

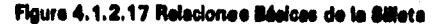

90

**SI consideremos las** siguientes variables:

 $Dy = rad * sen \alpha$  $Dz = rad * cos \alpha$ **Cxyz=(Pix,(Pi - rad)y,(Pi)z)**   $P_T = (Px, (C+Dy)y, (C+Dz)z)$ 

**Tenemos la siguiente forma canónica para la silleta:** 

| Pr                     | $(P000+an)x$ |
|------------------------|--------------|
| $P00x, P00y, (C-rad)z$ | $(P010+an)x$ |
| $P00x, Cy, P00z$       | $(P020+an)x$ |
| $P00x, Cy, (C-rad)z$   | $(P030+an)x$ |
| $P00x, (C-Dy)y, P00z$  | $(P040+an)x$ |
| $P040$                 | $(P050+an)x$ |
| $(P040-h)z$            | $(P060+an)x$ |
| $(P000-h)z$            | $(P080+an)x$ |
| $(P000-h)z$            | $(P080+an)x$ |
| $P080$                 | $(P090+an)x$ |
| $P000$                 | $P001$       |

## *4.1.3 Topologlas*

**El concepto de topología comprende las relaciones espaciales entre las distintas entidades geométricas que componen un objeto geométrico.** 

**En el sistema prototipo utilizamos el concepto de topologia pare representar y construir el**  objeto en el aspacio tridimensional y pueda después ser desplegado en todas sus variantes **(vea la** *sección 4. f .3.3 Transformaciones Geométrkas).* **La topologia de** *cede* **objeto se ha representado por medio de une secuencia de caracteres que es guardada en un archivo especial (vea la** *sección 4.1.4 Estructuras de Almacenimiento).* 

## **4.1.9.1 Jerarquía de Objetos**

**La topología establece una jerarquía en base a loa siguientes niveles o categorías:** *Objeto, Arreglo de Componentes y Componentes.* **Les entidades de menor nivel, los** *Componentes,*  **son relacionados entre sí para formar un** *Arreglo de Componentes, y* **estos a su vez se conjuntan para formar un** *Objeto.* 

**La definición de las categorías denominadas** *Objeto, Arreglo de Componentes y Componente*  **aparece a** continuación:

**ni** 

## *Objeto*

Son las entidades de nivel más alto en el modelo. Típicamente un objeto es un recipiente horizontal o vertical y agrupa un número de *Arreglos de Componentes* coherentes, como cuerpos, tapas y soportes. Para representar un objeto únicamente se requiere su extensión (número de componentes o arreglos) y su especificación (si es horizontal, vertical de una sola parte o vertical de dos o más partes). El objeto tambien contiene un elemento do cierre, el cual nos indica que el alcance del objeto ha terminado

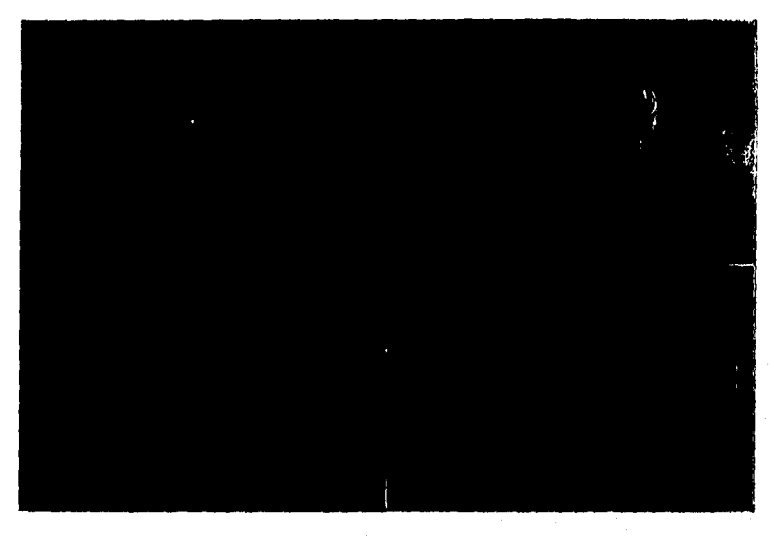

Recipiente Horizontal, representado por RH. El cierre en esto caso, se representa /RH.

**Vista 4.1.3.1 Recipiente Horizontal en Piante, Elevación o Isométrico** 

Recipiente Vertical (una sola parto), representado por RV. Su cierre **por** IRV.

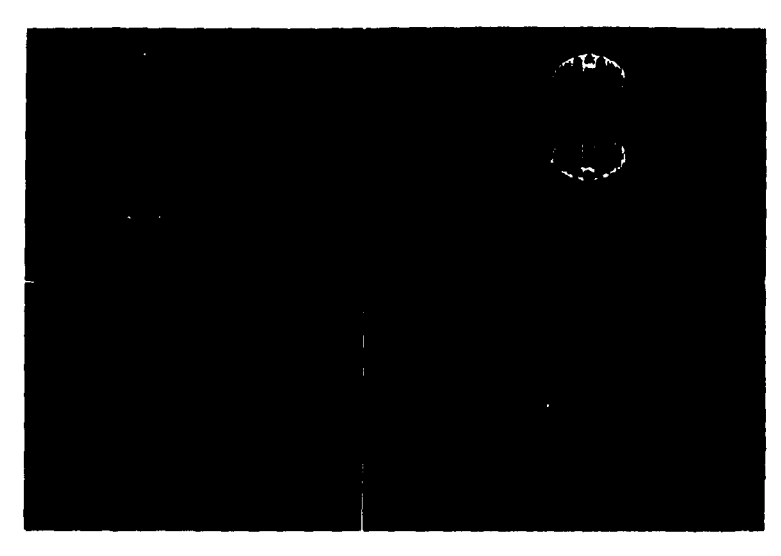

Vista 4.1.3.2 Recipiente Vertical en Plante, Elevación e isométrico

Tanque, representado por TQ. Su cierre por /TQ.

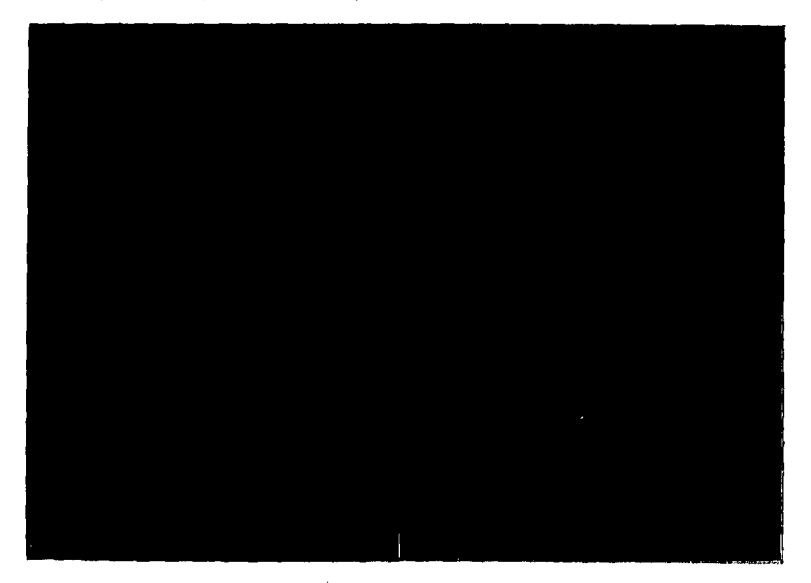

Vista 4.1.3.3 Tanque Típico en Planta, Elevación e Isométrico

#### *Arreglo de Componentes*

Cada uno consiste do dos o más *Componentes* individuales que están asociados entre sf por medio *de* una relación restrictiva, Cada componente está identificado por su posición dentro del arreglo.

El nivel de Arreglo de Componentes tiene asociado un número de atributos quo son definidos al momento de su *creación.* Estos *dependen* de la naturaleza de la Información de los componentes *dentro* del arreglo. Para *representar un arreglo* se requiere la posición del punto *de inserción,* su especificación, *su extensión (cuántos componentes* lo conforman) y el tipo *de relación* explícita que se verificará.

Los arreglos posibles para Recipiente Horizontal son:

*Arreglo de Tipas Arreglo Cuerpo-Arreglo de rapes Arreglo de Silletas Arreglo Cuerpo-Arreglo de Silletas* 

Loa arreglos posibles. para Recipiente Vertical son:

*Arreglo de Tapas Arreglo Cuerpo-faldón Arreglo Cuerpo-Cono-Cuerpo Arreglo Cuerpo-Arreglo de Tapas* 

El único arreglo posible para un Tanque es:

*Arreglo Cuerpo-Arreglo de Tapes* 

Un *arreglo de componentes* **está** compuesto **de varios componentes asociados entre sí** por **medio de relaciones restrictivas, cuya configuración define su estructure.** 

#### *Componente*

**Para** *representar un* componente se **requiere el tipo de estructura, su identificador, la identificación del arreglo Padre, le Identificación del arreglo asociado, el arreglo de variables de sus dimensiones reales y les coordenadas de los puntos de control que lo definen como une superficie** NURBS.

#### **4.1.3,2 ftelsolonee Restrictivas**

**En nuestro concepto, una relación restrictiva explícita es una condición paremétrice que debe cumplirse entre les proporciones de dos** *arreglos de* **componentes o de dos componentes distintos de un objeto. Una vez establecida, dicha** *relación* se mantiene *constante a* **lo largo de la vida del diseño o hasta que se elimine explícitamente, El propósito de** *une relación* **restrictiva ea establecer la verificación a efectuar sobre les dimensiones geométricas** *de* los componentes del recipiente que son coincidentes en el espacio, Le verificación se efectúa a nivel topológico, ye que la geometría de un componente puede ser correcta y sin embargo al unirla con otra no coincidan sus dimensiones.

Utilizamos exclusivamente un conjunto base limitado (aunque ampliable) de relaciones restrictivas explícitas, aplicables a los distintos Arreglos de Componentes definidos

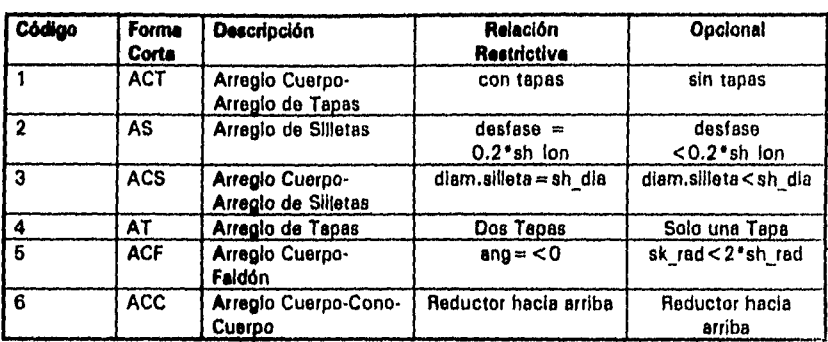

anteriormente. Cada una do ellas está limitada a una sola opción como se observo en la figura 4.1.3.4.

## **Figure 4.1.3.4 Relaciones restrictivos de los Arreglos** *de* **Componentes**

## **4.1.3.3 Transformaciones Geométricos**

**Las transformaciones y** proyecciones de curvas **y superficies es muy común en el modelado geométrico y les gréficas por computadora. Las transformaciones** Incluyen **a** las **traslaciones, rotaciones, escalamientos, "sheet," y reflejos. Las proyecciones** paralela y **perspectiva son esenciales** *para* **visualizar las gometrfas tridimensionales en una** pantalla *de*  **video y otros dispositivos bidimensionales.** 

**Con le excepción de la perspectiva, todas las transformaciones y proyecciones** se efectúan **sobre les curvas y superficies NURBS el aplicar operaciones sobre los puntos de** control. Los **pesos no cambian. Esto se deriva de la propiedad de Inverianza Afino (ver sección 2.2.6). La**  figura 4.1.3.5 muestra una proyección paralela general de un punto de control, Pi, a un **plano de proyección dado por un punto de referencia O, y un vector normal de** longitud **unitaria, N. ri denote la proyección de Pi.** 

**La fórmula de Proyección Paralela** correspondiente *para* superficies **es:** 

$$
P'_{i,j} = P_{i,j} + \left(\frac{N \cdot (Q - P_{i,j})}{N \cdot W}\right)W
$$

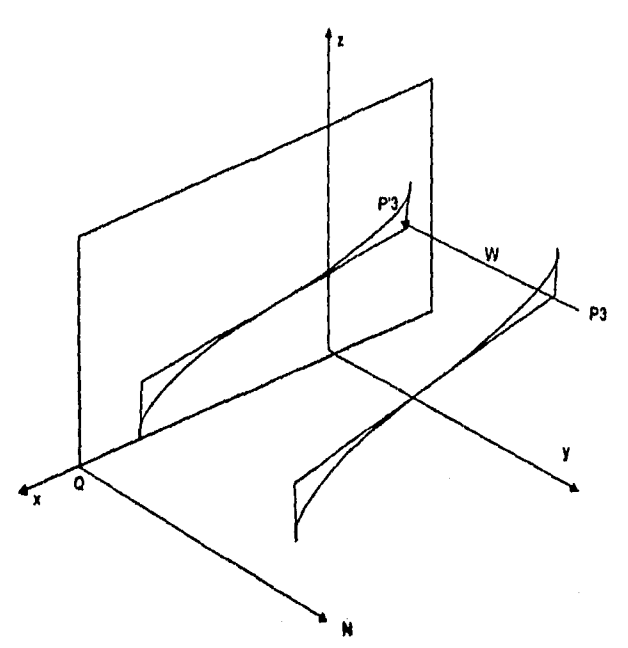

**Figura 4.1.3.6 Proyección paralela de una curva NURBS** 

#### **Tresleción, Escalación y Roteción**

**En cuento a las transformaciones geométricas usuales** *en* **3D (escalación, traslación, rotación) se utiliza une motriz 4x4 pera representar coordenadas homogéneas. La matriz de transformación que utilizamos es le siguiente:** 

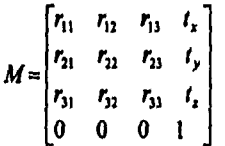

Donde la submatriz 3x3 R es la que permite la rotación y escalación, mientras T permite la **traslación.** 

**La traslación en 3D se define de la siguiente forme:** 

$$
\mathbf{T}(d_{x}, d_{y}, d_{z}) = \begin{bmatrix} 1 & 0 & 0 & d_{x} \\ 0 & 1 & 0 & d_{y} \\ 0 & 0 & 1 & d_{z} \\ 0 & 0 & 0 & 1 \end{bmatrix}
$$

Para la escalación en 3D se utiliza la siguiente matriz:

$$
S(S_x, S_y, S_t) = \begin{bmatrix} S_x & 0 & 0 & 0 \\ 0 & S_y & 0 & 0 \\ 0 & 0 & S_t & 0 \\ 0 & 0 & 0 & 1 \end{bmatrix}
$$

La rotación 3D sobre al eje x es:

$$
R_x(\theta) = \begin{bmatrix} 1 & 0 & 0 & 0 \\ 0 & \cos\theta & -\sin\theta & 0 \\ 0 & \sin\theta & \cos\theta & 0 \\ 0 & 0 & 0 & 1 \end{bmatrix}
$$

La rotación 3D sobra al aje y es:

$$
R_{\mathcal{Y}}(\theta) = \begin{bmatrix} \cos\theta & 0 & \sin\theta & 0 \\ 0 & 1 & 0 & 0 \\ -\sin\theta & 0 & \cos\theta & 0 \\ 0 & 0 & 0 & 1 \end{bmatrix}
$$

La rotación 3D aobre el aja z as:

$$
R_{t}(\theta) = \begin{bmatrix} \cos\theta & -\sin\theta & 0 & 0 \\ \sin\theta & \cos\theta & 0 & 0 \\ 0 & 0 & 1 & 0 \\ 0 & 0 & 0 & 1 \end{bmatrix}
$$

#### Provección Ventana-Puerto

Para el caso del despliegue en pantalla, se utiliza una transformación conocida como ventana-puerto, donde se mapean las coordenadas de una ventana del mundo hacia las coordenadas de una ventana rectangular de la pantalla denominado puerto o "viewport".

Dadas una ventana y una puerto, scuál es la matriz de transformación qua mapea la ventens en coordenadas mundialas al puerto en coordenadas de pantalle?. La ventana. especificada por sus esquinas inferior-izquierda y suparior-darecha, es primero trasladada a la coordenada mundial origen. En seguida, el tameño de la ventana se escals al mismo tamaño que el puerto. Finalmente, se usa una traslación pera posicionar el puerto. La matriz complete M es:

$$
M_{\text{wv}} = \begin{bmatrix} \frac{y_{\text{max}} - y_{\text{min}}}{x_{\text{max}} - x_{\text{min}}} & 0 & -x_{\text{min}} \cdot \frac{y_{\text{max}} - y_{\text{min}}}{x_{\text{max}} - x_{\text{min}}} + u_{\text{min}} \\ 0 & \frac{y_{\text{max}} - y_{\text{min}}}{y_{\text{max}} - y_{\text{min}}} & -y_{\text{min}} \cdot \frac{y_{\text{max}} - y_{\text{min}}}{y_{\text{max}} - y_{\text{min}}} + v_{\text{min}} \\ 0 & 0 & 1 \end{bmatrix}
$$

Multiplicando  $P = M_{w} [x \ y \ 1]^T$  se obtisne si siguisnte rasultado:

$$
P = \left[ (x - x_{\min}) \cdot \frac{u_{\max} - u_{\min}}{x_{\max} - x_{\min}} + u_{\min} \cdot \frac{(y - y_{\min}) \cdot \frac{v_{\max} - v_{\min}}{y_{\max} - y_{\min}} + v_{\min} - 1}{y_{\max} - y_{\min}} \cdot \frac{1}{y_{\max} - y_{\min}} \cdot \frac{1}{y_{\max} - y_{\min}} \cdot \
$$

## 4.1.4 Estructuras de Almacenamiento

Las representacionas de los componentes constituyantes de Racipientes sa almacenan en archivos y tablas relecionales, las cuales serán accesadas diractamente o por madio da SQL, respectivamente.

Una base de datos relacional se una base de datos diseñada para la manipulación y accaso por medio de un lenguele estándar llamedo "Structured Query Language" (SQL), La extensión de manejo de SQL en AutoCAD se denomina ASE, y permite la liga entre AutoCAD y bases da datos relacionales como dBase, informix y Oracle, Una base de datos relacional esta conformada por tablas que se relacionan unas con otras.

Una ventaje de utilizar ASE sa que los datos se mentianen fuera de AutoCAD en una base relacional (BD), eunque la liga con las antidades AutoCAD las mantiene ASE. Esta liga elimina la redundancia, raduce el tamaño del dibujo y puede programarse pare actuelizar tanto el dibujo como la bese da detos cuando hava cambios.

Otra de las ventajas del SQL es la capacided de filtrado o Quarying, la cual se utiliza para buscar diseños pravios y reutilizar la experiencia pesada.

El sistema manejador da BD controla la Interacción de todos los componentes del sistema con la basa de datos. Les opereciones que realiza pueden categorizerse como Constructores o Selectores. Los Constructores usados dentro de la BD son:

Î.

t

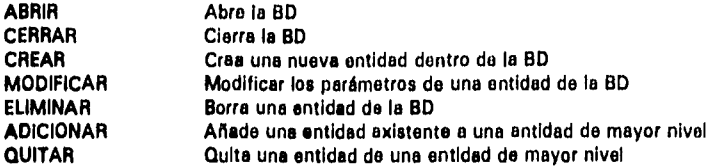

**Las operaciones restantes, conocidas como Selectores, regresen información acerca de la BD sin alterar su estado.** 

**Las operaciones pueden aplicarse a cualquier entidad, ya sean objetos, arreglos o componentes** 

**El esquema de almacenamiento utiliza dos tablas y un archivo: La primera tabla está**  dedicada a las entidades y que se denomina Tabia de Geometrías Estándar; la segunda **guarde los datos variables dei diseño (e.g. los proporcionados por el usuario), que so denomina Tabla de Parámetros de Diseño. El archivo de Topologías permite registrar las relaciones especiales entre entidades simples para formar entidades de mayor nivel,** 

**A continuación se muestra la estructure de cada uno de los archivos:** 

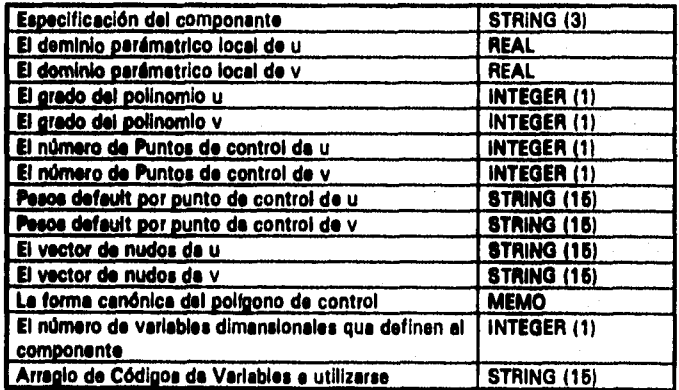

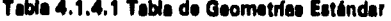

| Tipo de Estructura                                     | <b>STRING (3)</b>   |
|--------------------------------------------------------|---------------------|
| El identificador del componente                        | INTEGER (1)         |
| El identificador del padre                             | INTEGER (1)         |
| La identificación del otro arregio esociado, si lo hay | I INTEGER (1)       |
| El arregio de Variables rasies                         | <b>STRING (100)</b> |
| Puntos de Control de la superficie                     | <b>MEMO</b>         |

**Tibie 4.1.4.2 Tabla de Parámetros de Diseño** 

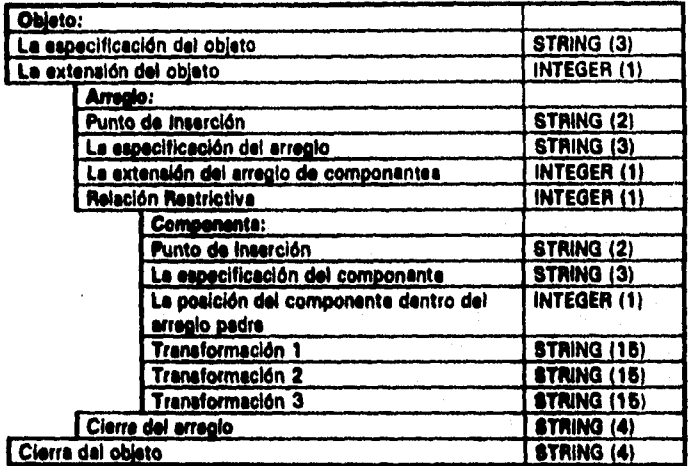

## **Tabla 4.1.4.3 Archivo de Secuencia Topológico**

## 4.1.5 IGES: un Estándar de Intercambio de Geometrías

**Los MANIS no sólo son el estándar de lacto en la industrie CAD/CAM/CAE, sino que además esté Incorporado en varios estándares internacionales, (231 como son:** 

- **IGES initlel Graphics Exchange Specificetion;**
- **STEP Standard for the (\*chango of Product Modal Data;**
- **Programmers's Hierarchical Interactive Graphics Systam.**

**El prototipo utiliza el formato de intercambio IGES como medio pera transferir les geometries**  que genera a otroa paquetas de modelsción o de CAD tridimansionalas (que "importen" an formato 10E8), como podría ser el Sistema de Diseño de Plantes PDS de Intergraph, el cual **está besado en Microstetlon,** 

**1GES, es un estándar americano de la ANSI (American Nations) Standard Instituto), es el**  formato más usado pere intercembiar datos de productos en los sistemas CAD/CAM/CAE. **Se deserrelló a principios de los SO's y especifica los formatos para intercambiar datos de gralioaa y geornetrfee, con soporte pera varias aplicaciones, entre ellas, dibujo, diseño de circuitos, elementos finitos y tuberías. Tanto las curvas y superficlea como los sólidos**  tridimensionales estén soportados en IGES. El IGES está mantenido por la Organization
IGES/PDES (IPO), bajo las directriz de la National Computer Graphics Association (NIST). La **National Computer Graphics Association INCOA) actúe como el administrador del estándar.** 

**Una curva NURBS dentro de IGES 1231 está definido por:** 

- **•** grado,  $p$ ,  $\gamma$  número de puntos de control,  $n+1$ ;
- $\bullet$  puntos de control euclideanos,  $P_i$ , y pesos,  $W_i$ ; **solo se permiten pesos positivos;**
- **un vector, U, conteniendo m+1=n+p+ 2 nudos;**
- valores de los parámetros inicial y final, sO y sl;
- **otra información no esencial pero útil: si la curva es plana: o no-pleno, abirte o cerrada, verdaderamente racional (las wi no son todas iguales) o no-racional, periódica o no**periódica; además una curve puede etiquatarse como una línea, arco circular o cónico.

**Se nota que loe puntos de control y los pesos son elementos separados en IGES; no existe el concepto de puntos de control homogéneos, . Solo se permiten valores positivos de los pesos.** 

Una superficie NURBS IGES se define de forma análoga. Los puntos da control y los pasos **están esperados; loe pesos son positivos. Les ónices restricciones sobre los nudos u y v**  son r=n+p+1, s=m+q+1, u<sub>i.i</sub> ≤ u<sub>i</sub>, pera <sup>i=1</sup>1,...,r; y v<sub>ii</sub> ≤v<sub>i</sub> pera  $j = 1, \ldots, s$  donde p y  $n + 1$ , y q y  $m + 1$ son los grados y los números de los puntos de **control en las direcciones u y v, respectivamente.** 

## **Inddodu MIS**

**Le unidad fundamental para definir un dato del archivo IGES, es la entidad. Estas se clasifican en dos grandes categorice (371:** 

**Entidades 0•01nétrka, donde se define le figura Salce, Incluyendo puntos, curvas, superficies, sólidos y relaciones (colección de estructures similares de entidades). Entidades No geométrica, donde provee de un atributo especifico o carecterfsticas para las**  entidades geométricae. Las antidades no geométricas incluyen vistas, dibujo, notae **generales, dimensiones, propiedades y asociación de entidades.** 

**Algunas entidades tienen formas (\*forms% o definiciones separadas de le entidad conteniendo el tipo de entidad. Ceda una de lee entidades es representada por una valor en**  la sección de directorio y an la sección de datos da paramétros de el archivo de IGES.

#### **Orgenización del Archivo IGES**

Cade erchivo KIES conste de cinco secciones identificados por la letras en la columna 73 de ceda linea (S, G, D, P o T). El archivo IGES consta de renglones de BO caracteras.

**Sección 1111" (STANT 'S": Contiene los comentarios escritos por el usuario, esto para ser identificado al momento de leer el archivo por otras aplicaciones de CAD.** 

Sección de datos Giobales (Giobal "G"): Contiene información general como le aplicación **que lo generó, autor, organización, el trazado estándar, sistema de medición, versión de Kin, entre otros datos. Necesarios pare la aplicación que leerá el dibujo.** 

j

Sección de entrada de Directorio (Directory "D"): Sirve como índice para el archivos de **IGES; esto es, une forme de entrada ordenada do los datos pare cada entidad. Una entrada de directorio consta de 20 campos justificados a la derecha do 8 caracteres cada uno, en dos líneas consecutivas almacene le información que aplica para cualquier tipo do entidad.** 

Sección de datos de Parámetros (Parameter "P"): Contiene información geométrice que es **especifica para cada tipo de entidad • tales como el punto final de una entidad línea, el centro y radio de una entidad círculo, o el texto de una entidad de nota general. El dato del parámetro tiene diferente longitud dependiendo del tipo de entidad.** 

Sección Terminal (Terminate "T"): Es una línea large; la cual debe ser le última línea del **archivo de IGES.** 

**a partir de un recipiente vertical en formato ICES** 

**El Inicio:** 

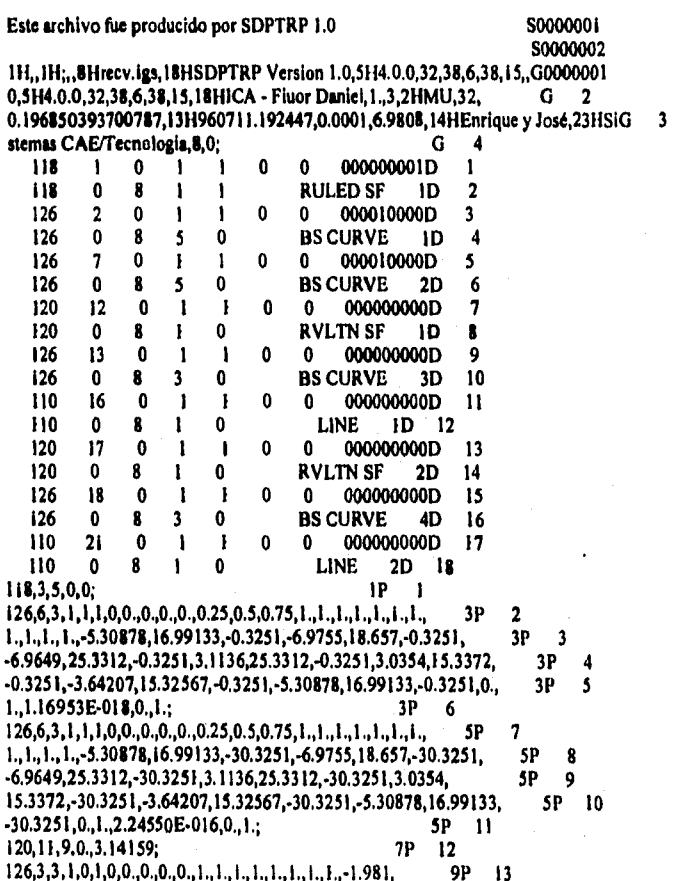

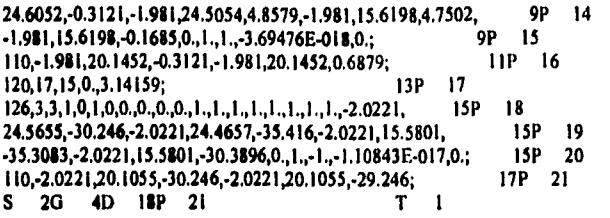

**Listado 4.1.5 Ejemplo de archivo de Intercambio en formato ICES** 

## **4.2 Construcción y Despliegue de Geometrías NURBS**

En esta sección se describe la secuencia de construcción de la geometría complote **del**  recipiente, uniendo cada uno de sus componentes do acuerdo a su particular topología, así como la manera en que son desplegadas en los espacios bi• y tridimensionales del ambiente de diseño.

## **4.2.1 Proceso Constructivo**

**Una vez que el usuario ha proporcionado los datos completos del Recipiente o Tanque, sé activa una secuencia do rutinas que culmino en la creación de** los componentes geométricos del **recipiente, su colocación en al dibujo bidimensional y le generación del archivo de intercambio IGES.** 

**La secuencia so puede sintetizar en los siguientes pasos:** 

**1. Selección y Parametrización del Recipiente** 

- **1.1 Verificación de Geometrías de acuerdo a relaciones implícitas**
- **1.1 Verificación de Topologías de acuerdo a relaciones explícitas**

**2. Inicia el** ciclo **constructivo para todos los componente del Recipiente** 

**3. Definición del Punto de Inserción o del Punto Relativo** 

- **3,1 Transformación Canónica y Topológica aplicada al polígono de control del componente**
- **3.2 Creación del componente en dimensiones reales** 
	- **3,2.1 Se generan todos los puntos de la superficie de acuerdo a uy v**
	- **3.2.2 Se capture la liste de vértices proyectados para el despliegue en 2D**
- **3.3 Creación de las caras de la superficie a partir de los vértices**
- **3.4 Despliegue en 3D**

**4. Se reinicia al ciclo de acuerdo a Topología, mientras no se trate del último componente** 

- **E. Al terminar con el último componente se agrupe todo el objeto**
- **6. Despliegue en 2D y Ubicación dentro del dibujo**

#### **Opcional:**

**7. Generación del Archivo de Intercambio IGES** 

**Una vez que he sido seleccionado un tipo de recipiente o tanque, para ceda uno de los componentes, se verifica el cumplimiento con les relaciones implícitas e cada componente geométrico. Estas proporciones se obtienen de la Tabla de Geometrías (ver sección 4.1.4 Estructuras do Almacenamiento). Como cada componente puede ser dimensionado en forma libre (exceptuando el diámetro externo coincidente con el cuerpo), se vuelve necesario efectuar un chequeo de las relaciones que guarden entre el las dimensiones de los distintos componentes que forman el recipiente o tanque. Esta "verificación" se realiza por medio de las relaciones restrictivas mencionadas en la sección anterior, y que se mantienen en la Tabla de Topologías (ver misma sección 4.1.4 Estructuras de Almacenamiento). Pasado este**  punto entramos en un cíclo de construcción de loa componantes, que inicia siempre con la **asignación del punto de Inserción del componente, En el caso del primer componente, éste**  será alampre al punto de Inserción que se le pide al uauario. Posteriormente, se tratará dal **punto relativo, el cual indica la posición dei "cursor" en el espacio, de acuerdo a les**  indicaciones **de la topología del objeto.** 

**A continuación, el componente es dimensionado de acuerdo a los parámetros dados por el diseñador, de manera que guarden la proporción deseada. En este ceso, le forma canónica** 

**del componente (y por ende les coordenadas de los puntos de control) es modificada do acuerdo a los datos de diseño. Adicionalmente, y de acuerdo a la topología correspondiente, la posición de los puntos de control será modificada una o más veces, esta vez para reflejar ya sea un desplazamiento o rotación.** 

**En seguida, se obtiene la geometría del componente en dimensiones reales, llamando al algoritmo de creación de superficies NURBS (ver algoritmo 4.1.4). Los puntos de la geometría que correspondan a la proyección del objeto en el plano serán capturados para ser posteriormente colocados en un espacio de 2D. Une vez terminada la generación de los vértices del componente, se creen une a una las caras que lo componen, pera desplegarlo Inmediatamente en el espacio 3D, en le viste activa.** 

**Se procede de la misma manera con el siguiente componente, revisando esta vez le topología, que nos indica la manera de ubicarlo a partir de un punto relativo.** 

**Una vez que se ha completado el ciclo, los componentes se agrupan dentro del ambiente de AutoCAD para conformar una sola unidad, colocándose los puntos capturados en su proyección en el espacio de 2D,** 

**Opcionalmente el sistema puede generar Inmediatamente dispuse el archivo de intercambio de geometrías en formato IGES, para su transferencia e otros modeladores.** 

## *4.2.2 Construcción del objeto de acuerdo a la Topología*

**La construcción de un objeto se establece por medio une secuencia de Instrucciones de ensamblado, Este secuencia es revisada por un "parar", quien interprete uno a uno loa caracteres de le secuencia e identifica cada instrucción, Una vez descifrada, te efectúe la acción. Este 'peeudatengueje' de modelado permite representar jerarquías complejas susceptibles de ser manipuladas como una sola entidad.** 

**La simbologfe utilizada es la siguiente:** 

**%todos) • Rotación**   $D_{\mu\nu}$   $(\pm$  var *iable*  $\pm$  var *iable* $)$  = Desplazamiento **Pi o Punto de Inserción tipo.' variable que guarda el tipo de le tapa** 

La secuencia topológica de cada objato está almacsnada en el archivo de topologíae de la **siguiente manera:** 

٠

**RH ACT**   $\mathbf c$ **F1(0) Pi AT TItipoll R(180) Pi Dyl•A) Etipo12 1110) /AT /ACT ACS PI AS DzI-C) DyI+**K) **DzIL-D1 Dy( +11 S1 Dyl +J + (A-21K +41 62 /AS /ACS /RH Recipiente Verticel: RV-ACT-C—AT./AT-/ACT-ACF-/ACF-IRV RV Pi ACT**  C **R(90) Pi AT T(tipo)1 R(270) Pi Oz( + A) T(tipo)2 RI90) /AT /ACT PI ACF**  F

**Recipiente Horizontal: RH,ACT•C-AT-/ANACT-ACS•AS-/AS-/ACS-/RH** 

**/ACF** 

**/RV** 

### **1.2.3 Despliegue en 1D y 3D**

**El usuario puede Indicar la modalidad do despliegue que desee al cambiar do un espacio 2D a uno 3D con una simple selección de menú,** 

**Tanto la modalidad 3D como la 2D requieren que el algoritmo de generación de superficies NURBS genere un conjunto muy grande de puntos por cada geometria. En ambos casos es preciso conectarlos por medio de líneas para darle una forma visual al conjunto.** 

**En le modalidad 3D, les conexiones formen un modelo de alambre mediante el cual se visualiza a cada uno de los componentes del recipiente en el espacio 3D. Si se desea visualizar el mismo recipiente, pero sombreado o sin transparencia, es necesario convertir dicho conjunto de puntos en una formación de vórtices y ceras, Esto se logre por medio do varios comandos del ambiente AutoCAD len particular el comando PFACE). El despliegue en 3D se efectúa dentro del espacio de AutoCAD conocido como ModelSpece.** 

**Como une particularidad del algoritmo de despliegue en su modalidad 3D, cada geometría NURIS puede desplegaras en diferentes niveles de detalle o resolución, con solo variar los parámetros independientes u y v. Este tratamiento permite utilizar 'balas' resoluciones al desplegar componentes cuyo cuerpo principal está orientado hacia el extremo opuesto del plano visual de la pantalla, eliminando computaciones innecesarias. De esta forma ea posible el despliegue de mis modelos a mayor velocidad.** 

**El despliegue en el espacio de 20 es un proceso particularmente importante debido a que gracias a él se inserte la imagen proyectada en el dibujo del recipiente. Hay dos modalidades de proyección, ambas ortogonales: vista de lado y vista en elevación. La generación de ambas vistas permite dImensionar el recipiente adecuadamente. El algoritmo solo despliega los puntos del recipiente que yacen en el perfmetro de cada una de sus geometrías. Dispuse**  dei despliegue el usuario agrega la información para completer el dibujo.

## **4.3 Procesos Principales**

## **4.3.1 Descripción del Ambiente y Alcance del Programa**

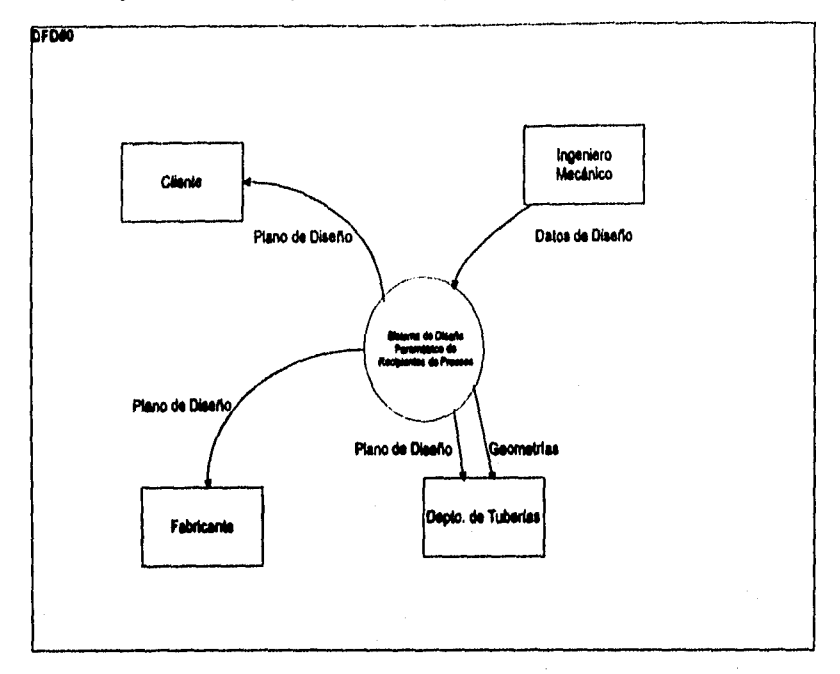

## **Figura 4.3.1.1 Nivel O: Alcance del fállateme**

El sisteme prototipo consiste de rutinas en AutoLisp, menúes, cajas de diálogos, tablas de **datos y símbolos que se usan en conjunto con AutoCAD para producir dibujos a escala y en dos dimensiones de recipientes horizontales y verticales, en base a su representación tridimensional, sil como pare generar un archivo estándar de intercambio de geometrías.** 

Las características originales del sistema son le utilización de algoritmos basados en **métodos paramétricos (incluyendo NURSS) pare la generación de los recipientes, el almacenamiento de las variables y relaciones de cada uno de los componentes y objetos diseñados en una base de datos.** 

**En este sección contiene información general acerca del alcance del sistema prototipo,**  algunas de sus características especiales y las limiteciones del programa.

**CAPITULO 4 Ambiente de Diseño Ambiente de Diseño** 

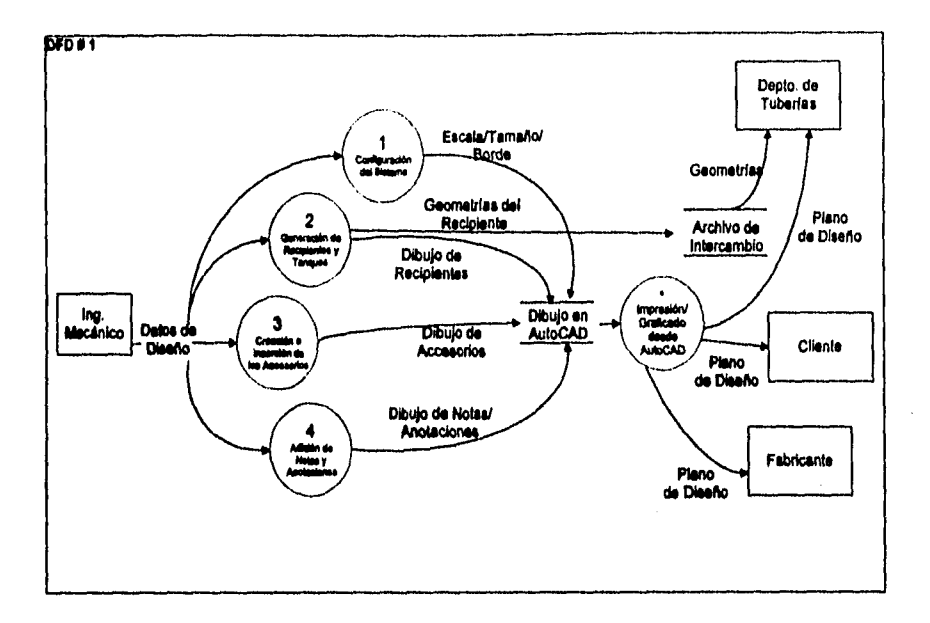

#### **Figura 4.3.1.2 Nivel 1: Procesos del 1 a14**

**La figura 4.3.1.2 presenta el diagrama de flujo (361 de los 4 procesos principales en el prototipo: Configuración del Sistema, Generación de Recipientes y Tanques, Creación e Inserción de Accesorios y Adición de Notes/Anotaciones. Durante el proceso de Configuración del %tema se establecen los parámetros básicos de operación, como la escala, el borde y el pie de plano a utilizar. En al proceso de Generación de Recipientes y**  Tanques se recopilan los parámetros dimensionales del recipiente o del tanque, para despues insertarlo dentro del espacio del borde del dibujo. Adicionalmente, se genera un **archivo ASCII conteniendo loa parámetros de las geometries del recipiente en un formato de Intercambio. El proceso de Creación e Inserción da Accesorios permite completar al dibujo del recipiente mediante la Inserción de varios dispositivos accesorios como componentes del mismo. Durante el proceso 4, Adición de Notas/Anotaciones se añade le información textual de características especiales y procedimientos asociada a ceda elemento del recipiente. Estos 4 procesos le permiten el diseñador completar el dibujo del recipiente, el cual será Impreso o greñudo (proceso marcado con un asterisco) pera su entrega el cliente, al**  fabricante y al depto. de tuberles.

 $\mathbf{I}$ ť j.

## **1.3.2 Control de Menú y Cajas de Diálogo**

**El menú principal del sistema prototipo es el siguiente:** 

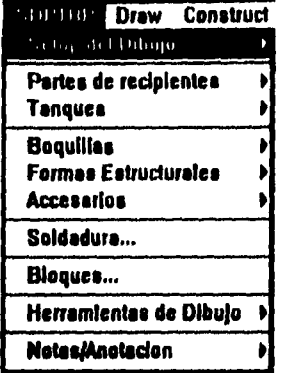

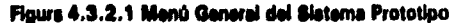

**La primera linee, Setup del Dibujo llame al proceso de Configuración del sistema, Las linees segunda y tercera, llaman el proceso de Generación de Geometria& Minn, ya sea para**  recipientes o para tanques. El proceso de Creación e inserción de Accesorios es llemado desde las líneas cuarta hasta la octava, en sus diferentes variantes. La línea novena llama s **comandos usuales del AutoCAD usados en este tipo de dibujos y no forma parte en realidad de este prototipo. La última linee efectúa la llamada al proceso de Adición de Notes y Anotaciones.** 

## **4.3.2.1 Le estructura del menú de pantalla**

**La estructura del menú del sistema prototipo ea como sigue:** 

**Proceso 1: Configuración del Sistema Setup del Dibujo Factor de Escala Tamaño de Sordo Tipos de Sordo Bloques de Borde Leyera Meclinico Nuevos Configuración Proceso 2:Generación de Recipientes y Tanques Panes de Recipientes Tanques Tepe de Cono Tapa de Domo Tapa Flotante Boquillas Sumidero Apagar Dibujo Proceso 3:Creación e Inserción de Accesorios Boquillas** 

Formas Estructurales Accesorios Uniones Soldaduras

Proceso **4:** Adición de Notas/Anotaciones Notas/Anotaciones Note Cabeza Nota Faldón **Nota** Silleta **Note Stencil Nota Vortex Note** Eliminador de Humedad Texto Elevación **Texto Planta Texto Vista Final Bloque Referencia Rey. Triángulo Detalles/Secciones** 

Los archivos pera los menús de AutoCAD son erchivos ASCII programados en un lengueje **de miles. Cede linea de un menú personalizado contiene una secuencia de órdenes especifico, usando una o mis órdenes de AutoCAD y les opciones apropiadas. Ceda**  secuencie empieza en la posición más a la izquierda y puede extenderse hacia la deracha **indefinidamente.** 

#### **~loma pdnsipoles**

Los menús de AutoCAD están organizados en varias *secciones principales*. Identificadas por rótulos especificos. Cada sección principal contiene órdenes que hacen referencia a un **dispositivo 'hardware\* penicular o a un área de pantalla.** 

#### **&Alecciones**

**Lea secciones principales del menú pueden contener muchas subsecciones. Este es el ceso normalmente de la sección RECIPIENTE cuyes numerosas subsecciones ayuden a controlar que porte del menú aparece en un momento dedo. Cede subsección del menú contiene una**  lista de secuencias de órdanas específicas que se ejecutarán al seleccionarias con el **dispositivo de señalar. Estas secuencias de órdenes pueden incluir sintaxis especiales pera controlar le presenteción en pantalla de les subsecciones de menú,** 

## 4.3.2.2 Introducción de parámetros usando cajas de diálogo

**Es casi axiomático que cuando se está programando, cuento más fáciles se hacen les coree para el usuario, más duro resulte el trabajo como programador. Une caja de diálogo hace**  este trabejo mucho más fácil, al facilitarle al usuario la introducción de una larga ilate de los parámetros del programa, pero se tiene que añadir código extre e la rutina pera permitirio. **Hay doe pesos extra en el desarrollo, necesarios para añadir cajas de diálogo a lea rutinas AutoLISP 1271:** 

1. Se tiene quo escribir un archivo ASCII diferente, do código de Instrucción, llamado *archivo DCL* Estos archivos pueden tener cualquier nombre e Incluyen la extensión .DCL. DCL (Dielog Control Language = Lenguaje de Control de Diálogo), es un lenguaje aparte, diferente do AutoLISP. Un archivo DCL contiene especificaciones de diseño que instruyen a AutoCAD sobre el formato de su caja do diálogo personalizado.

2.• Una vez que haya creado la especificación do diseño, se tiene que añadir funciones extra a su rutina AutoLISP, quo inicien la presentación do la caja de diálogo, que controlen su comportamiento mientras está en la pantalla, quo gestionen la forma en la que acepta información del usuario, quo validen los datos introducidos y que los almacenan en las variables que usará su rutina.

Las cajas de diálogo están compuestos por secciones llamadas *mosaicos,* que están colocadas en filas y columnas dentro de la caja de diálogo. Un mosaico puede contener cualquiera de los diversos tipos de mecanismos de Introducción de datos estándar, dependiendo de cual sea el mecanismo más fácil para manejar cualquier elemento Individual.

La validación de datos es extremadamente importante cuando se usan cajas de diálogo. Por ejemplo, AutoCAD maneja los datos introducidos a través de cajas a diálogo sólo como cadenas de caracteres. SI la rutina usa datos numéricos, las cadenas de caracteres tomadas da la caja da diálogo tienen que convertirse en númaros antes de que pasen a la parte dei procesamiento de le rutina. SI el usuario, accidentalmente, Introduce caracteres quo no pueden convertirse en números, su rutina tiene que dar cuente del error de una forma que haga la realización de las correcciones fácil e Intuitiva.

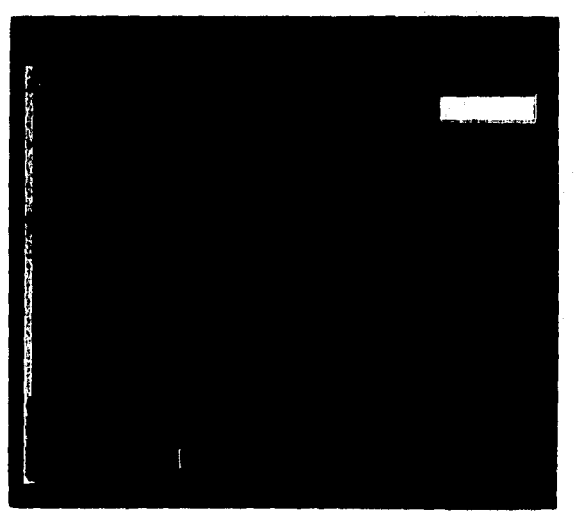

*Diseño do una calé de diálogo* 

**Figure 4.3.2.2 La caja de diálogo para Tapas Semielipticas** 

×.

El Listado siguiente es un archivo DCL que contiene las especificaciones para la caja de diálogo que se ve en la figura anterior.

Listado del Archivo Tapas.dei para Tapas.LSP

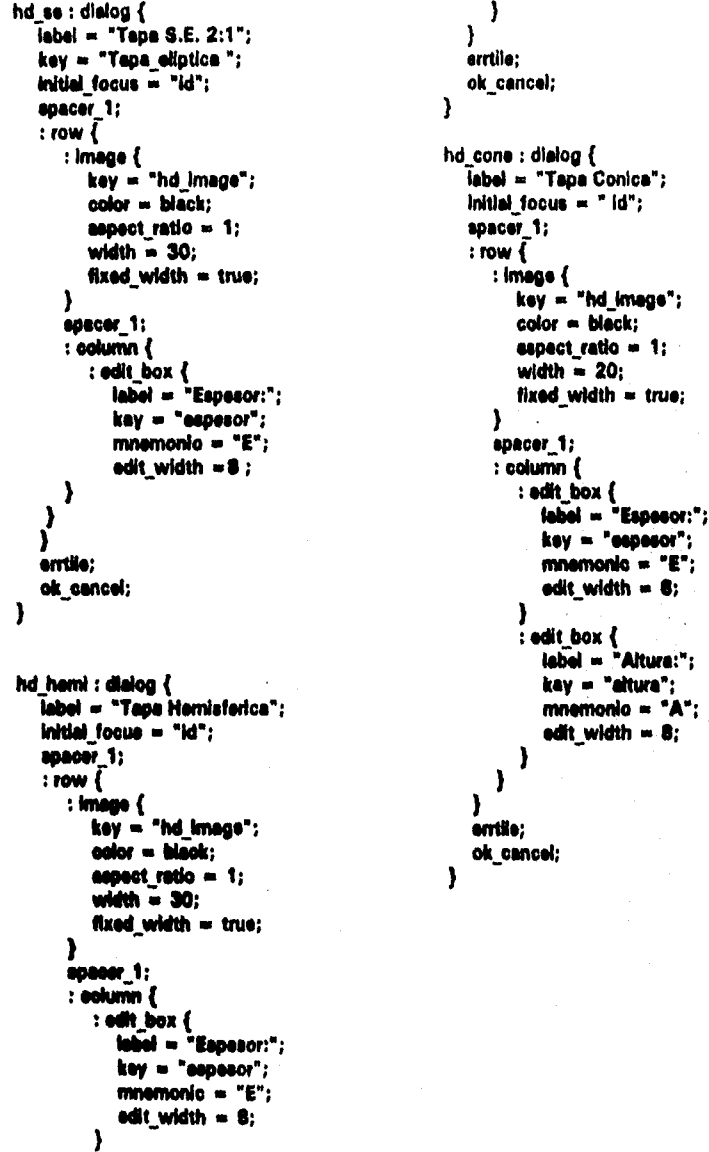

## **4.3.3 Proceso 1: Configuración del Sistema**

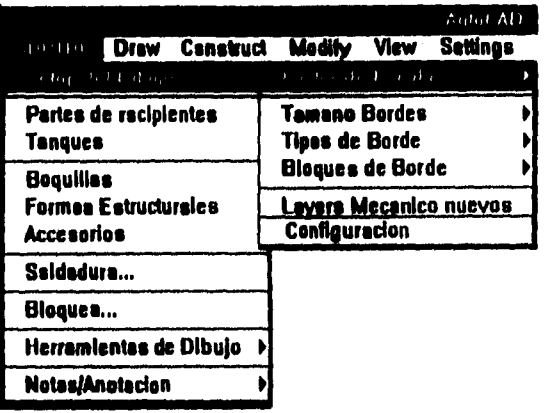

#### **Figura 4.3,3.1**

## **~do • Inatalackk**

**Existen dos tipos de instalación del sistema prototipo:** 

**a) estación local,** 

**b) plataforma de red NOVELL NETWARE.** 

**Le instalación para a) consiste de lo siguiente:** 

Para instalar el programa, es necesario crear un directorio llamado SDPTRP en la estación da **trabajo, ejemplos:** 

#### **c:\ >MD SDPTRP**

Copiar el conjunto de rutinas lisp (° .LSP), cajas da disiogo (° .DCL), manúes del programa **(\*.MNX, \*.MNU) y el archivo por lotee versión local (SDPTRP.BM) al subdirectorio creado.** 

**Le instalación pera b) consiste de lo siguiente:** 

**Crear el subdirectorio SDPTRP bajo el directorio donde se halle el 'software' en el servidor:** 

## **viAeoftware >MD SDPTRP**

**El subdirectorio se protege mediante el comando FLAG, colocando los atributos de 'read**  only' **y de 'there", sobre todos los archivos (para no ser modificados y para ser compartidos).** 

Pera entrar en sesión en red, debe tenerse acceso al archivo de comandos SDPTRP.BAT, el cual proporciona les rutas de búsqueda de los directorios de configuración del programe y AutoCAD en el servidor.

## SET ACAD = W:\SOFTWARE\ACAD12-C\SUPPORT;W:\SOFTWARE\ACAD12-**C1FONTS;W: SOFTWAREIACAD12.C1ADS;c:1SDPTRP SET ACADCFG = C:\SWAPCAD SET ACADSWAP = -swapdir C:\SWAPCAD SET ACADPAGEDIR = CASWAPCAD SET ACADDRV = W:\SOFTWARE\ACAD12-C\DRV** W:\SOFTWARE\ACAD12-C\ACAD %1 %2 %3 %4 %5 **SET ACAD• SET ACADCFG** • **SET ACADSWAP**• **SET ACADPAGEDIR -SET ACADDRV =**

**Al ejecutar el archivo SDPTRP.BAT,** automáticamente entra a AutoCAD, cargando y configurando **el programa de** SDPTRP.

Le configuración **de sistema** prototipo, **básicamente consiste de lo siguiente:** 

#### **Archivo de Menú SOPTRP.MNU**

**Esta extensión del archivo Identifica un menú de AutoCAD que contiene Indicaciones de menú de pantalla y órdenes ejecutadas cuando elige una indicación en pantalla con el ratón. Para late caso, se creó el menú SDPTRP.MNU, el cual es el personalizado. La versión compilada del MNU, se tiene la extensión MNX.** 

#### **Archivo de Menú SDPTRP.MNL**

**Un archivo ASCII con esta extensión contiene código de AutoLISP asociado con un archivo de menú de AutoCAD, Siempre que se carga el archivo de menú, AutoCAD busca un archivo con la extensión MNL y el mismo nombre que el archivo del menú. SI se encuentra tal archivo, lo cargará después de cargar el menú. En este ceso, se tiene el archivo SDPTRP.MNL, que contiene las llamadas a las rutinas LISP.** 

#### **Rutinas LISP**

**Un archivo ASCII con este extensión contiene rutinas escritas en AutoLISP, el lenguaje de programación interna de AutoCAD. AutoCAD no compilará estos archivos, de hecho, los carga dentro de le memoria e interprete sus instrucciones de manera secuencial. Todas las construcciones geométricas, ad como las geometria\* NURBS son generadas mediante la ejecución de rutinas en lenguaje LISP.** 

## **Configuración del Sistema**

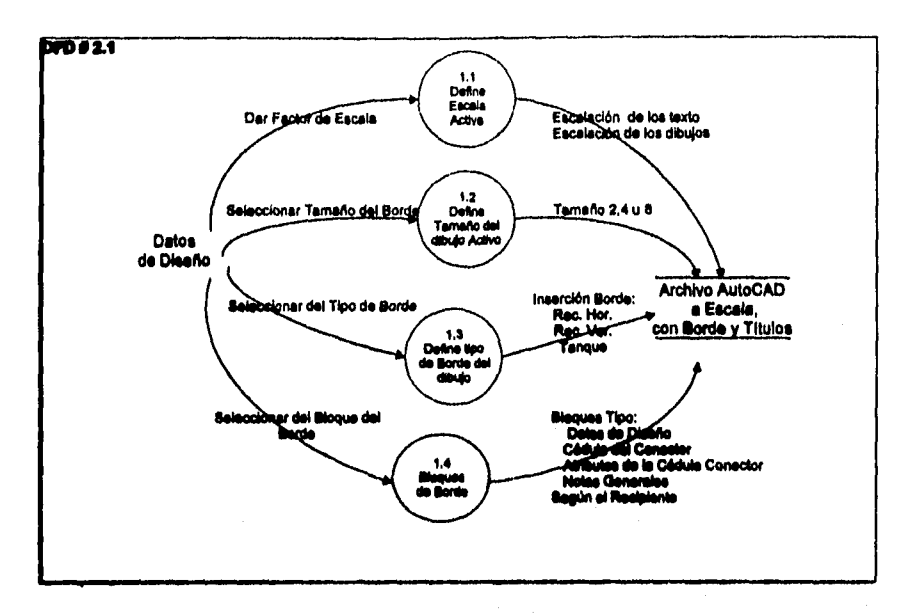

**figure 4.3.3.2 Nivel 2: Configuración del %teme** 

El primer paso requerido al inicio de un nuevo dibujo de recipientes, es decidir el factor de escala que se utilizará en el dibujo. El recipiente se dibuja a escala completa, por lo que el **factor de suela es eseivelente el temen° del borde de plano, esto se, que es incrementare**  en tamaño pera acomodar ya sea el dibujo del recipiente o del tanque. Los dos tamaños de **bode aceptados son el doble cana (11'x1 7'1 V el cuatro canee (34"x221.** 

**Después de haber establecido le «cele, seri necesario definir el tipo de borda desudo: pire recipiente e pare tanque. Inmediatamente dsepuss, se seleccionen los bloquee de datos**  de diseño para un determinado tipo de recipiente que Irán en el pie de plano. A **continuación, se muestren loe nombres de loe bloquee que serón insertados dentro del pie de piano:** 

#### **Recipientes Verticales**

**4V aloque de Datos de Diseno Vertical con cédula de comedones. 4VD Bloque de 'Atributos' de Datos de Diseno Vertical.** 

#### **Recipientes Horizontales**

**4H Bloque de Datos de Diseño Horizontal con cédula de coneccionee. 4HD Bloque de "Atributos" de Datos de Diseño Horizontal.** 

#### **Inserción del Pie da Plano con Información**

Después de insertar los bioques de Datos de diseño, es necesario insertar la información del **plano como son Número de dibujo, título del dibujo, etc. por medio de los atributos del bloque del pie del pleno.** 

## **4.3.4 Proceso 2: Generación de Recipientes y Tanques**

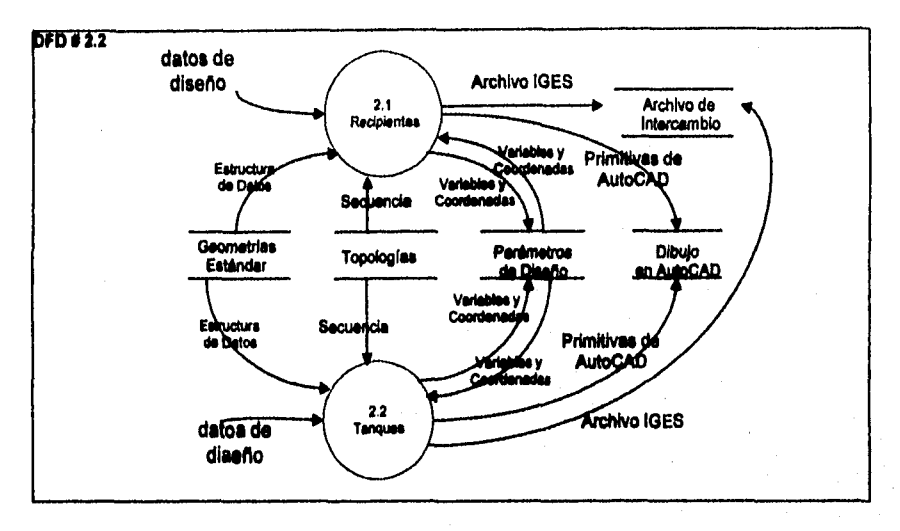

#### **Figure 4.3.4,1 Nivel 2: Ormereción de Recipientes y Tanques**

**Le generación automática de componentes se divide en dos: generación de recipientes y generación de tanques. Ambos procesos se describen a continuación.** 

## **4.3.4.1 Recipientes**

**El dibujo del cuerpo de un recipiente se efectúe en tres pasos: primero, se le pregunta el usuario especifique que tipo de recipiente ve a dibujar; en el segundo, se efectúa el dimensionamiento paremétrico del cuerpo, donde por medio de cajas de diálogo se le pregunta el diseñador por sus dimensiones; en el tercer paso, el programa procede e realizar le inserción automática o manual de su proyección en un punto dentro del área del dibujo.** 

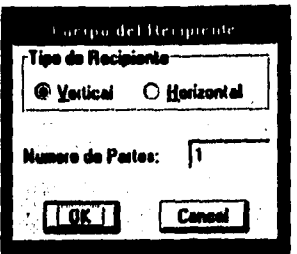

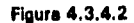

Durante la interacción con el usuerio en el segundo paso, se pide la siguiente información: el D.E.(Diámetro Exterior) del cuerpo, su espesor y su longitud, como también la especificación de la tapa y su espasor.<br>DFD #3.2.1

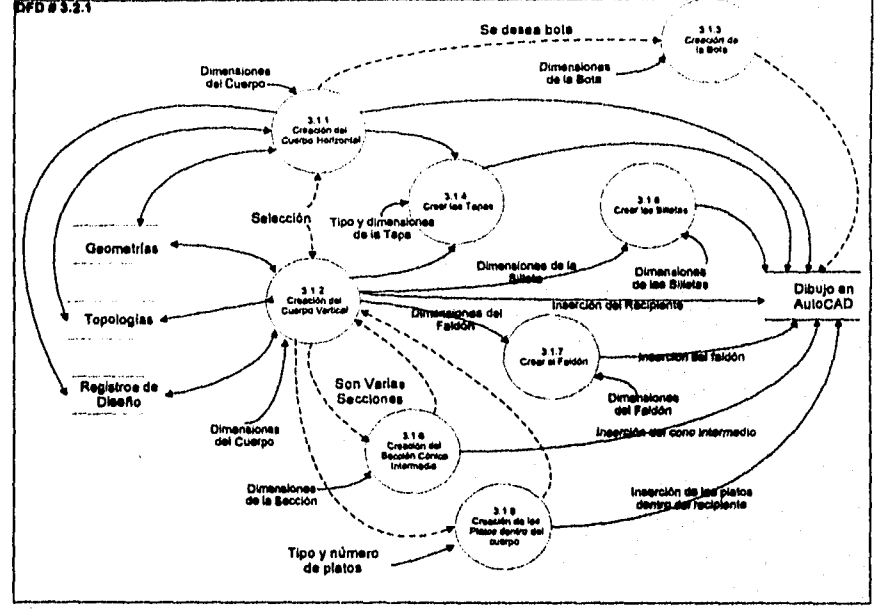

Figura 4.3.4.3 Nivel 3: Generación de Recipientes y Tanques: Recipientes

La inserción puede ser manual o automática. Si se salecciona la opción manual, se le pide al usuario indique las coordanadas del punto de inserción. Si se trata de la opción automática, el programa inserta al cuerpo en función da su tamaño en una posición central dantro del dibujo

#### **Generación del cuerpo**

**En este prototipo se tratará exclusivamente cuerpos cilíndricos de un** solo diámetro, **sin anillos de refuerzo ni conexiones tipo torre. Le representación en 2D es un rectángulo horizontal o uno vertical, dependiendo si se trata de un recipiente vertical u horizontal.** 

#### **Recipientes Verticales**

**Los recipientes verticales basicamentes consisten de:** 

**Cuerpo Tapas Secciones (en caso de necesiterael Soporte Tipo Faldón/Soporte Tipo Ménsula/Soporte Tipo Patas Boquillas** 

#### **Recipientes Horizontales.**

Ŷ.

**Los recipientes horizontales básicamente consisten de:** 

**Cuerpo Tapas Soporte tipo Silleta Soporte Tipo Bote Boquillas** 

**Le rutina de generación del cuerpo le pide el usuario proporcione los siguientes datos de diseño:** 

**Pera cuerpos horizontales, diámetro interno, longitud, espesor, tipo y espesor de la cabeza. Por último definir el lleva o no bote, en caso de no llevar bote podría llevar una silleta el cual podrá ser colocada posteriormente.** 

**Pare cuerpos verticales, es necesario definir si se tienen varías secciones (por default es de une sección o parte). Ceda sección pide une especificación en particular, que incluye los siguientes datos: Diámetro Externo, longitud y espesor, uf como tipo, de tepes y au espesor. En caso de tener verles secciones, loe datos de estas te darán en forma Independiente, y en ceso de necesitarse, los datos del faldón intermedio (elemento que une dos secciones del cuerpo por medio de una sección cónica).** 

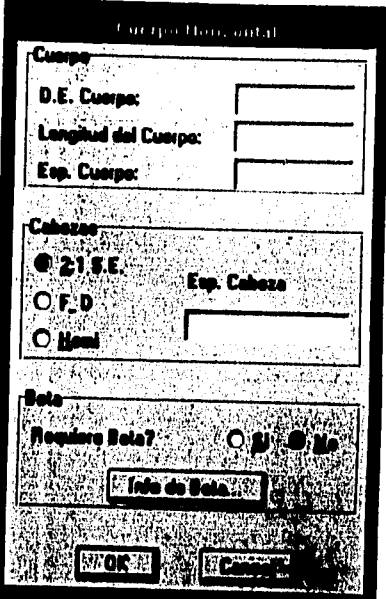

**Figura 4.3.4.5 Generación de Recipiente Horizontal** 

La generación de tapas (llamadas Indistintamente cabezas) se realizó de forma muy similar, con el despliegue de cajas de dialogo para **cada tipo de cabeza.** 

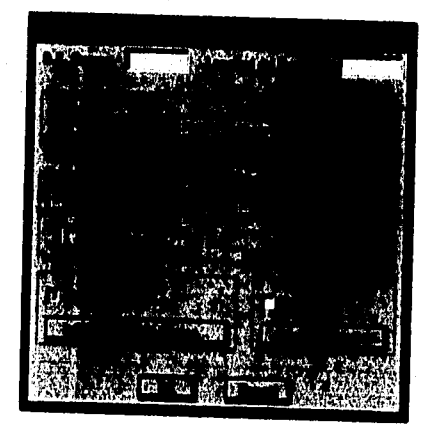

**Figura 4.3.4.6 Generación de Recipiente Vertical** 

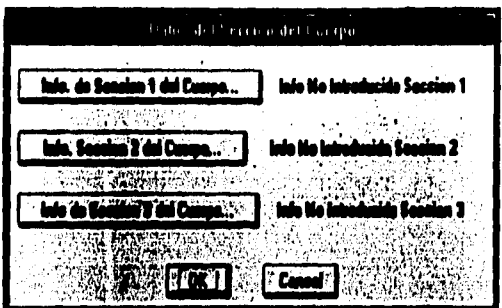

Figura 4.3.4.7 Generación de Secciones del Recipiente Vertical

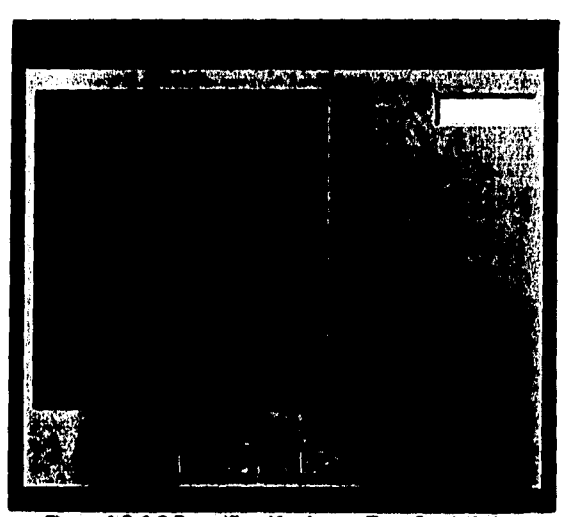

Figura 4.3.4.8 Especificación de una Tapa Comicilation

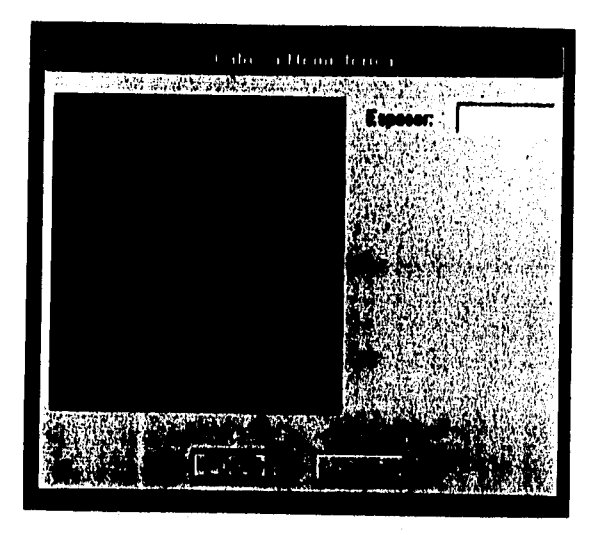

**Figura 4.3.4.9 Especificación da una Tapa Semiesférica** 

## **Silletas**

í.

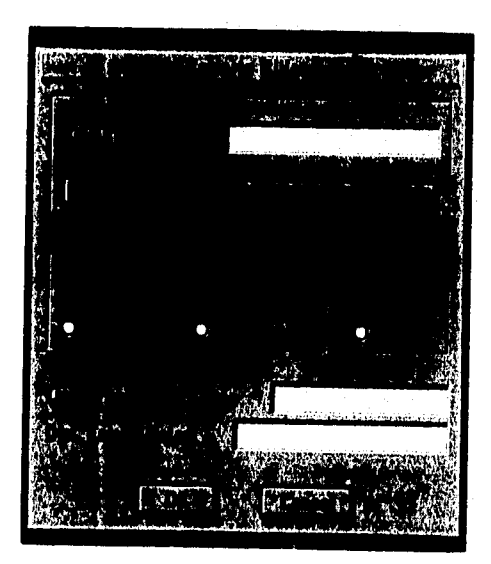

**Figura 4.3.4.10 Especificación de una Silleta** 

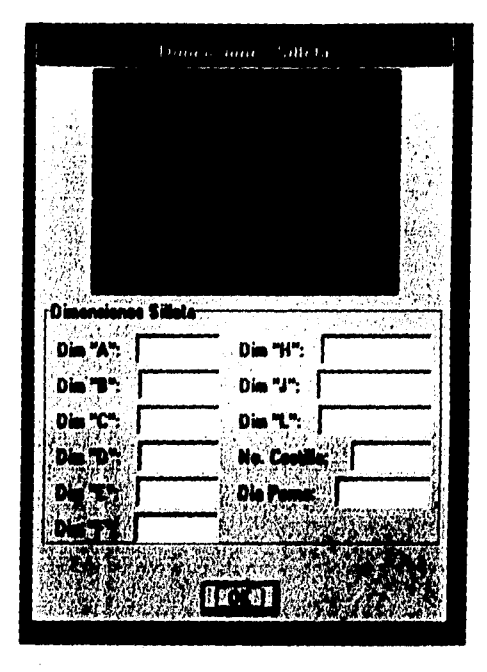

Figura 4.3.4.11 Dimensionamiento de una Silleta

## 4.3.4.2 Tanques

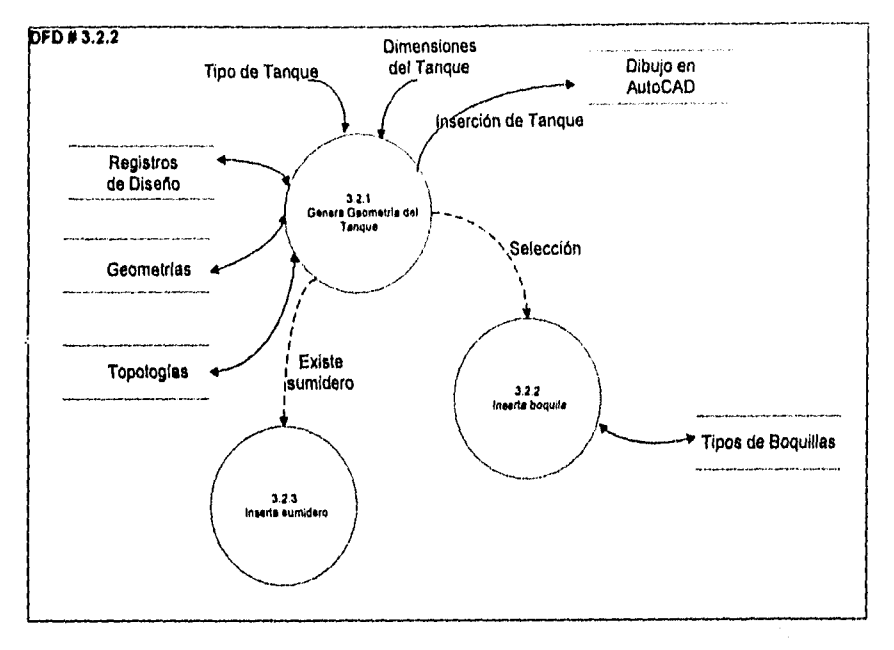

Figura 4.3.4.12 Nivel 3: Generación de Recipientes y Tanques: Tanques

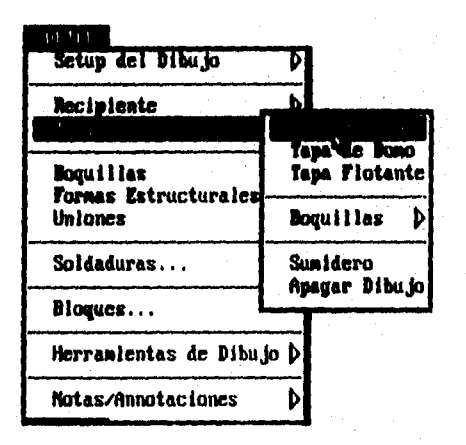

## **Figura 4,3.4.13 Menú de Selección para Generación de Tanques**

**Los tanques generados, como antes se mencionó, son genéricos en tamaños 4x,** con **la única diferencia del tipo de techo. Estos son: Flotante, Domo y Cónico, como se muestran a continuación:** 

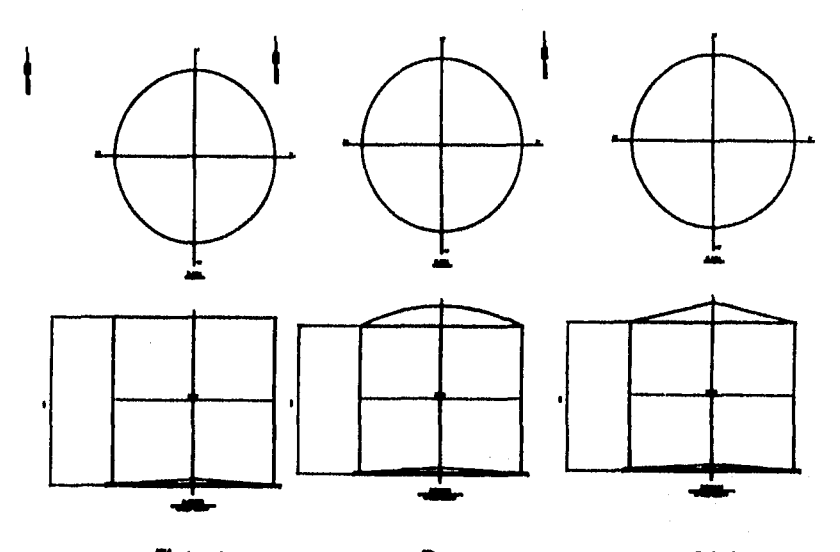

**Flotante Domo Cónico Figure 4.3.4.14 Tipa de Tanques** 

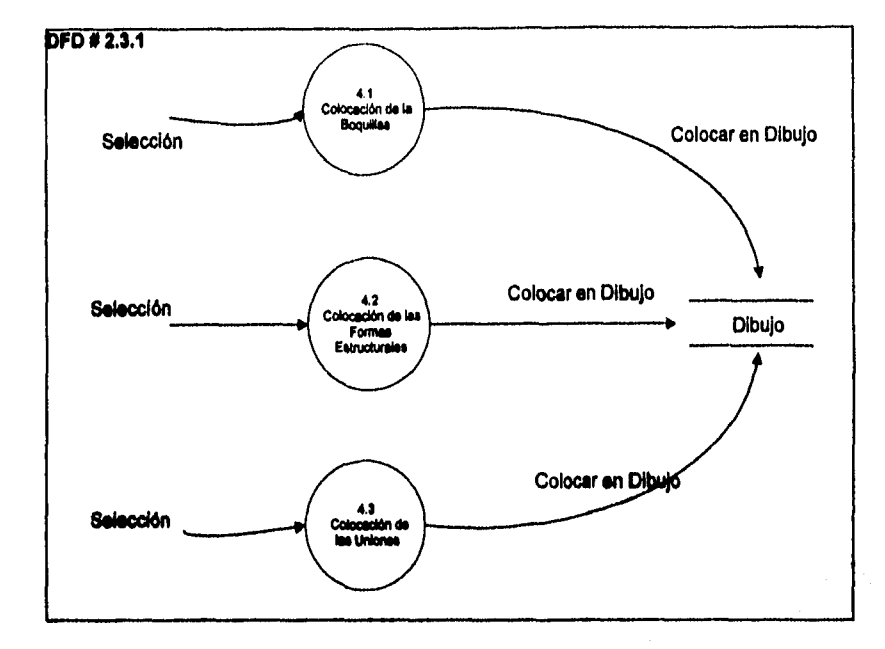

**4.3.5 Proceso 3: Creación e Inserción de los Accesorios** 

### **Figure 4.3.5.1 Nivel 2: Creación e inserción de Acosados**

Le generación automática de accesorios se divide en tres partes, que son: inserción de **boquillas, formes estructurales (ayuda como soporte) y las uniones de tubería.** 

## **4.3.5.1 Inserción de Boquilles**

**Le generación de cada boquilla va íntimamente relacionada con el tipo de brida, La boquilla es dibujede por medio de una mine Autoll5P que Incluye cajas de diálogo, donde se alimentan loe datos de le brida. Dependiendo de le brida seleccionada se dibujará el detalle de le boquilla,** 

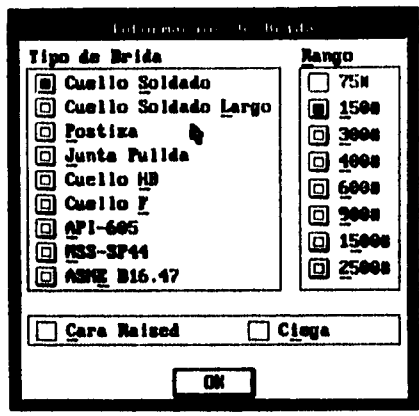

#### **Figure 4.3.5.2**

**Al insertar la boquilla el 'prompr solicita la siguiente Información: Punto de inserción (Linee**  central de boquilla y tipo de cara de brida), tamaño, y el rango a utilizar (150#, 300#, 600# **o 9001) y el ángulo de rotación. Al proporcionar los datos, automódcaments se generaré el detalle de boquilla.** 

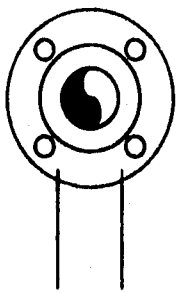

## **Detalle de Boquilla de Cuello Soldado y 150 libras**

**Figura 4.3.5.3** 

## **4.3.5.2 Inserción de Formas Estructurales**

**Como ya se mencionó anteriormente las formas estructurales son una ayude a los soportes de los recipientes y aqui se manejen 3 tipo de formas:** 

Las formas astructurales tembien son generadas con rutinas en AutoLISP, ilemadas desde al **menú.** 

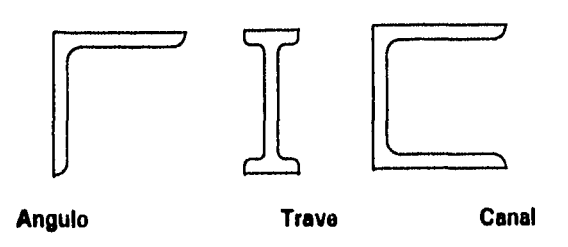

**Figure 4.3.6.4** 

**Angulo: Al insertar el ángulo la Información solicitada es: Punto de inserción, longitud de la pata 1, longitud de le pata 2, espesor y orientación.** 

Trave: Al inserter una trave la información solicitada es: Punto de Inserción, profundidad del **Interior de la trove, ancho de las pestañas, espesor, y orientación** 

**Canal: Al Insertar une canal la Información solicitada es: Punto de inserción, profundidad del canal, longitud de le pata, espesor y la orientación** 

**Se debe notar que en este caso el dibujo es generado con vista en planta.** 

### **4.3,5.3 Inserción de Uniones.**

Como se mencionó enteriormente las uniones son utilizadas pare junter la tubería o finalizar **la misma. Los tipos de uniones ton:** 

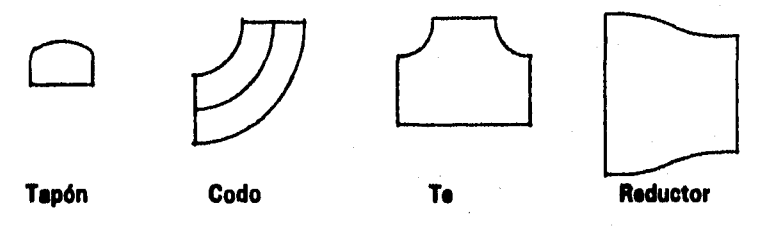

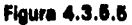

Tape: Al insertar una tapa de tubería la información solicitada es: Punto de inserción, **tamaño y la rotación.** 

**Codo: Al Insertar un codo de tuberfa le información solicitada es: Punto de inserción, tamaño de la tubería (nominal) y ángulo de rotación.** 

**T: Al insertar une T de tubería la información solicitada es: Punto de inserción, tamaño de le cara 1 (ramal principal), tamaño de le cera 2 (ramal secundario) y ángulo de rotación.** 

**Reductor: Al Insertar un reductor concéntrico o excéntrico de tubería le información solicitada es: Punto de inserción, tamaño de la cara 1 del reductor Iterminal larga), tamaño de la cera 2 del reductor (terminal pequeña), ángulo de rotación y tipo excéntrica o concéntrica.** 

## **4.3.6 Proceso 4: Adición de Notas y Anotaciones**

**Loa textos estándar se dividen en dos grupos: Notes y Anotaciones. Las Notas son insertados con cierta información, dependiendo del accesorio. Las anotaciones son estándar, de ceracter general y están totalmente predefinidas.** 

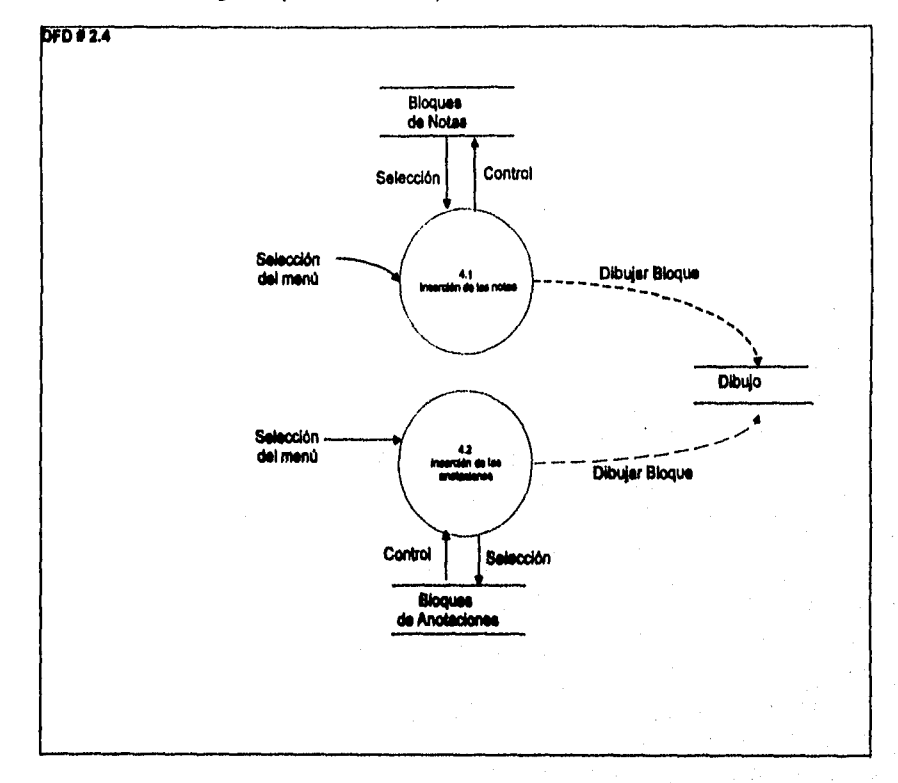

Figura 4.3.6.1 Nivel 2: Adición de Notae y Anotaciones

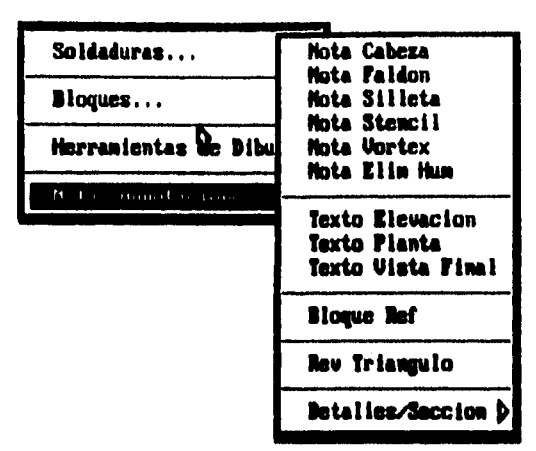

Figura 4.3.6.2 Vieta del Menú de Notas y Anotaciones

#### **4.3.6.1 Inserción de Notes**

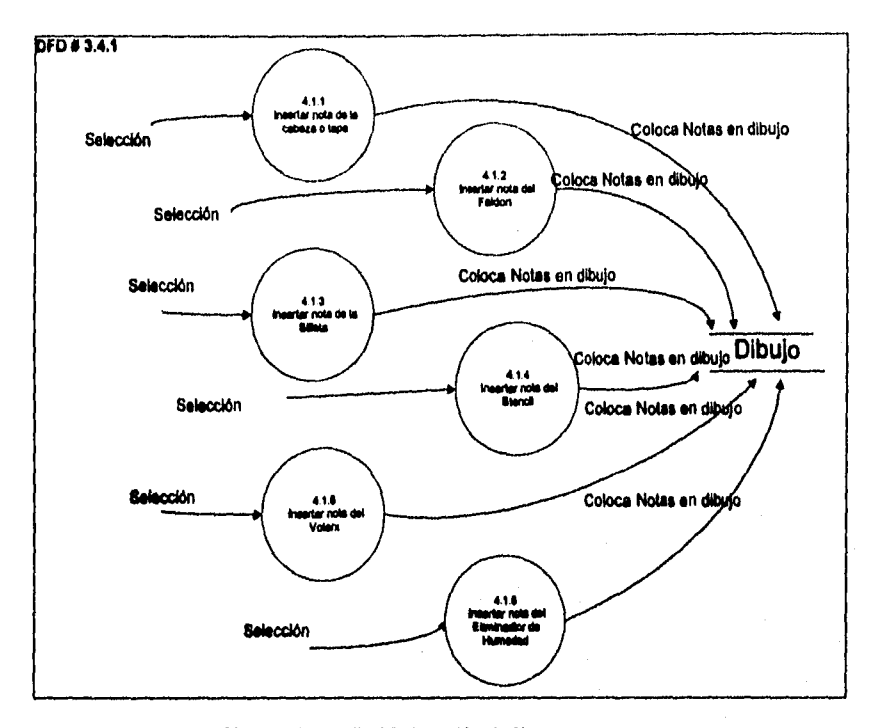

Figura 4.3.6,3 Nivel 3: Inserción de Notas

**Le Inserción de les notas de los accesorios son similares con la diferencia que se proporcionan datos de cede uno de los accesorios,** 

**La generación de les notas y anotaciones se efectúa insertando bloques, los cueles**  contienen atributos y son llemados desde el menú. Los bloques son colocados a la escala **que se encuentre active.** 

**Les notas manejadas en el programe son:** 

**Nota de Tepe:** 

ä

**CABEZA S.C. 2:1 X% MIN. ESP. (11P.) AMBOS (X1R11.10S** 

**131** 

**Note del Faldón:** 

DETALLE. BASE DEI FALDON XXX DE ( XX), XX DIA PERNO EO. ESPACIO DF SEPARACION DEL RECIPIENTE q's C.P. 1, *XX*  PLACA BASE:  $ESP. = XX$  $DE. = XX$  $DL = XX$ 

**Nota de le Silleta:** 

SILLETA - **MARCA NO. PARA (2) 1" DIA. PERNOS AGUJEROS RANO. EN TERMINAL "lejano" AGUJEROS PARA\_ EN TERMINAL** 

**Nota del Vonex: inserta nota del eliminada da vórtices, con el lector de escala actual, la Información aolicltada pera la inserción de la nota ea: Punto da Inserción, justificación (derecha o Izquierda), y el tipo de del eliminado, de vértice.** 

> CORTADOR VORTEX TIPO

**Eliminado; de Humedad** 

 $\cdot$ 

TIPO " **A " DE EIIMADOR DE HUMEDAD CON ESPESOR 1 DIA. 001 MAMADO 1-304 5S1 9 1 CU. / FT.** 

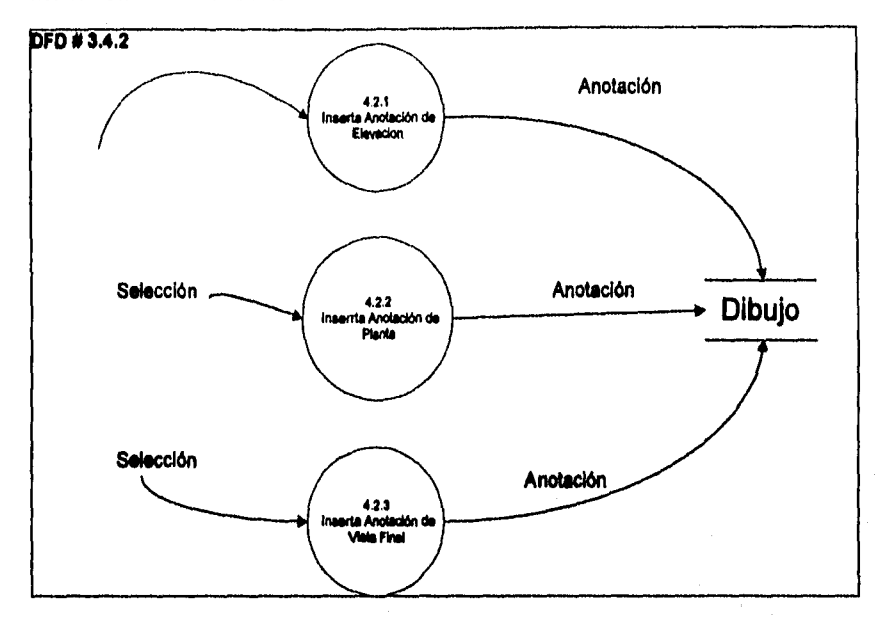

#### **4.3.6.2 Inserción de Anotaciones**

**Figura 4.3.4.4 Nivel 3: inseeción de Anotaclonee** 

**Las anotaciones manejadas en el programa son:** 

Anotación en Elevación: Solo inserta la leyenda de elevación en el punto deseado y el **ángulo de rotación.** 

# <u>ELL VACIUN</u> VER PUNTA DESDE ORIENTACION REAL

**Anotación en Planta: Solo Inserte el texto de "Elevación Final' en el punto deseado y con el ángulo deseado, con el factor de escala actual.** 

## VISTA EN PLANTA

**Anotación en Vista** Final: **Inserta el texto de 'Viste Final', en el punto y el ángulo deseado, al factor de escala actual.** 

El EVACION TERMINAL "subsecuente"

## **4.4 Procedimiento de Diseño, Secuencia de Dibujo y Ejemplos**

## **4.4.1 Procedimiento de Diseño**

**El diseño de tanques y recipientes electa tanto al usuario como al fabricante, y so realiza de acuerdo e las siguientes etapas 1171:** 

- **1.- Establecimiento de las condiciones de diseño (tamaño, temperatura, presión, códigos).**
- **2.- Selección de materiales.**
- **3.- Determinación de lea dimensiones principales.**
- **4.- Comprobación de resistencias, diseñando asimismo, detalles constructivos tales como soportes, uniones a tuberías, etc,**
- **5.- Verificación del diseño bajo condicionas extremas.**
- **S.- Preparación de la información necesaria para la fabricación, prueba y operación del equipo.**

**En el establecimiento de las condiciones de diseño se tendré en cuenta lo siguiente:** 

- **1).-Factores referentes e la función del recipiente**
- **e.- Tamaño y forme**
- **b.- Fluido contenido**
- **c.- Método de soporte (recipientes cilíndricos horizontales soportados sobre silletas, suspendidos, cilíndricos verticales o esféricos soportedoe por columnas o por faldones cilíndricos o cónicos)**
- **d.- Número posición y tamaño de las aberturas**
- **21.- Factores referentes e las condiciones de trabajo:**
- **a.- Carga estática (presión Interna y/o externa, temperatura, peso y cargas transmitidas por tuberías, viento, sismo, etc.**
- **b.- Cargas variables (variaciones lentas de carga normalmente estática, cargas por vibraciones de maquinaria, viento, sismo, etc.**
- **31.-Factores referentes a le probabilidad de fractura**
- **a.- Costo**
- **b.- Proximidad e otros equipos o lugares habitados.**

**Establecidas las condiciones de diseño, seleccionado loe materiales y determinado les dimensiones principales, se reúnen en une hoja de datos y se procede al diseño mecánico del equipo mediante la siguiente secuencia:** 

**11.- Revisión de le hoja de datos (no deben faltar los datos requeridos) 21.-Cálculo del recipiente:** 

- **a.- Comprobación de capacidades.**
- **b.- Cálculo del espesor del cuerpo**
- **c.- Cálculo del espesor de tapas**
- **d.- Aplicación de Normas o Procedimientos**
- **e.- Cálculo de pesos**
- **f.- Análisis de embarque, transporte y montaje (orejas de izaje)**
- **3).-Realización del plano de diseño:**
- **a.- Croquis de elevación y planta**
- **b.- Croquis de detalles**
- **c.- Lista de Normas Incluidas en el plano**
- **d.- Información para tabla de boquillas**
- **e.- Información para datos de diseño y materiales**
- **f.- Incluir todas las notas directa o indirectamente sobre el plano**
- **g.- Anotar los planos de referencia**
- **h.- Incluir memoria de cálculo (para la Secretaría del Trebejo y Previsión Social)**

## 4.4.2 Secuencia de creación de un dibujo utilizando el sistema de diseño SDPTRP.

**1.- Análiele y cálculo de les especificaciones del recipiente.** 

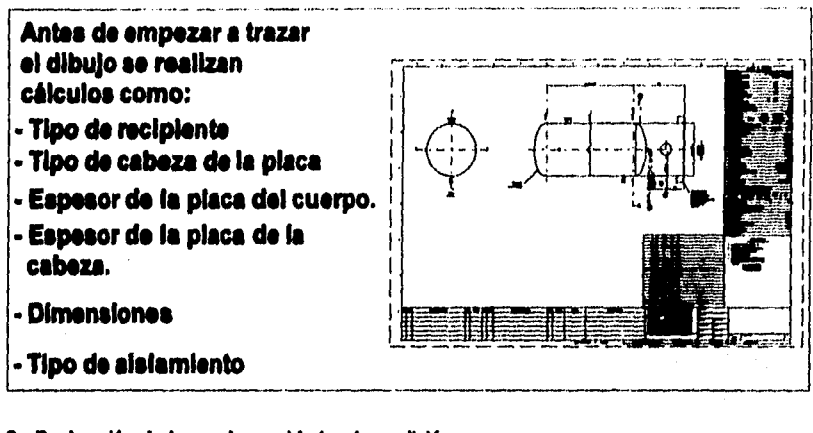

2.- Declaración de la escala y unidades de medición.

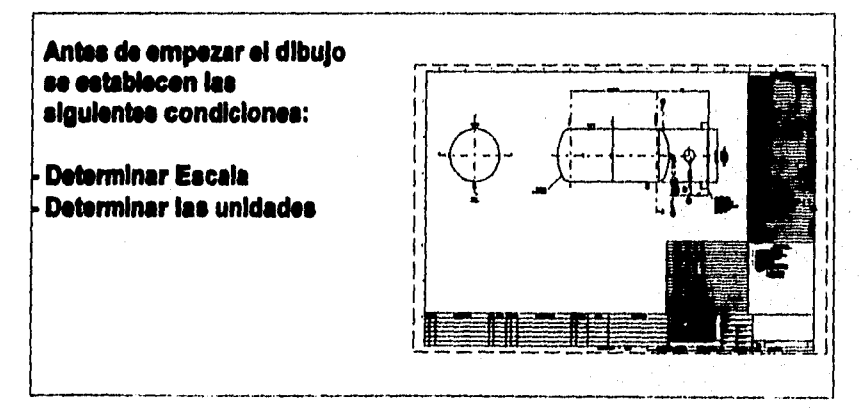

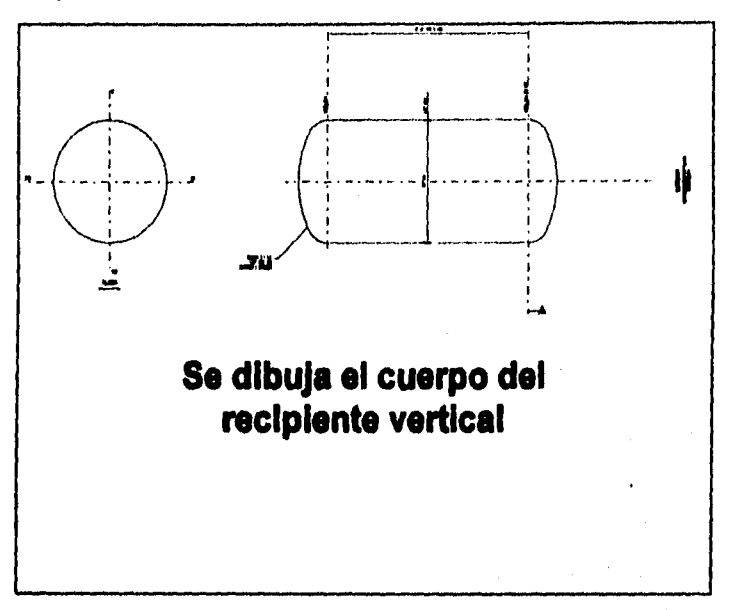

**3.- Se proporciono lo Información del recipiente como diámetro, longitud y espesor del cuerpo.** 

4.-Se proporciona información del faldón como altura, base, espesor y tipo.

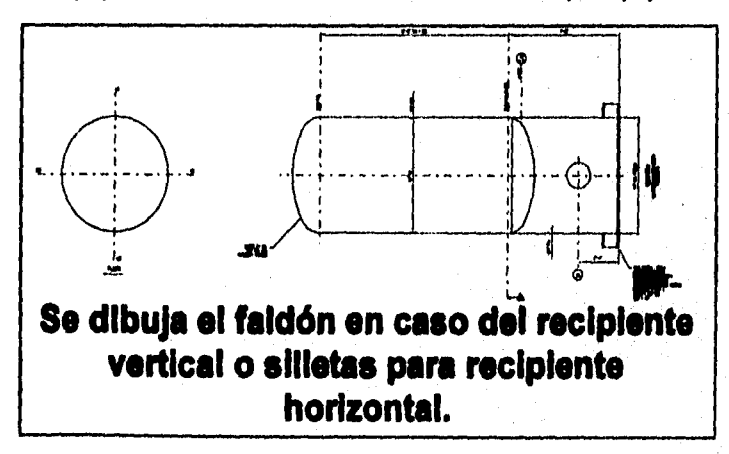
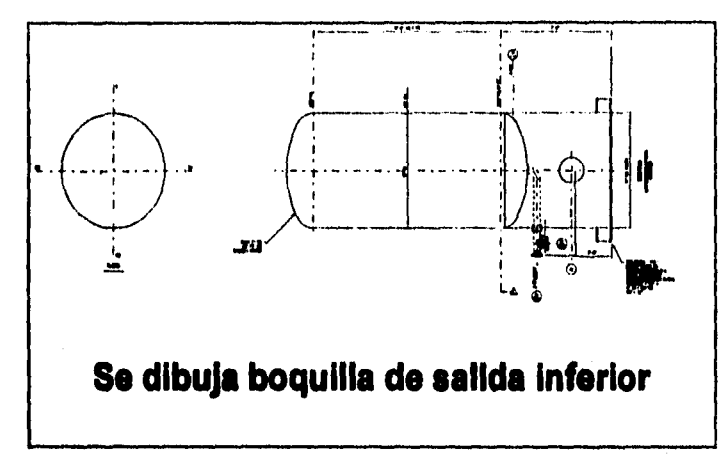

**• t3.•Se selecciona el punto de inserción de la boquilla inferior lo superior) y se proporcionan**  las dimensiones de la boquilla como son tamaño, localización, entre otros datos.

**S.-\$s selecciona si punto de Inserción y ea Inmutan las boquillas en si cuotpo.** 

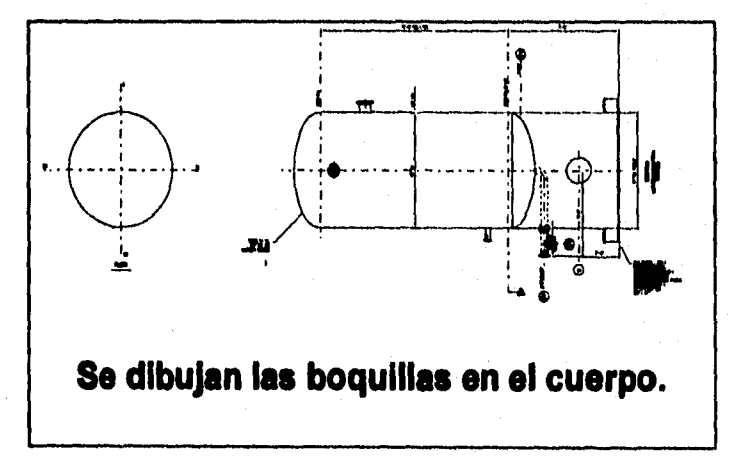

**7.- Ubicación de las boquillas.** 

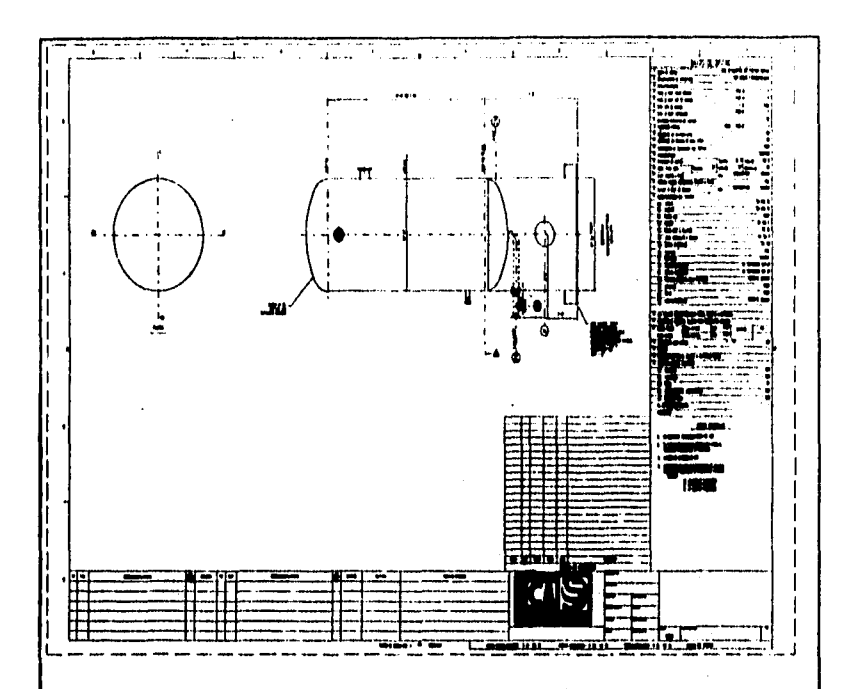

**Se dibujan las boquillas, cuyos datos son proporcionados por el departamento de proceso. Se manda el plano al departamento de tuberías para determinar la localización de las boquillas. Inserta el pie de plano, se proporcionan loa datos del pie de plano.** 

L

8. • Orientación de boquillas por parte del depto. de tuberías.

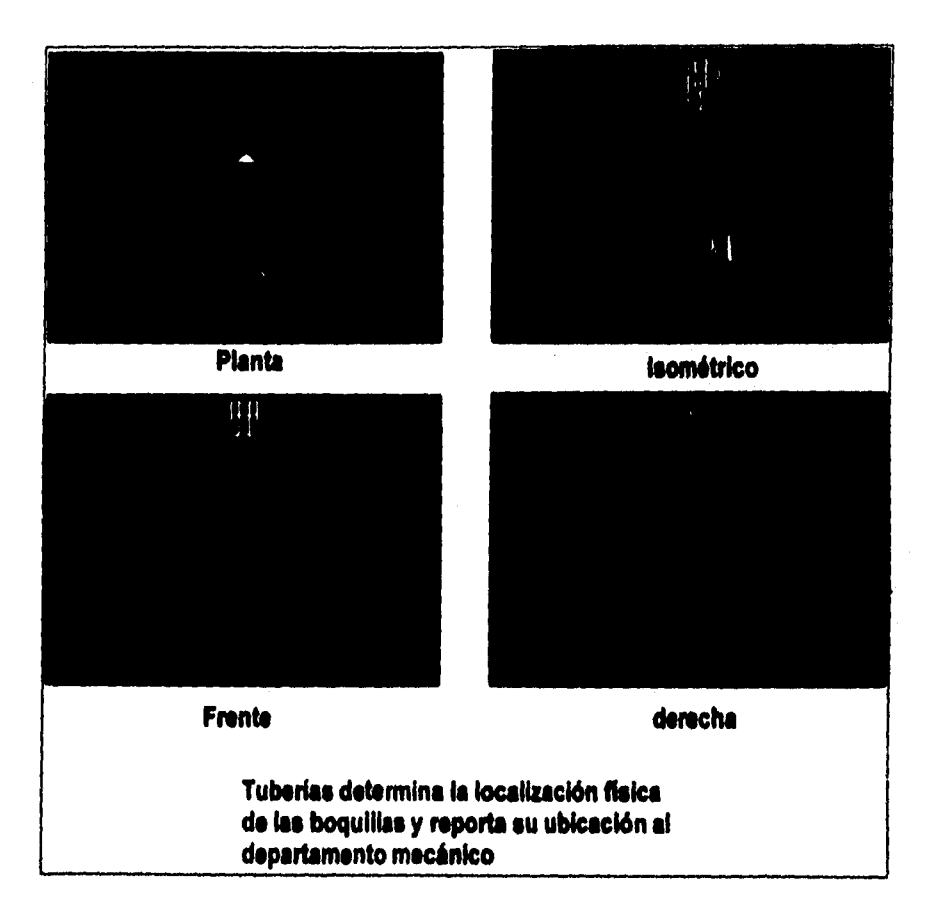

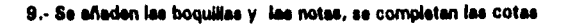

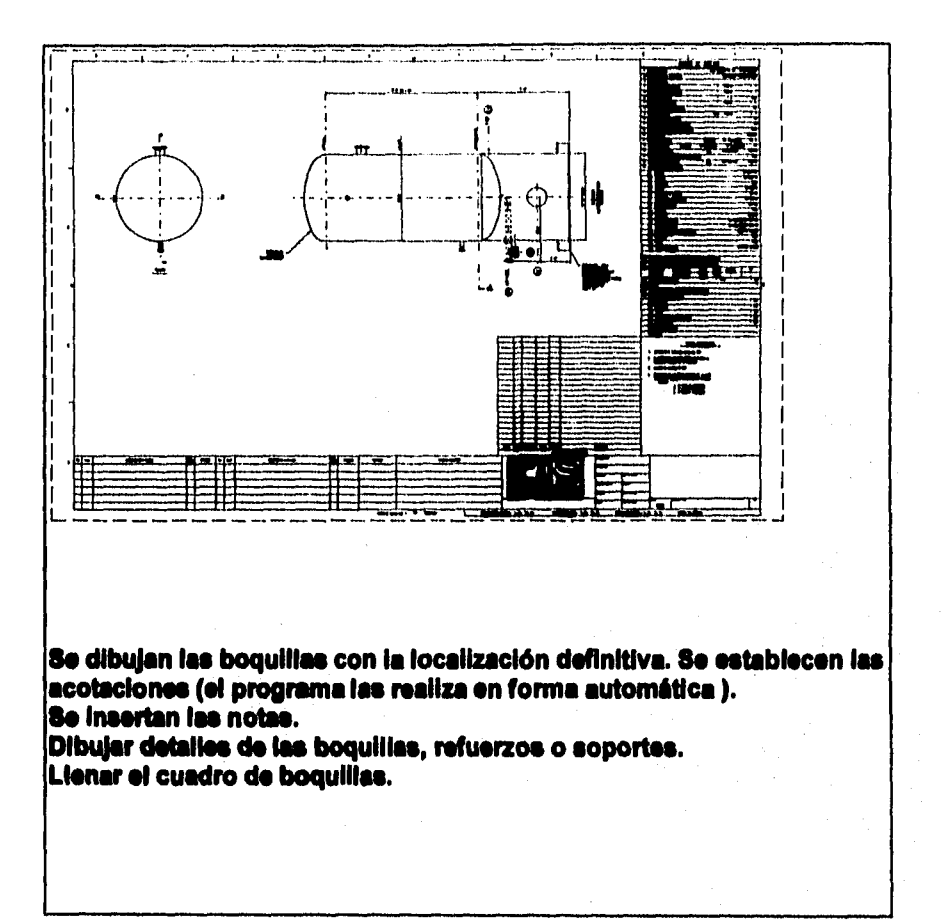

10. Dibujo terminado

 $\bullet$ 

 $2\%$  .

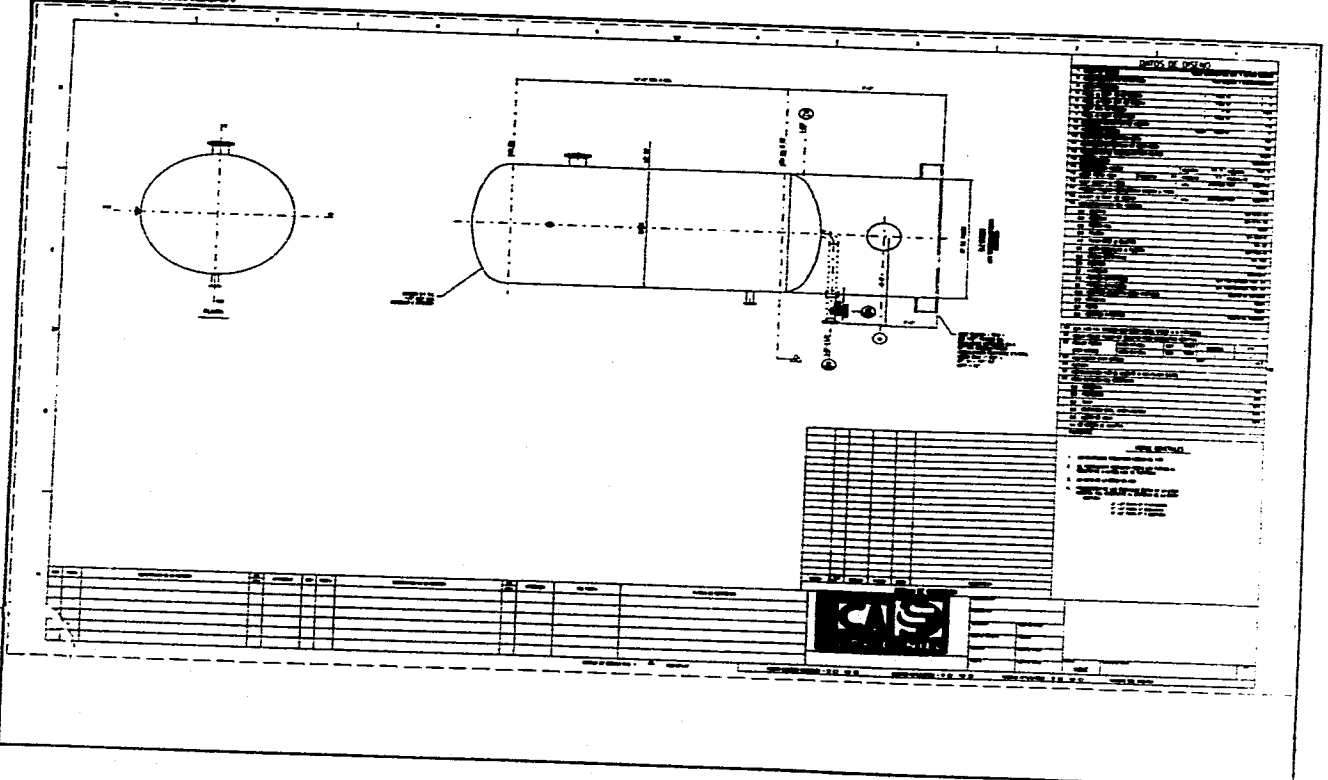

الرابطة المواردين للمحارب والمستعمر والاستقلالات والمتحدة للمتحدث للمتحدث المتحدة والمحاربة in and  $\sim 10^{-1}$  .

 $\label{eq:R1} \frac{d^2\mathcal{L}^2}{dt^2} \leq \frac{1}{2} \left( \frac{1}{2} \sum_{i=1}^n \left( \frac{1}{2} \sum_{j=1}^n \left( \frac{1}{2} \sum_{j=1}^n \frac{1}{2} \right) \right) \right)^2 \left( \frac{1}{2} \sum_{i=1}^n \left( \frac{1}{2} \sum_{j=1}^n \frac{1}{2} \sum_{j=1}^n \frac{1}{2} \right) \right)^2 \left( \frac{1}{2} \sum_{j=1}^n \frac{1}{2} \sum_{j=1}^n \frac{1}{2$ 

 $\overline{a}$ 

è,

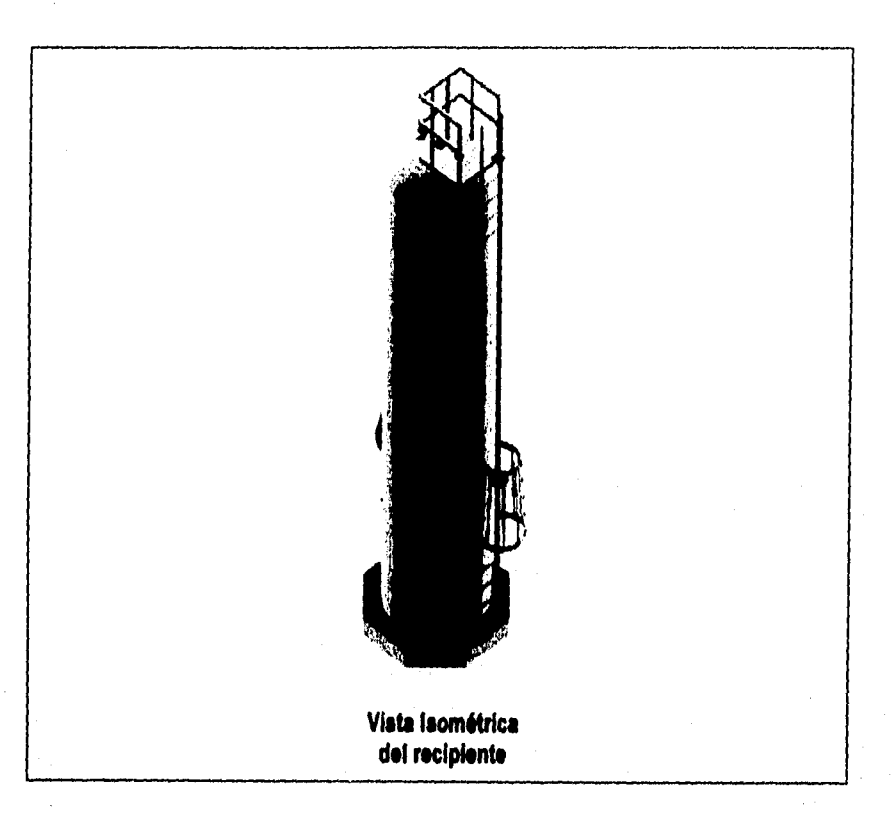

## **11.• Viste texturizade del modelo tridimensional**

142

# **5. Justificación Económica**

#### "Le productivided es la única respuesta a la inflación" **Chaster Bowles**

**Le productividad de los diseñadores de recipientes y tanques está muy influenciada por la capacidad de le aplicación de manipular sus partes componentes y de proporcionar estándares de diseño basados en la norma ASME. Une de las mejores formas de justificar la Implementación de una aplicación de CAD es la de calcular el retorno de Inversión (Rii, Esto cálculo proporciona le Información necesaria (objetiva, cuantificable) para que los ejecutivos de le compañia tomen una decisión acerca del sistema,** 

Le siguiente fórmula proviene del manual "The CAD Productivity Guidebook" de Autodesk, **Inc, 1995:** 

$$
\frac{\left(B - \left(\frac{B}{1+E}\right)\right)\left(12-C\right)}{A + \left(B \bullet C \bullet D\right)} = RI
$$

**A: Costo Unitario del Sistema (\$)** 

**E: Costo Mensual de Mano de Obre (i)** 

**C: Tiempo de Entrenamiento requerido (meses)** 

**O: Pérdida do Producdvidad por Entrenamiento 1961** 

**E: Ganancia final en Productividad (961** 

#### **Espialiolbn de lee Variables**

#### **A: Costo thbilisio Ad »tomo (S)**

**Pare calcular el caso de la variable A, se consideró que el sistema tiene un universo potencial de 20 usuarios, El tiempo estimado de desarrollo del sistema es de 1,200 horashombre, por lo que ee consideran 60 horas-hombre de desarrollo por estación de trabajo, En el caso que se analiza, no fue necesario considerar el costo de un equipo «pico de diseño (PC 446, 12Mb RAM, 300Mb D.D.) ni el costo de una licencie de AutoCAD ya que ambos son parte del equipamiento preexistente por diseñador, y por supuesto que no se Intenta evabler en este caso e le pleteforme de CAD. El costo de hora-hombre de programador se calcule a razón de 1 10.00 dotares.** 

#### **II: Costo Mensual de Mano do Obre O)**

**En cuanto e le variable E, se considera un costo de 1 6,00 dólares por hora-hombre (un diseñador experimentedo) de la persone que usa el sistema pare producir los dibujos, Incluyendo lea prestaciones y el costo empresa. Para efectuar el cálculo se consideran un promedio de 180 horas por mes por persona.** 

#### **C: 77empo de Entrenamiento requerido (meses)**

**El entrenamiento en el sistema (para alcanzar el nivel de proficiencia) requiere do tres cites completos del curso y do dos a tres semanas de entrenamiento para dominarlo completamente dependiendo de la habilidad del diseñador. Pare efectos prácticos, consideremos un mes de entrenamiento. No se considera el tiempo de entrenamiento para dominar la herramienta de AutoCAD.** 

#### *D: Pérdida de Productividad por Entrenamiento 196)*

**Late variable considera el tiempo estimado de pérdida en la productividad durante el periodo de entrenamiento (en porcentaje). Por ejemplo, si una persona que aprende el nuevo sistema sólo**  generara la mitad del trabajo que normalmente harís, el valor será de un 50%. La pérdide de **productividad depende de les habilidades del diseñador.** 

#### *E: OMIACII* **Anal** *en Productividad N)*

**Despues del periodo de entrenamiento se espera un incremento promedio en le productividad del**  400%. Esto es, si se utiliza el sistema, un dibujo quedará terminado en la cuarta parte del tiampo. El criterio que se utilizó para llegar a esta cifra proviene de comparar los tiempos de ajecución de **dbujoe de diversas clases de recipientes en dos variantes:** 

**Caso A) únicamente utilizando los comandos de AutoCAD (dibujo.) y comandos PDS (modelo) Casoll) utilizando el sistema prototipo de diseño de recipientes** 

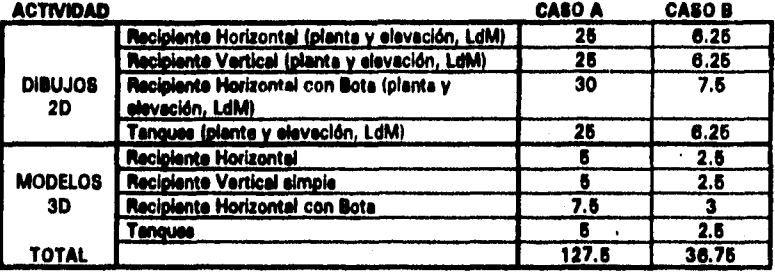

### **TABLA 5.1 Eetimedo de Horas de generación de dibujos y modelo. de redpientes**

**Nota: LdM son las elglae de Lista de álaterlides.** 

**Temblen se hace notar que se trata de dibujos doble carta, sin el detalle pare fabricación.** 

**Dividiendo lee horas de la suma total del caso A entre el caso B, se tiene que el Incremento de le productividad debido al uso del programa es de 347%.** 

Como ejemplo, para calcular el Ratorno a la inversión (RI) del primer año se tienen los elguientes **valores:** 

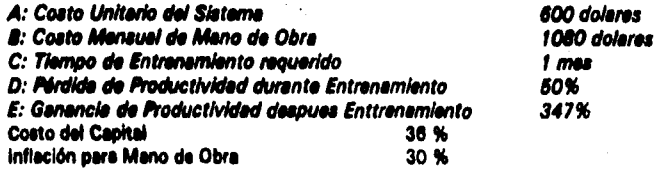

**Una vez dados estos valores se evalúa siguiendo le fórmula y se obtiene el siguiente resultado para el primer año, para una sola licencie:** 

 $\blacksquare$ 

$$
\frac{\left(1080 - \left(\frac{1080}{1 + 3.47}\right)\right)(12 - 1)}{600 + (1080 - 100)} = \frac{9222}{1140} = 8.08 = 808\%
$$

*En* **la siguiente tabla se expresan los resultados generales de retorno de Inversión durante un lapso de 5 años.** 

**La tasa de interés (costo del capital) que un banco darla al se hubiera pagado el desarrollo con un**  pr**estamo. Para efectos del ejempio se asume una tasa de 36 % anual. Asimism**o, se considera una **inflación anual sobre el costo de la mano de obra de un 30 % anual.** 

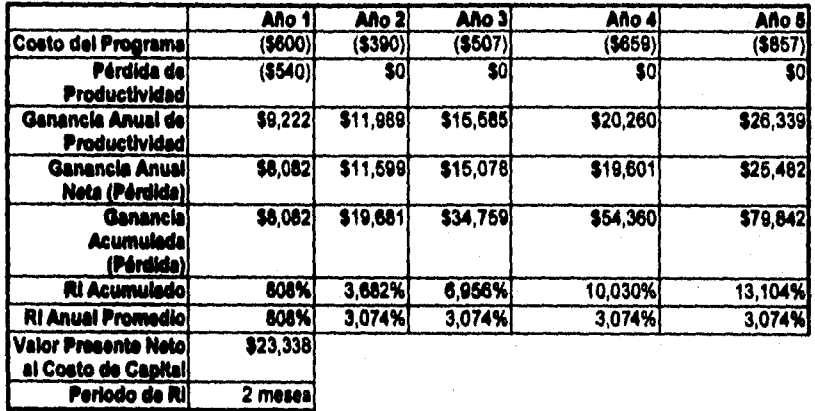

#### Tabla 6.2 Resultados del Cálculo del ROI a 6 años

**En la tabla se aprecie como resultado final en Valor Presente de nuestra ganancia**  acumulada, así como el período de Retorno a la Inversión de este tipo de programas.

# **Conclusiones**

**En primer lugar, se concluyo que es factible y deseable la generación (semiautomática o automática) de dibujos en 2D a partir de los modelos de objetos representados en 3D. En cuanto a la intertrigo del usuario, es posible crear un ambiente 2D que maneje internamente modelos 3D de forma transparente, sin que los diseñadores necesariamente se percaten o preocupen por su existencia. Los beneficios del esquema son importantes, ya que se eliminaron actividades de modelado en el proceso de trebejo existente, demostrándose su**  redundancia. Es de notarsa sin embargo que al tiempo de respuesta del sistema en la **construcción de los dibujos es satisfactorio sólo si se utiliza equipo de cómputo adecuado pera el diseño en 3D.** 

**En segundo lugar, el uso de un pseudo•lenguaje de modelado de objetos como baso para la representación de sus geometrías y su topología se traduce en un menor trebejo do mantenimiento al código del programa, especialmente cuando se desean introducir al ambiente nuevos componentes u objetos.** 

**En tercer lugar, se observa que los NURBS ocupan un espacio de almacenamiento mínimo. En particular es posible modular le resolución de la representación de cualquiera de las geometrías de manera arbitraria, de manera que sea posible la utilización de algoritmos de despliegue con bajo nivel de detalle en el caso de componentes 'alejados' del espectador,** 

**Dadas las ventajas de los NURBS para ser transformados geométricamente, manipulados sus puntos de control, su gran alcance en la representación de geometrías, su aplicación peramétrice y su requerimiento de un formato muy compacto, se concluye que son sin duda un excelente candidato para convertirse en el estándar de facto para la representación de geometrías en los paquetes de dibujo y diseño.** 

**Mirando como ampliar este trabajo en el futuro, un mayor desarrollo del pseudo•lenguaje aquí explicado en un lenguaje de modelado más robusto, facilitarla la creación de geometrías tridimensionales complejas, extendiendo el espectro de posibilidades al enorme conjunto que la teoría de NURBS permite representar. Debido a que tanto la estructura geométrica como la topologice fueron concebidos como objetos, esta estructura se presta de manera natural para su programación en un ambiente orientado a objetos.** 

**Finalmente, la aplicación de métodos paremétricos en este trebejo estuvo limitado en los siguientes aspectos (recalcándose que no son limitaciones per se de los NURBS):** 

- **El enfoque, tal como esté implementado, no soporte la colección incremental de datos de diseño durante la vida del modelo,**
- **Las clases de geometría susceptibles de representarse en base e las topologías presentadas son limitadas, debiéndose utilizar esquemas más robustos que permitan combinaciones más complejas.**
- **El programa aún no permite la creación explícita de los polígonos de control de cada geometría. Una primera alternativa podría ser la construcción automática de componentes (y la tabla de geometrías) en base a un modelo elaborado por el diseñador.**
- **El programa no Incorpora información sobre el intento de diseño.**
- **El programa no incorpora le búsqueda de diseños previos que puedan ser adecuados, y por lo tanto se repitan diseños similares o Incluso idénticos.**

## **Bibliografía**

 $\ddot{\phantom{a}}$ 

 $\ddot{\phantom{0}}$ 

- **111 Alvarez Medina, G. M. " Un sistema do Modelado Geométrico Híbrido, basado en superficies recortadas y Beta-Splines", Tesis Maestría. DEPFI, UNAM**
- **(21 Arvo, James (editad by) 'Graphic Gema** II", **Acadomic Press 1991, USA**
- **131 AutoLISP Programmer's Ref erence Manual, release 12, may 26, 1992, Autodesk Inc.**
- **141 Berley S.A., "Executive•centred system design for CAD applicatIons", CAD vol. 24 number 6 may 1992 ed. Butterworth-Heinemenn**
- **(51 CAD, Computar Aidod Design, 'Special Issue: NURBS: theory and practica", voiume 27, number 2, Eleevier Science Ltd., February 1995, USA**
- **(61 Chou, Jin and Meg!, L., \*Data reduction using cubic rational b•splines", ', IEEE Computer Graphics & Applicatione, May 1992, USA**
- **17) Dubrovin, B., NOvikov, S. y Fomonko, A., 'Geometría Moderna', Editorial Mir, 1987, Moscú**
- **(81 Farin, G.E. 'Curves and Surfacee for Computer Alded Geometrie Design A practical Quid"' 3rd. ed., Acedemic Press, 1993, Boston, USA.**
- **(9) Ferin, Gerald, "From Conics to NURBS: a Tutorial and Survey", IEEE Computer Graphics & Application', september 1992, USA**
- **1101 Foley, Jemes st all, 'Computer Graphics,principles and practico' Addison•Wesley Publishing Co. 1992**
- **1111 Fowler, B. and Bartola, R., 'Constralnt•based curve manipuiation", ", IEEE Computer**  Graphics & Applications, September 1993
- **112) Geaner 11., and Smith, J. "Maxlmizing AutoLISP", NRP, 1992, USA**
- **(13) Hall, Tom, Troductivity lesna in PC-CAD graphics", ", IEEE Computer Graphics & Application', October 1987, USA**
- **(14) Harrington, Steven 'Computer Graphics: e Programming Approech" McGraw•Hill .1985, USA**
- **1151 KIrk,David Wad by) 'Graphic Gems Academia Press 1992, USA**
- **110 Kurlend, R., "Understending variable-driven technology", Computer Aided Engineering, January 1994, Penton Publication, USA**
- **1171 León Errada, J.M., 'Madi° y Cálculo de Recipientes a presión', Ingeniería León S.A.1994**
- **tiai mentos, M., •An introduction to Salid Modaling' Computer Science Prete, 1988, USA**
- **1191 McMehon, C.A. et NI, "Obaervations on the Application and development of peremetric-programming techniques", CAD vol. 24 number 10 octobar 1992 ed. Illuttonvorth-Nalnemann**
- [20] Megyety, Eugen F., "Pressure Vessei Handbook", ninth edition, 1992, USA
- [21] Mose, Dennis R., "Pressure Vessel Design Manual", 1989, Guif Publishing Co., USA
- **(221 PM, O. y bits, W, 'Engineering (»sign', Opringer-Verlag 1004, UK**
- [23] Piegl, L. "On NUROS: a Survey ", IEEE Computer Graphics , January 1991, USA
- **(24) Plegl, L., 'Algorithme for computing conic splines", ASCE J. Computing In Civil Enilneering, Vol. 4, No. 3, July 1990**
- [25] Plegi, L. and Tiller, "A menagerie of rational B-splines circles", IEEE CG&A, Vol. 9, No. **5, Sept. 19119**
- **1261 Pugh, S. and Smith, D.G. "CAD in the context of Enginsering Design the designer's ylowpolitr Proc. CAD 70, 1977**
- **1271 AutoCAD Customization Manual, release 12, may 26, 1992, Autodesk Inc.**
- **1261 Requiche, A. A., "Representation for rigid solids: Theory, methods and systems"** Computing Surveys, Vol. 12, No. 4, Dec 1980, citado en Alvarez Medina, G.M. raf. **anterior**
- **1291 Noquicha, A.A.O. and Rouignac J.R., 'Solid Modeling and Beyond", ", IEEE Computer**  Graphics & Applications, Saptember 1992
- **1301 Rogers, David F., "Procedural Elements for Computer Graphics" McGraw-Hill ,1986, USA**
- **(311 Rogers David F. and Adema J.A., \*Mathematical Elements for Computer Graphics", 2nd Edition, McGraw-Hil, 1980, New York, USA**
- **(321 Roger, D. , \*An epproach to computar-aided parametric design", CAD vol. 23 number 5 june 1991 ed. Butterworth-Heinemenn**
- **1331 Thome\* Robert M., "AutoCAD 12 pare Profesionales', McGraw-HIII/SYBEX, 1993, USA**
- (34) Tiller, W., "Rational B-Splinss for curve and surface representations", CG&A, Vol. 3, **No. 10, Sept. 1983**
- 1351 Wilkes, J.R. y Leonard, R. "Variant design as a means of eutomating the design **procese" Computer•Alded Englneering Journal, June 1988**
- **1381 Yourdon, Edward \*Yourdon Systems Method; Modal-driven Systems Development" Yourdon Press, 1993, USA**
- **(371 AutoCAD IGES Interface EspecificatIon Manual, ralease 12, may 26, 1992, Autodeak Inc.**
- **(38) Tarquin, Anthony J. and Blank, Leland T., 'Ingeniería Económica", McGraw-Hill 1967**

# **Glosarlo**

Ä,  $\mathbf{v}$ 

> **Algoritmo de deCesteljeu El algoritmo que calcule recureivamente un punto en una curva de**  Bézier.

> **toque Una entidad gráfica en AutoCAD, creada por el usuario que se reutiliza frecuentemente en varios dibujos, por lo que es almacenada como archivo.**

> **11-Spline Una función polinomial continua en n segmentos. Se define sobre une partición de nudos, tiene soporte local, y es no-negativa. SI una curva Spline es expresada en términos de Et-Splines, se te llama Curva B•Spline.**

**CAGD** Computer Aided Geometric Design (diseño geométrico asistido por computadors)

**cs. de Diálogo Un Interfaz gráfico pare la introducción de datos en AutoCAD. Requiere ser**  programado en cada caso mediente un lenguaje simple y fácil de usar.

**Caparazón Convexo El conjunto convexo más pequeño que contiene un conjunto dado,** 

**Colineal Que estén en una Unce recto** 

**Conjunto Convexo Un conjunto tal que la linea recta que conecte dos puntos cualquiera del conjunto esté contenida completamente dentro del conjunto.** 

**Construcción Geométrica Ea un componente gráfico que se construye utilizando una secuencia de comandos de primitivas de AutoCAD. Cada componente se debe programar por separado.** 

**Continuidad Geométrica Las propiedades de suavidad de una curva o superficie que son más generales que su orden de diferenciabilidad.** 

**Control Local Un esquema de curva o superficie tiene le propiedad de control local si un cambio en los datos de entrada sólo cambia la curva o superficie en la región cercana el dato cambiado,** 

**Curva El camino de un punto que se muevo en el espacio. Otra definición es: la imagen do una linea real bajo un mapa continuo.** 

Curve de Bézler Una curva polinomial que se expresa en términos de los polinomios de **Bernetein.** 

Curve Spline Una curva continua compussta de varios segmentos polinomiales. Las curvas Spline son representadas normalmante como B-Splines. Si los segmentos son polinomialea **racionales, se tendré una curva apune racional.** 

Curves y Superficies Racionales Proyecciones da curvas o superficies no racionales **(integrales) de un espacio de cuatro dimensiones a uno de tres.** 

**Disminución de Invadanza Intuitivamente: un esquema de curve o superficie tiene esta propiedad si su salida tiene menos 'culebreo\*\* que los datos que sirven pare construirla.** 

**Espacio La colección de todos los puntos.** 

्री

**Forme en base a Potencias Un polinomio esté representado en la forma en base a potencias al se exprese en término de los monomios 1, t , t <sup>2</sup> ,....** 

**Punción liase Les Funciones forman espacios lineales, loe cueles tienen bases. Los elementos de estas bases son las funciones base.** 

**Geometria La representación matemática de un objeto en el espacio.** 

**Interpolación Encontrar una curva o superficia que satisfaga algunas restricciones impuestas exactamente. Le restricción más común es el requerimiento de que se pase por un conjunto de puntos dados.** 

**Invidente Afine Una propiedad de un esquema de generación de una curve o superficie: no impone si el cálculo de un punto en una curve o superficie ocurre antes o después de que un mapa afín es aplicado a los datos de entrada.** 

**Mapa Affn Cualquier mapa compuesto de translaciones, rotaciones y escelemientos. Mohosa paralelas e paralelas. Deja intactos los radios de puntos colineales.** 

**Menú Liste da comendos que puedan seleccionarse y e la que se puede acceder desde un tablero dIgitelitedor o desde le pantalla. AutoCAD cuenta con siete diferentes de menú: de dispositivo auxiliar. de botones, de cureor, de Iconos, desPlefladmo da pantalla y tablero.** 

**Modelado de Sólidos Le descripción de objetos que tienen como fronteras e superficies.** 

**Nudo Una curve apline se define sobre una partición de un Intervalo en le línea real. Los puntos que definen le partición se conocen como nudos. Si as evalúe la curve en un nudo,**  le curva spline pase e trevés de un punto de junture.

**NURB** Nonuniform Rational B-Spline. Une curve B-Spline racional no-uniforma.

Polígono **B-Spline** Los coeficientes de expansión de une curva B-Spline en términos de B-**Spiines son puntos. Cuando se conecten de acuerdo a su numeración natural, forman el**  polígono de 8-Spline.

**Polígono de Control Veo polígono de Bézier o polígono B-Spline.** 

Ņ

**Polinomio de Bemsteln Las (unciones bese do las curvas de Bézier.** 

**Polgono de Bézier Los coeficientes en la expansión de una curva do Bézier en términos do polinomios de Bernstein son puntos. Cuando se conecten de acuerdo e su numeración natural, forman el polígono de Bézier.** 

**Precisión Un esquema de generación de curvas o superficies tiene una precisión n-ésima si reproduce polinomlalu de grado n,** 

**Punto Una localidad en el espacio. SI uno usa sistemas de coordenadas para representar el**  espacio, un punto está rapresentado como un n-tuple de númaros reales.

**Punto de Control Uno de los puntos en un Polígono de Control, En terminos prácticos corresponde e una coordenada x,y,z de una representación geométrica.** 

**Punto de Juntura Una curve spline está compuesta de segmentos. El punto común compartido por dos segmentos se llama punto de juntura. Temblen vea nudo.** 

**Secolén Canica Le curva de intersección entre un cono y un plano. Otra definición es: le imagen proyectada de una parábola. Una cónica no degenerada es ye sea una elipse, une parábola o una hipérbola.** 

Segmento Una curva polinomial individual (o polinomial racional) en un ensemble de tales curvas para formar una curva splina.

Superficie El lugar de todos los puntos de una curva móvil y deformable.

**Tangente Le Unes recta que mejor se aproxima e une curva suave en un punto en elle. Esta linee recta es paralela al vector tangente.** 

**Topología El conjunto de relacione\* espaciales entre varios componentes geométricos, Estas**  relaciones son transformadas matemáticamente para generar roteciones, escalaciones, **deeplezeinientos y proyecciones.** 

**Vector Une dirección, Usualmente le diferencie de dos puntos.** 

**Vector Tangente Le primera derivada de una curve diferencleble en un punto en elle. Le longitud del vector tangente depende de la parametrización de la curva.**